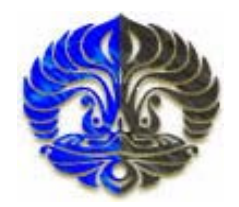

## **UNIVERSITAS INDONESIA**

# **RANCANG BANGUN MESIN BOR PCB OTOMATIS MEMANFAATKAN POLA TITIK KOORDINAT PADA SOFTWARE PROTEL**

**SKRIPSI** 

**FAJAR MINGGU AJI 0606039820** 

# **FAKULTAS MATEMATIKA DAN ILMU PENGETAHUAN ALAM PROGRAM SARJANA EKSTENSI FISIKA DEPOK JUNI 2009**

Rancang bangun..., Fajar Minggu Aji, FMIPA UI, 2009

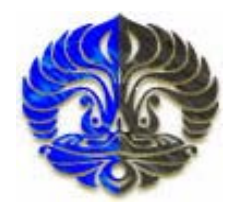

# **UNIVERSITAS INDONESIA**

# **RANCANG BANGUN MESIN BOR PCB OTOMATIS MEMANFAATKAN POLA TITIK KOORDINAT PADA SOFTWARE PROTEL**

**SKRIPSI**  Diajukan sebagai salah satu syarat untuk memperoleh gelar sarjana

> **FAJAR MINGGU AJI 0606039820**

# **FAKULTAS MATEMATIKA DAN ILMU PENGETAHUAN ALAM PROGRAM SARJANA EKSTENSI FISIKA INSTRUMENTASI ELEKTRONIKA DEPOK JUNI 2009**

Rancang bangun..., Fajar Minggu Aji, FMIPA UI, 2009

## **HALAMAN PERNYATAAN ORISINALITAS**

**Skripsi ini adalah hasil karya saya sendiri, dan semua sumber yang dikutip maupun dirujuk** 

# **telah saya nyatakan dengan benar Nama : Fajar Minggu Aji NPM : 0606039820 Tanda tangan : Tanggal : 8 JUNI 2009**

## **HALAMAN PENGESAHAN**

Skripsi ini diajukan oleh :

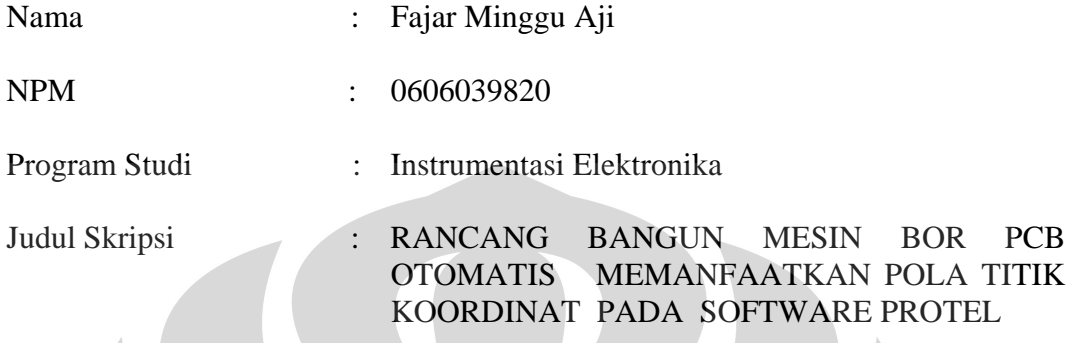

**Telah berhasil dipertahankan dihadapan Dewan Penguji dan diterima sebagai bagian persyaratan yang diperlukan untuk memperoleh gelar Sarjana Science pada program studi ekstensi fisika, fakultas matematika dan ilmu pengetahuan alam,Universitas Indonesia** 

**DEWAN PENGUJI** 

Pembimbing I : Dr.Prawito

Pembimbing II : Drs.Arief Sudarmadji M.T. ( )

Penguji I : Lingga Hermanto M.Si ( )

Penguji II : Djati Handoko M.Si ()

- Ditetapkan di : Depok
- Tanggal : 8 JUNI 2009

## **KATA PENGANTAR**

Dengan limpahan kasih sayang Allah SWT akhirnya perjuangan untuk membuat skripsi ini dapat tercapai. Walaupun dalam penulisan ilmiah ini saya menemukan berbagai macam kesulitan, tetapi Allah SWT senantiasa memberikan tetesan rahmat-Nya sehingga semua rintangan dan tantangan dapat dilalui dengan ridha-Nya.

Karya yang sederhana ini lahir karena saya merasa bahwa perkembangan teknologi pengendalian di dunia ini sudah sedemikian majunya, sehingga kita semua mungkin sudah banyak tertinggal di dalam kemajuan teknologi tersebut. Dari tahun ke tahun teknik pengendalian tersebut senantiasa berubah ke arah yang lebih baik.

 Adapun tujuan dari pembuatan skripsi ini adalah sebagai salah satu syarat untuk memperoleh gelar Sarjana Ekstensi pada Program Studi Fisika Instrumentsi Elektronika, Jurusan Fisika, Fakultas Matematika dan Ilmu Pengetahuan Alam, Universitas Indonesia.

 Selama mengerjakan skripsi ini saya banyak mendapat bantuan berbagai pihak, sehingga pada kesempatan ini saya hendak mengucapkan terima kasih kepada :

- 1. Allah SWT yang telah melimpahkan rahmat serta hidayah-Nya.
- 2. Kedua Orang tuaku yang tercinta, Mupangat dan Sugiartiningsih, dan kakakku Suci julia Ningsih, adikku Visi Tri Marika serta Mardatilla atas segala kesabaran, dukungan moril dan materil selama ini.
- 2. Dr.Prawito dan Drs.Arief Sudarmaji, M.T, selaku dosen pembimbing yang telah memberikan petunjuk, kemudahan dalam berpikir dan bimbingan dalam penyelesaian tugas akhir ini.
- 3. Ketua Program Ekstensi Fisika.
- 4. Bapak Dwi Riyanto serta Dosen-dosen yang telah memberikan banyak ilmu selama menjalani kehidupan di kampus ataupun di luar kampus.
- 5. Seluruh rekan-rekan Ekstensi Fisika angkatan 2006.
- 6. Seluruh rekan-rekan Instrumentasi, khususnya angkatan 2002.
- 7. Keluarga Besar Depok Instruments, Pa guru, Teh intan, Kilau, Bejo, Lenong, Slamet, dan fauzi untuk semua bantuan dalam menyelesaikan skripsi ini
- 8. Rekan-rekan terhebat Doni, Bejo, Dany, Enal, Atang, Botak, Asong, Padang, P-men, Kana, David, Melek, Embah, serta rekan-rekan team Parabola, Tomo, andra, Ucok, Bang Ade yang telah memberikan dorongan, hiburan dan doanya.
- 9. Mas Rizky, Mbak Eri, Mbak Ratna, serta staf administrasi fisika UI.
- 10. Seluruh keluarga besar FMIPA UI.
- 11. Semua pihak yang secara tidak langsung terlibat dalam pembuatan skripsi ini dan tidak mungkin dapat disebutkan satu persatu, semoga amal baik yang telah dilakukan senantiasa dibalas oleh Allah SWT.

Semoga Allah SWT melimpahkan segala rahmat dan karunia-Nya atas kebaikan Bapak / Ibu dan Saudara/i sekalian.

 Semoga penulisan ilmiah ini benar-benar dapat memberikan kontribusi positif dan menimbulkan sikap kritis kepada para pembaca khususnya dan masyarakat pada umumnya untuk senantiasa terus memperoleh wawasan dan ilmu pengetahuan di bidang teknologi.

 Menyadari keterbatasan pengalaman dan kemampuan yang dimiliki saya, sudah tentu terdapat kekurangan serta kemungkinan jauh dari sempurna, untuk itu saya tidak menutup diri dan mengharapkan adanya saran serta kritik dari berbagai pihak yang sifatnya membangun guna menyempurnakan penulisan ilmiah ini.

Akhir kata semoga penulisan ilmiah ini dapat memberikan manfaat bagi semua pihak yang bersangkutan, khususnya bagi saya dan umumnya bagi para pembaca.

Depok, 08 JUNI 2009

Fajar Minggu Aji

## **HALAMAN PERNYATAAN PERSETUJUAN PUBLIKASI TUGAS AKHIR UNTUK KEPENTINGAN AKADEMIS**

Sebagai sivas akademikUniversitas Indonesia, saya yang bertandatangan dibawah ini,

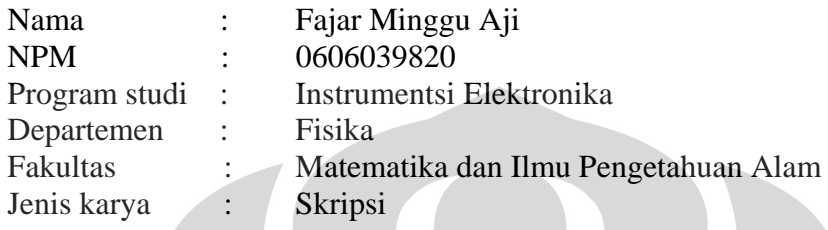

Demi pengembangan ilmu pengetahuan, menyetujui untuk memberikan kepada Universitas Indonesia **Hak Bebas Royalti Nonekslusif** *( non-exclusive royalt- free right )* atas karya ilmiah saya yang berjudul :

**Rancang Bangun Mesin Bor PCB Otomatis Memanfaatkan Pola Titik Koordinat Pada Software PROTEL,**

beserta perangkat yang ada ( jika diperlukan ). Dengan Hak Bebas Royalit Nonekslusif ini Universitas Indonesia berhak menyimpan, mengalihmedia/formatkan, mengelola dalam bentuk pangkalan data (database), merawat, dan mempublikasikan tugas akhir saya selama tetap mencantumkan nama saya sebagai penulis/pencipta dan sebagai pemilik Hak Cipta

Demikian pernyataan ini saya buat dengan sebenarnya,

Dibuatdi : Depok

Pada tanggal : 8 JUNI 2009

Yang menyatakan

( Fajar Minggu Aji )

## **ABSTRAK**

 Telah dilakukan penelitian untuk membuat sebuah rancang bangun mesin bor PCB otomatis. yang dapat melakukan pengeboran pada papan PCB secara otomatis dengan memanfaatkan pola titik koordinat pada software protel, software protel adalah software yang digunakan untuk mendesain jalur rangkaian elektronika. pengendalian dari pergerakan mesin bor serta sensing element dilakukan oleh mikrokontroller . komunikasi yang digunakan untuk pengiriman data antara pc dan mikrokontroller menggunakan komunikasi serial RS232 dengan laju aliran pengiriman data diatur menggunakan program aplikasi yang dibuat menggunakan program visual basic.

Kata kunci: PCB, Bor, Protel, Mikrokontroller, RS232, Visual basic

## **ABSTRACT**

Has been done an experiment to built an automatic PCB drill machine, this machine can drill PCB automatically using hole pattern cordinates from protel. The software is a computer application that usually used to design electronic circuit boards. Smart microcontroller also used as the system controller, it controlled the mechanic movements and the sensing elements. The communication methods between PC and microcontroller are using a serial protocols communication RS232. In addition, visual basic program has been built to managed the data flows.

Keywords: PCB, Drill, Protel, Microcontroller, RS232, Visual Basic.

# **DAFTAR ISI**

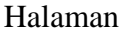

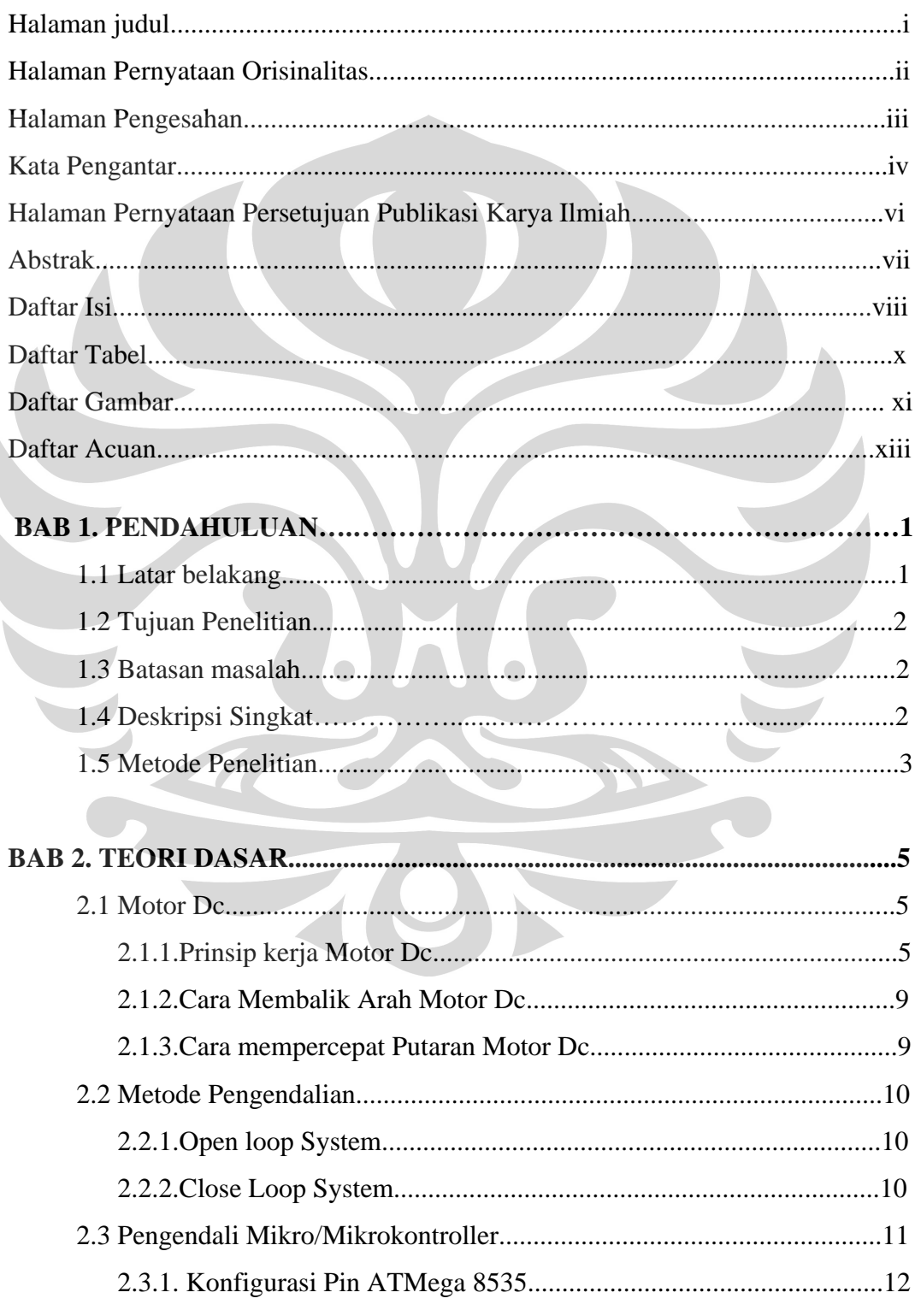

ľ

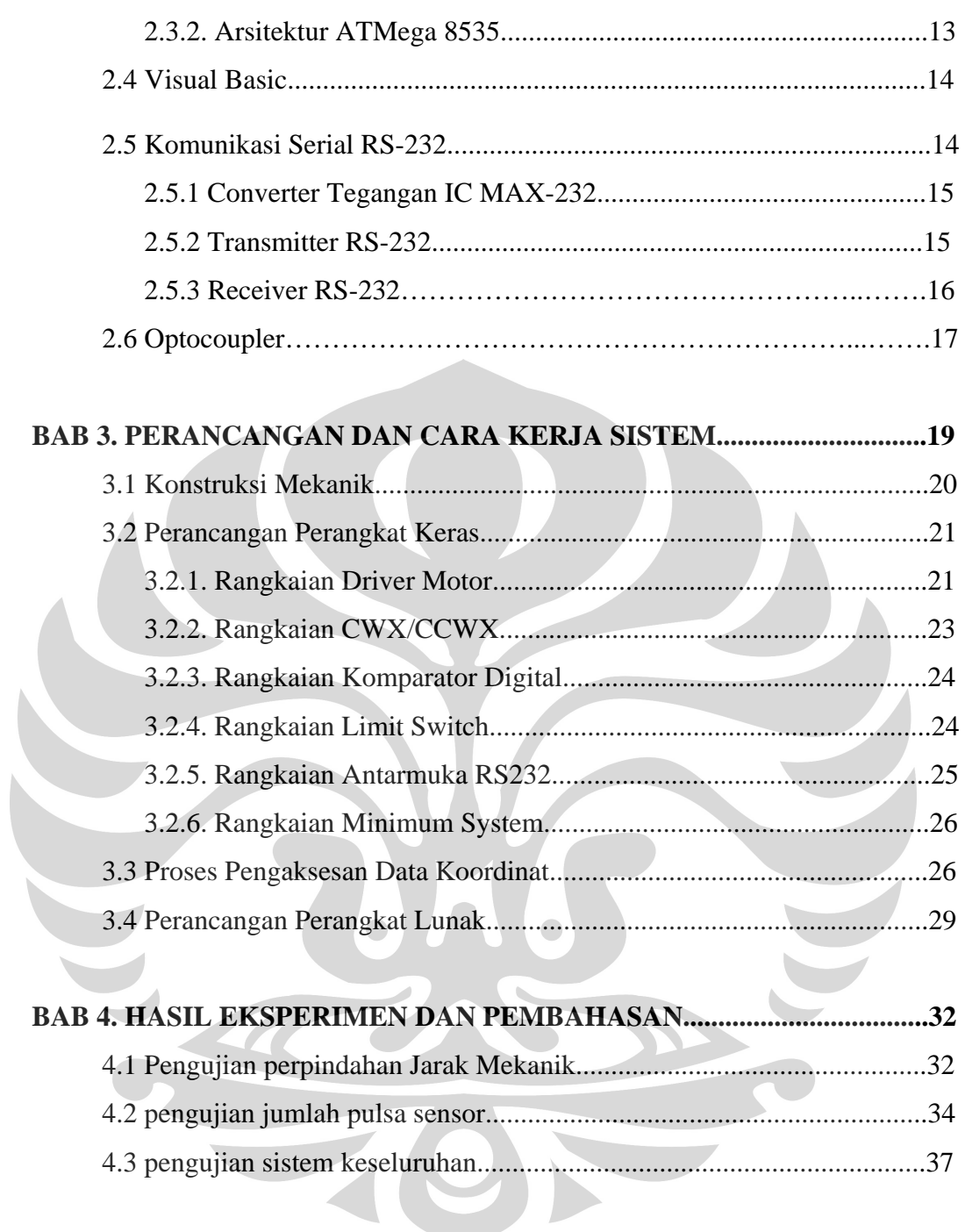

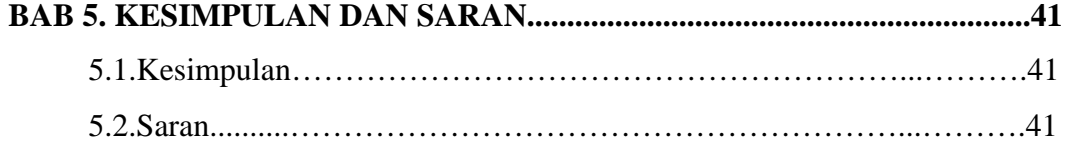

## **DAFTAR TABEL**

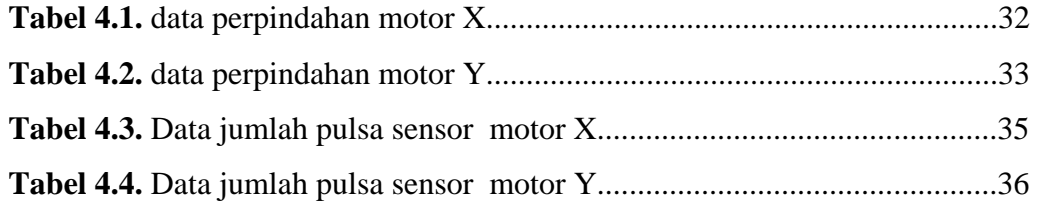

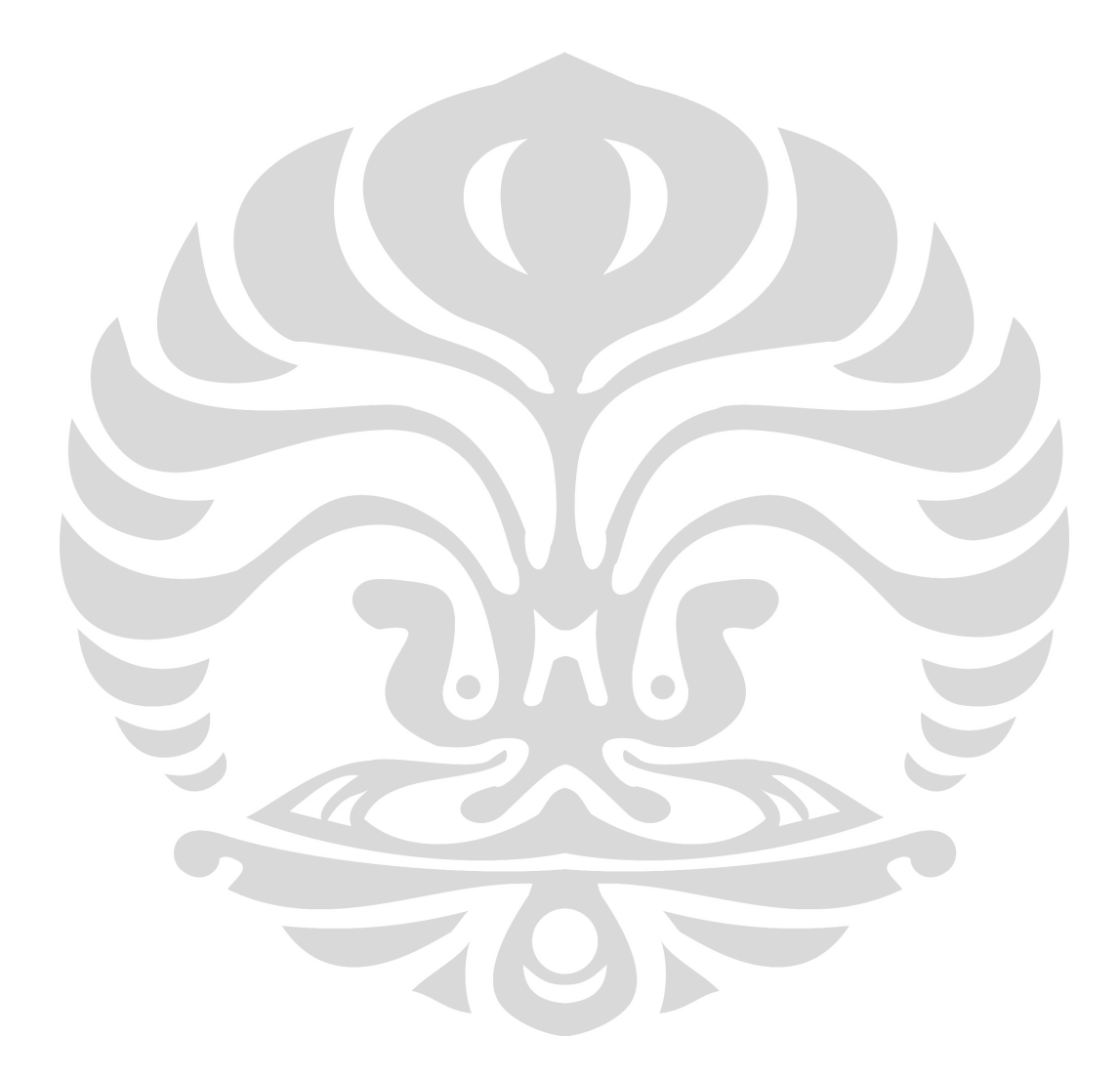

## **DAFTAR GAMBAR**

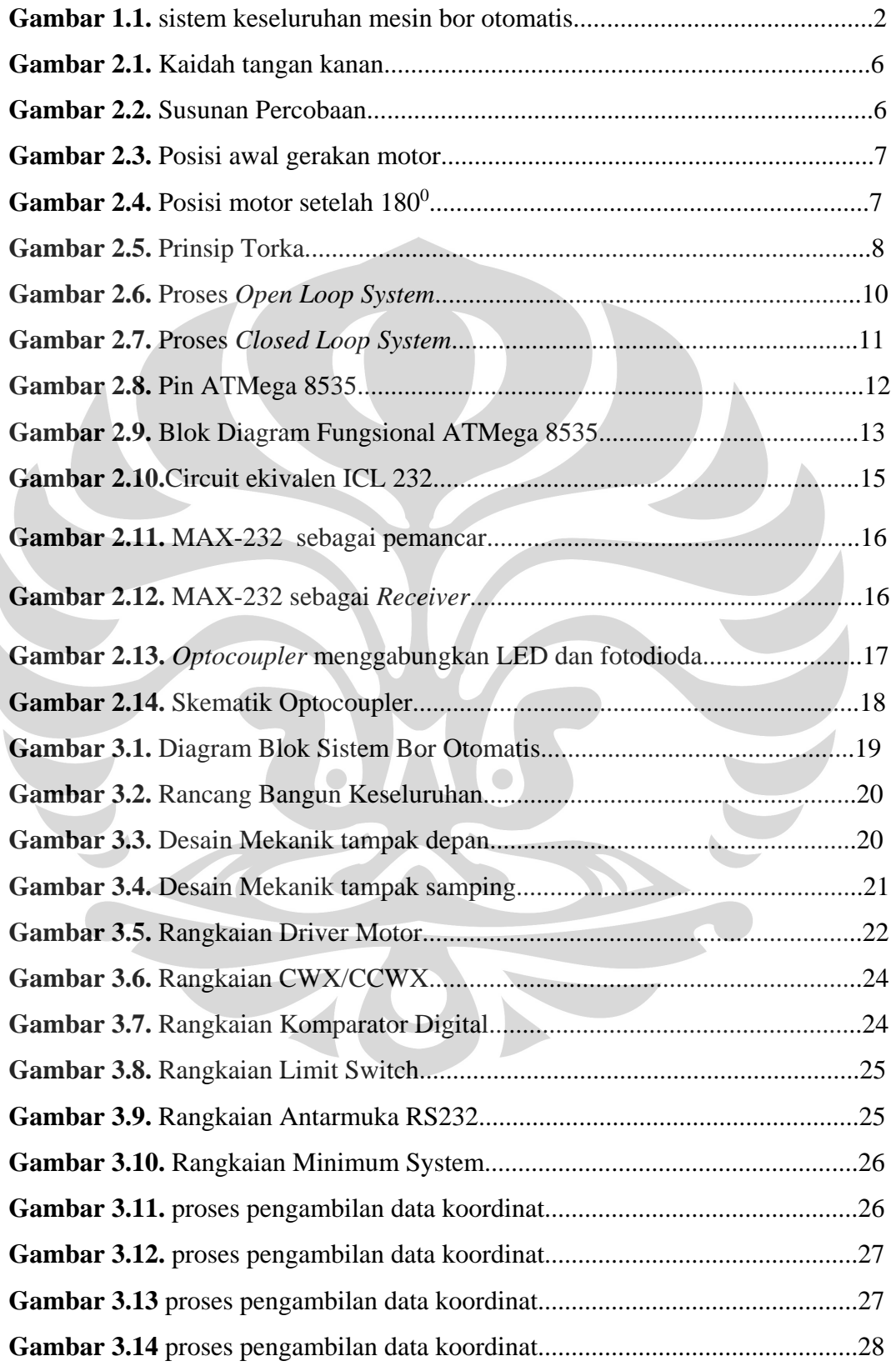

 $\begin{array}{c} \hline \end{array}$ 

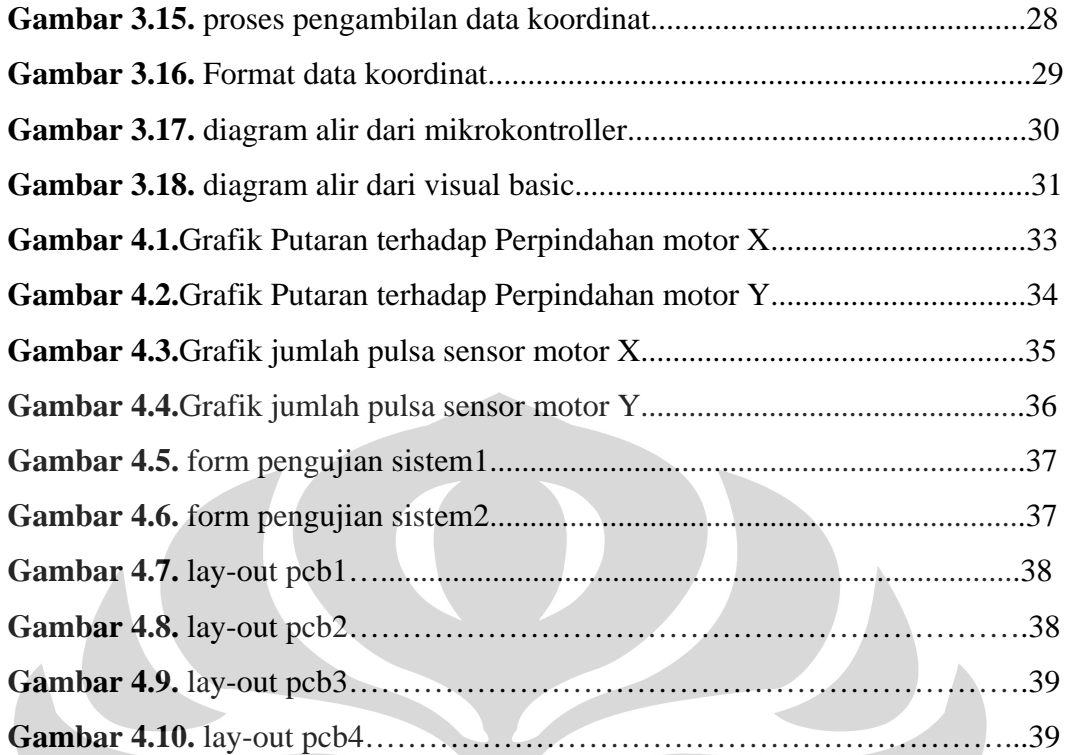

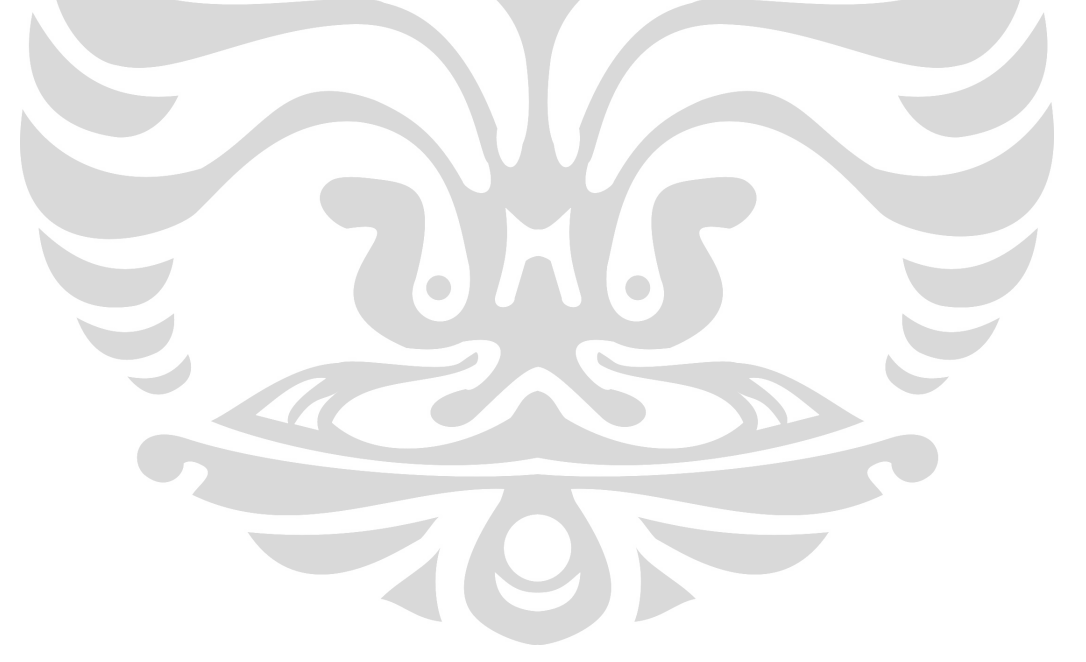

# **BAB 1 PENDAHULUAN**

#### **1.1. Latar Belakang**

Bagi mereka yang bergelut dalam dunia elektronika baik ilmuwan, mahasiswa, pelajar, atau para hobiest mungkin istilah PCB (*printed Circuit Board*) sudah tidak asing lagi, sesuai dengan namanya *board*/papan ini digunakan sebagai *circuit* dari rangkaian elektronika, dipapan inilah dibangun semua koneksi dari komponen-komponen elektronika yang digunakan.

Dalam pembuatan PCB ini terdapat tahapan-tahapan mulai dari mendesign jalur/koneksi atau lebih dikenal dengan membuat (*layout),* melarutkan bagian tembaga yang tidak diperlukan (*etching).* hingga pada tahapan membuat lubang pada setiap pad komponen dengan menggunakan mesin bor.

Sejauh ini untuk proses membuat *(layout)* sudah dapat dilakukan dengan bantuan komputer dengan perangkat lunak yang sudah tersedia pula seperti protel,eagle,dll. begitu juga pada proses pelarutan tembaga (etching) prosesnya dapat dilakukan dilakukan secara massal sehingga dari kedua proses diatas sudah memiliki efektifitas produksi yang cukup baik. namun pada proses pengeboran sebagian besar masih dilakukan secara manual.

Seperti yang penulis alami sendiri, biasanya proses pembuatan lubang pada papan PCB ini menggunakan mesin bor manual dengan cara menaikturunkan tuas dari mesin bor , hasil pengeboran bisa dibilang cukup baik *(center)*  jika jumlah PCB yang dibuat dalam skala kecil, namun hasil yang sama mungkin tidak didapatkan apabila jumlah PCB yang akan dibuat sangat banyak dan dilakukan dengan mesin bor manual.

Permasalahan inilah yang juga dialami oleh para pengusaha pembuat PCB skala kecil, proses pengeboran manual ini menghambat mereka untuk meningkatkan hasil produksinya baik dari segi kualitas,kuantitas serta efektifitas kerja.

Dari permasalahan yang telah diuraikan barusan mendorong penulis sebagai mahasiswa yang dinamis, kreatif, inovatif, dan aplikatif untuk dapat membuat sebuah rancang bangun mesin bor untuk PCB otomatis dengan memanfaatkan pola titik koordinat pada software protel dari PC. dan diharapkan mesin ini nantinya dapat melakukan pengeboran pada PCB dengan tingkat ketelitian yang baik dan konstant. Sehingga dapat membantu industri-industri kecil untuk meningkatkan efektifitas produksi hingga dapat meningkatkan kualitas serta kuantitas produk yang dihasilkan

#### **1.2. Tujuan Penelitian**

Adapun tujuan dari penelitian ini adalah untuk membuat suatu "Rancang Bangun Mesin Bor PCB Otomatis Memanfaatkan Pola Titik Koordinat Pada Software PROTEL" serta melakukan uji ketelitian serta performance dari sistem tersebut dan melakukan analisa atas keberhasilan ataupun kegagalan dari keseluruhan rancang bangun ini.

#### **1.3. Batasan Masalah**

Dalam pembuatan skripsi ini penulis membatasi masalah bahwa rancang bangun Mesin bor otomatis yang akan dibuat penggunaannya terbatas pada pcb (*printed circuit board*) atau material yang memiliki spesifikasi seperti pcb . sedangkan titik pengeboran mengacu pada nilai koordinat (x,y) yang diambil dengan memanfaatkan aplikasi yang disediakan oleh software protel.

#### **1.4. Deskripsi Singkat**

Berikut secara singkat akan dijelaskan tentang cara kerja dari rancang bangun mesin bor otomatis yang akan dibuat, gambar dibawah merupakan keseluruhan sistem dari mesin bor otomatis

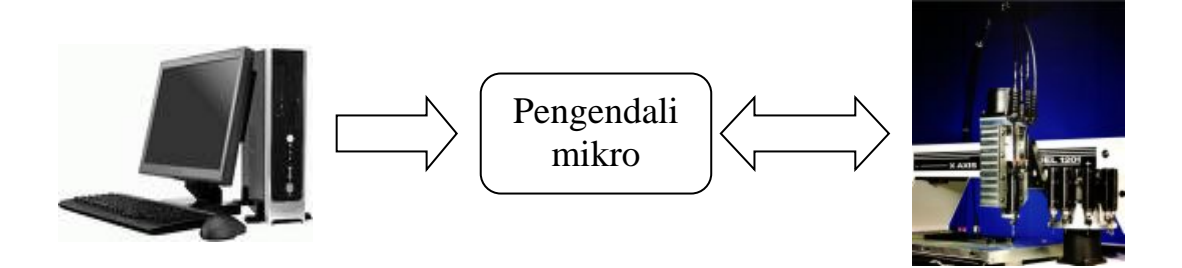

**Gambar 1.1.** sistem keseluruhan mesin bor otomatis.

Untuk rancang bangun mesin bor otomatis ini, mata bor dapat bergerak dengan koordinat (x,y,z), semua sistem pergerakan serta sensing element mesin bor otomatis ini dikendalikan dengan menggunakan pengendali mikro (*mikrocontroller*).

nilai koordinat dari setiap pad komponen yang akan dibor, di-inputkan dari PC ke pengendali mikro dengan komunikasi data secara serial RS-232, informasi nilai koordinat dari setiap pad komponen didapat dengan memanfaatkan aplikasi yang tersedia dari software protel, dalam format data *.xls* atau *excell*, untuk laju pengiriman data antara PC dengan pengendali mikro menggunakan program visual basic. sedangkan software protel sendiri adalah software yang digunakan untuk membuat jalur koneksi/mendesign *layout* PCB secara otomatis,

Pada bagian mekanik digunakan 4 buah motor dc, 3 buah motor untuk menghasilkan pergerakan (x,y,z) sedangkan satu motor lagi digunakan sebagai bor. setiap poros (x,y,z) dari pergerakan mesin bor dipasang masing-masing sensor posisi, sebagai input feedback pada proses kendali oleh mikrokontroller. Untuk penjelasan rancang bangun mesin bor secara keseluruhan dan lebih spesifik akan dijelaskan pada BAB3 .

#### **1.5. Metode Penelitian**

#### 1. Study Literatur

Penulis menggunakan metode ini untuk memperoleh informasi yang berkaitan dengan penelitian yang dilakukan dengan mengacu kepada buku-buku pegangan, data *sheet,* internet, makalah-makalah dan lain-lain.

 $\overline{\phantom{0}}$ 

2. Perancangan Alat

Penulis berusaha untuk membuat suatu rancangan sistem pengendalian *hardware* baru yang ingin dibuat di dalam penelitian, berdasarkan bahan-bahan yang ada untuk dapat dianalisa kembali.

#### 3. Pembuatan Alat

Pada bagian ini berisi mengenai proses perencanaan rancang bangun dari sistem mekanik yang dibuat. Pada bagian hardware akan membahas desain dan cara kerjanya, sedangkan untuk bagian software akan dibahas program yang digunakan dalam sistem pengendalinya.

#### 4. Pengujian Sistem

Pada bagian ini merupakan proses pengujian dari proyek yang dibuat, dengan tujuan untuk mengetahui apakah kinerja dari alat yang dibuat sudah sesuai dengan apa yang diharapkan atau belum.

## 5. Pengambilan Data

Setelah alat diuji secara keseluruhan sebagai suatu sistem sehingga dapat dilihat apakah sistem dapat bekerja dengan baik dan benar, sehingga penulis dapat melakukan pengambilan data.

6. Penulisan Penelitian

Dari hasil pengujian dan pengambilan data kemudian dilakukan suatu analisa sehingga dapat diambil suatu kesimpulan. Dengan adanya beberapa saran juga dapat kita ajukan sebagai bahan perbaikan untuk penelitian lebih lanjut.

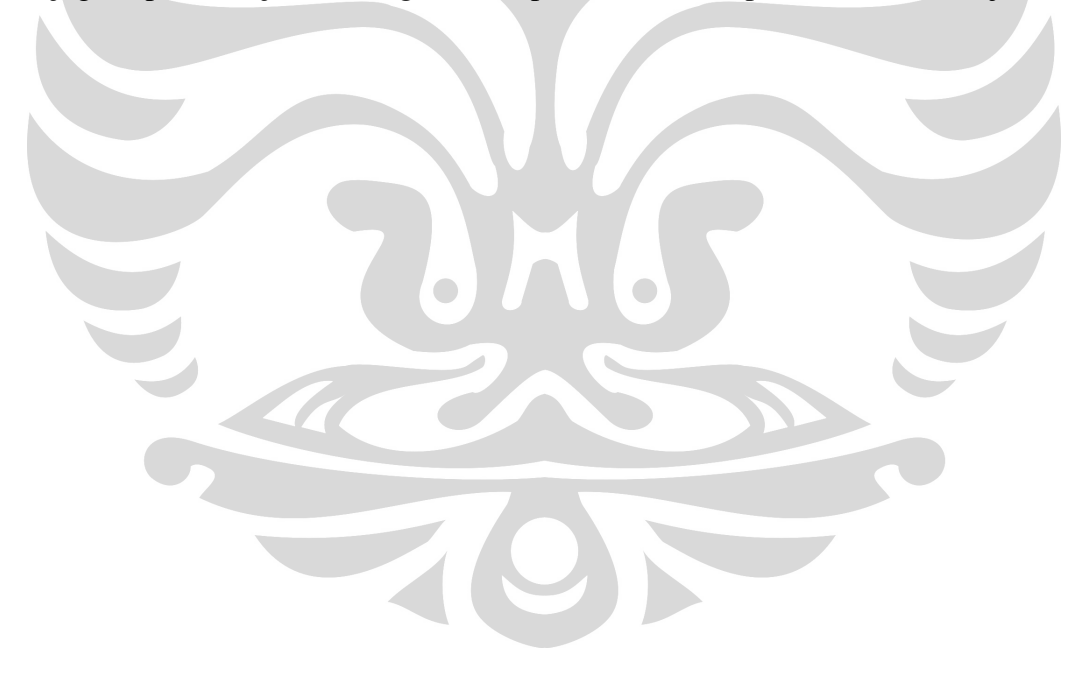

#### **BAB 2**

#### **TEORI DASAR**

Dalam bab ini akan dibahas mengenai teori yang mendasari sehingga penelitian ini dapat dilakukan. Adapun teori-teori tersebut antara lain:

#### **2.1 Motor DC**

Salah satu component yang diperlukan dalam system pengendali adalah *actuator*. *Aktuator* adalah komponen pertama untuk melakukan gerakan, mengubah energi elektrik menjadi gerakan mekanik. Jenis actuator salah satunya adalah motor listrik. Motor listrik dikelompokkan menjadi motor Dc dan motor AC, perbedaannya terdapat pada tegangan yang menggerakkannya. Motor AC digerakkan oleh tegangan bolak-balik (AC), sedangkan motor DC digerakkan oleh tegangan searah (DC)

### **2.1.1 Prinsip Kerja Motor DC**

Prinsip kerja motor DC dapat dijelaskan dengan teori *elektromagnetik*. Misal sebuah kawat berarus yang dipengaruhi medan magnet luar akan mengalami gaya yang disebut gaya magnet yang besarnya ditunjukkan pada persamaan:

$$
F = i L B \sin \alpha \dots (2.1)
$$

Dimana:

- F **=** gaya magnet (Newton)
- $B = \text{median magnet} \cdot \text{luar} \cdot (\text{Wb/m}^2)$
- $i =$ kuat arus (Ampere)
- $L =$  panjang kawat (Meter)
- $\alpha$  = sudut yang dibentuk medan magnetic dengan arus

Pada sebuah kawat berarus listrik di dalam pengaruh medan magnet, maka arah gaya F dapat ditentukan dengan kaidah tangan kanan:

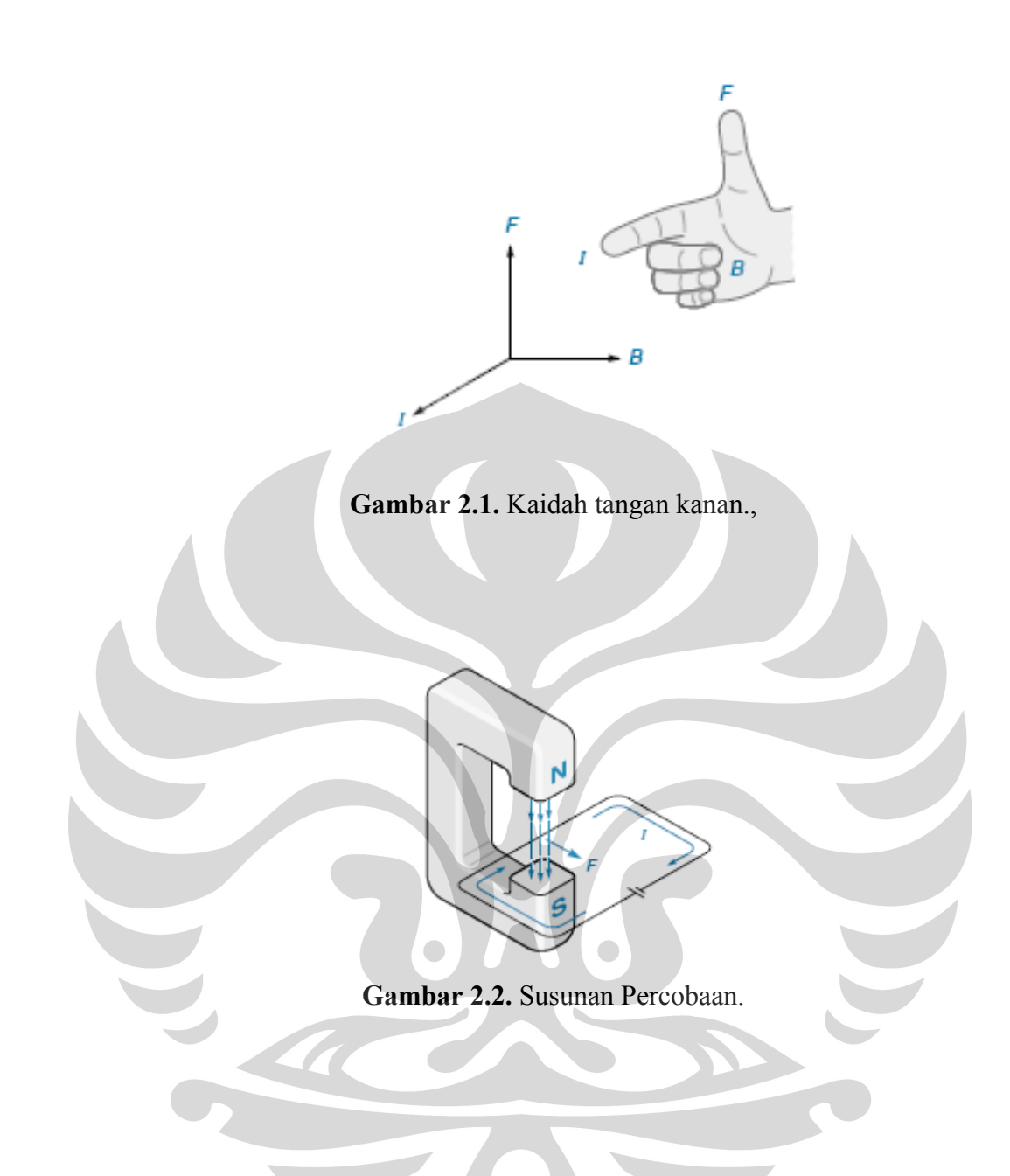

Motor *dc* terdiri dari bagian-bagian yang dapat menggerakkan motor tersebut, yaitu:

- 1. **Rotor**, yaitu bagian yang berputar pada motor berupa kumparan kawat.
- 2. **Stator**, yaitu bagian yang diam pada motor berupa magnet.
- 3. **Komutator**, yaitu cincin belah yang berfungsi sebagai penukar arus.
- 4. **Sikat**, yaitu sepasang batang grafit yang menempel pada komutator tetapi tidak berputar.

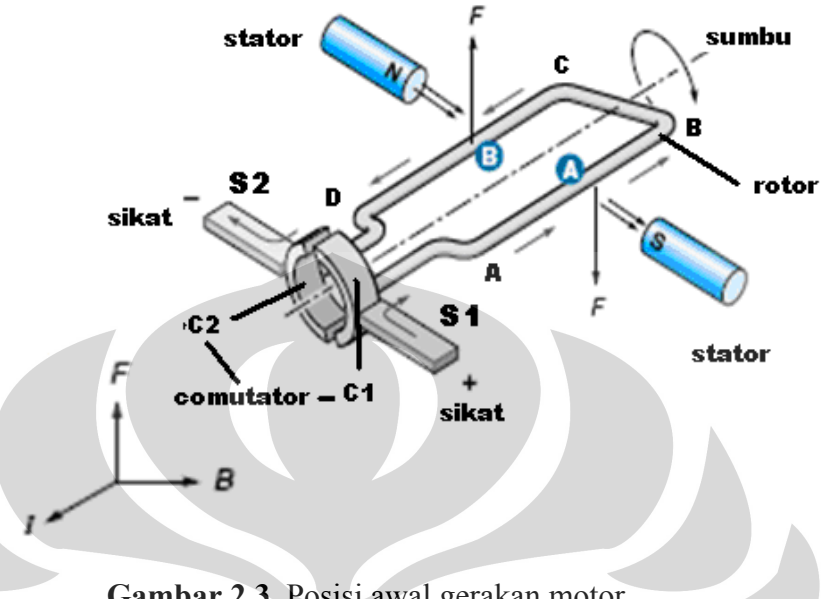

Cara kerja motor *dc* dapat dilihat pada gambar 2.3 berikut:

**Gambar 2.3.** Posisi awal gerakan motor.

Misalkan kedudukan mula-mula seperti pada gambar 2.3 arus listrik mengalir dari kutub (+) baterai melalui sikat S1 – cincin C1- rotor ABCD – cincin C2 – sikat S2 – kembali ke kutub (-) baaterai. Ketika rotor CD yang dekat dengan kutub utara mengalami gaya ke atas dan sisi rotor AB yang dekat dengan kutub selatan mengalami gaya ke bawah. Akibatnya rotor ABCD berputar searah jarum jam.

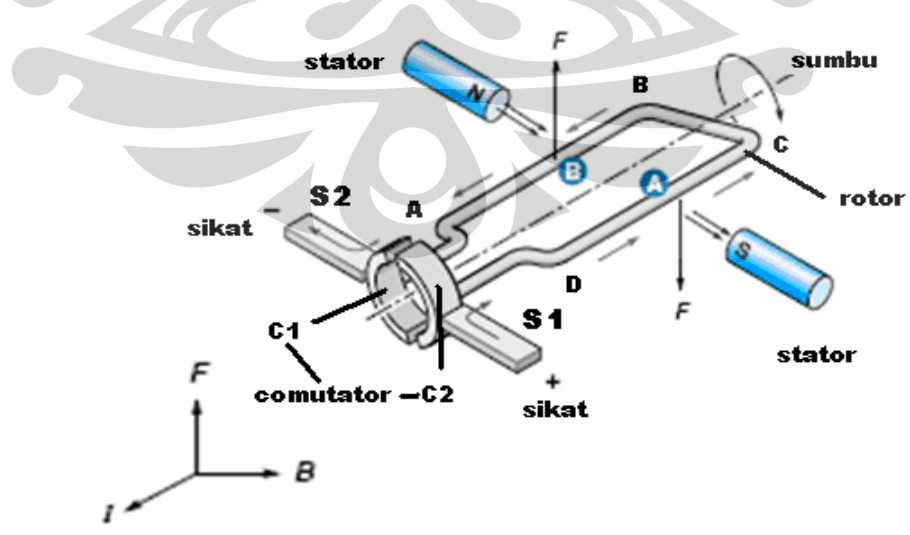

Gambar 2.4. Posisi motor setelah 180<sup>0</sup>

Setelah setengah putaran (180<sup>0</sup>), terjadi pertukaran posisi antara sikat dan comutator. Sekarang, C2 menyentuh sikat S1 dan C1 menyentuh sikat S2. Sehingga arus mengalir dari kutub (+) baterai menuju kutub (-) melalui sikat 1 (S1),Comutator 2 (C2), Rotor DCBA, Comutator 2 (C2), dan sikat 2 (S2). Pertukaran posisi antara sikat dan comutator mengakibatkan motor terus berputar

Selama motor berputar menghasilkan torka ( $\tau$  = Torque). Torka merupakan analogi gaya dari gerak translasi untuk gerak rotasi. Karena torka ini dihasilkan oleh sistem elektromagnet, maka disebut torka elektromagnet (electromagnetic torque). Torka yang dihasilkan motor ini mempunyai nilai yang besarnya ditunjukkan pada persamaan berikut;

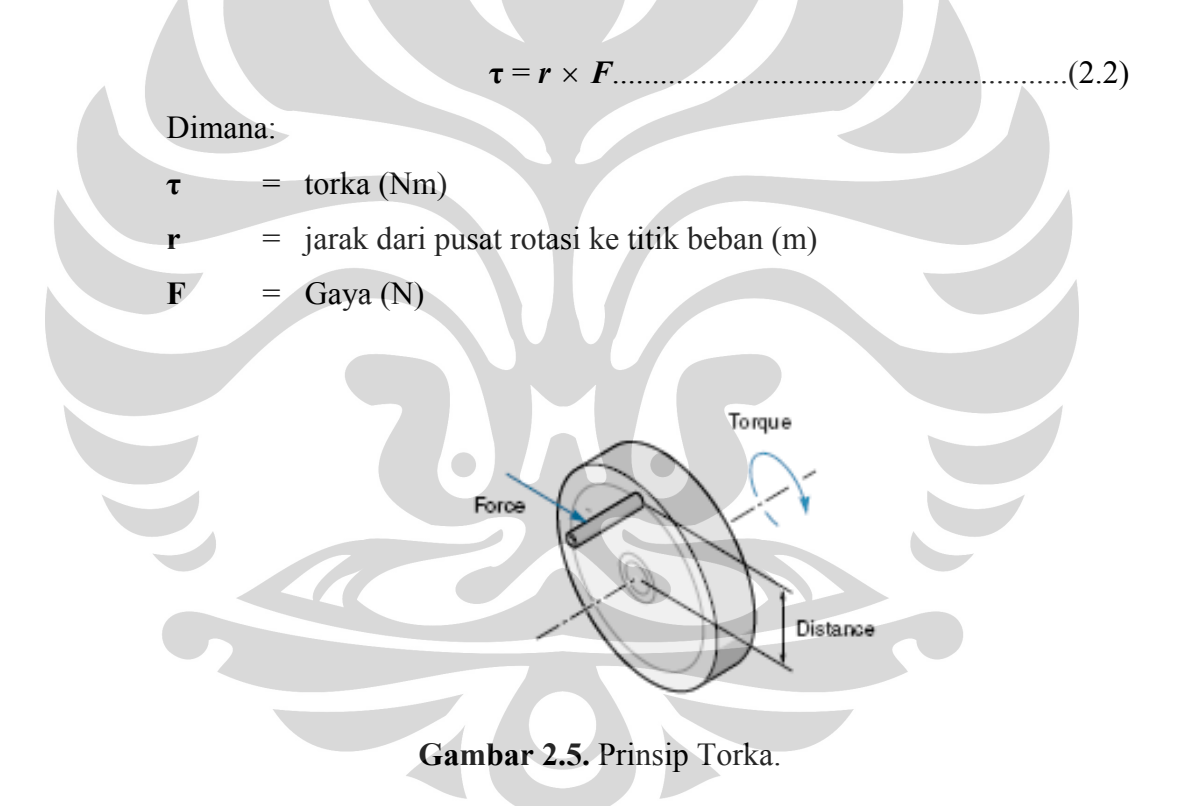

Sedangkan ketika terjadi putaran persamaan torka menjadi:

**τ =** *I α*...............................………………….(2.3)

Dimana:

**τ =** torka putaran

**I =** momen inersia

 $\alpha$  = kecepatan sudut (rad/s)

#### **2.1.2 Cara Membalik Arah Motor Dc**

Arah gerakan motor arus searah dapat diatur dengan dua cara yaitu mengubah polarisasi arah arus searah pada belitan medan magnet (+) dan (-), atau dengan mengubah arah arus dengan menukar (+) dan (-) pada sikat.

Pada prinsipnya membalik arah motor searah memang dengan dua cara yang telah disebutkan di atas, namun dalam suatu rangkaian elektronika kita memerlukan suatu rangkaian penggerak motor yang dapat membalik arah gerak motor dengan mudah misalnya dengan menggunakan transistor. Transistor pada rangkaian pembalik putaran motor berfungsi sebagai saklar (*switching*).

#### **2.1.3 Cara Mempercepat Putaran Motor Dc**

Kecepatan putaran motor dc dapat ditingkatkan dengan memperbesar tegangan yang masuk ke motor, sehingga dapat mengakibatkan arus yang msuk ke motor menjadi besar pula. Hal ini sesuai dengan hukum Ohm berikut ini:

$$
V = i R \tag{2.4}
$$

Dimana:

- $V = Tegangan (Volt)$ 
	- $=$  Besar arus (Ampere)
- $R =$  Hambataan (Ohm)

Dengan hambatan yang tetap dan tegangan diperbesar akan mengakibatkan arus menjadi besar pula. Dengan arus yang diperbesar maka akan menyebabkan gaya (F) menjadi besar pula sesuai dengan persamaan di atas. Dan apabila F semakin besar maka kekuatan rotor akan semakin besar dan berdampak pada makin cepatnya putaran motor. Dari persamaan 2.1 dapat diambil kesimpulan bahwa semua unsur yang mempengaruhi nilai F dapat mempercepat putaran motor, yaitu dengan memperpanjang lilitan (memperbesar l ), dan memperbesar medan magnet (B).

#### **2.2 Metode Pengendalian**

Sistem pengendali merupakan suatu sistem yang digunakan untuk mengatur kerja dari suatu komponen menjadi suatu kondisi yang diinginkan yang disesuaikan dengan keadaan di sekitar sistem tersebut. Dari sistem pengendalian biasanya digunakan aktuator sebagai objek dari pengendalian. Adapun metode pengendalian dibedakan menjadi dua macam yaitu *Close Loop System* serta *Open Loop System*.

## **2.2.1** *Open Loop* **sistem**

Pada *Open Loop System*, pengendali tidak mengetahui kondisi akhir yang telah dijalankan oleh sistem. Sistem hanya mengeksekusi jalannya sistem tanpa mengetahui apakah proses tersebut sesuai dengan kondisi yang diinginkan atau tidak [1]. Untuk lebih jelasnya dapat dilihat pada blok diagram berikut:

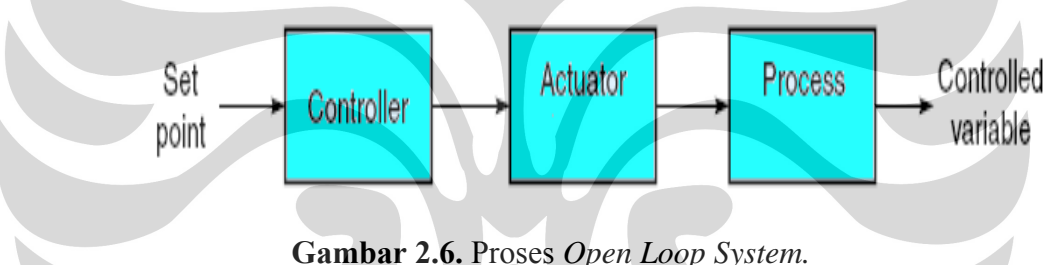

Dari gambar di atas *Set Point* merupakan kondisi yang diinginkan dari pengendali, sedangkan *Controlled Variabel* merupakan hasil akhir dari proses yang dijalankan. Dapat dilihat juga, output dari blok proses langsung dijadikan nilai akhir dari kerja sistem, tanpa diketahui apakah nilai tersebut sesuai dengan Set Point atau tidak.

#### **2.2.2** *Close Loop* **Sistem**

Metode *closed loop system* berbeda dengan metode *open loop system*. Adapun perbedaannya terletak pada *feedback* dari hasil proses. Pada *open loop system*, nilai *process* merupakan nilai akhir dari sistem, sedangkan pada *closed loop system* nilai *process* bukan sebagai nilai akhir dari sistem [1]. Seperti yang terlihat pada blok diagram berikut:

10

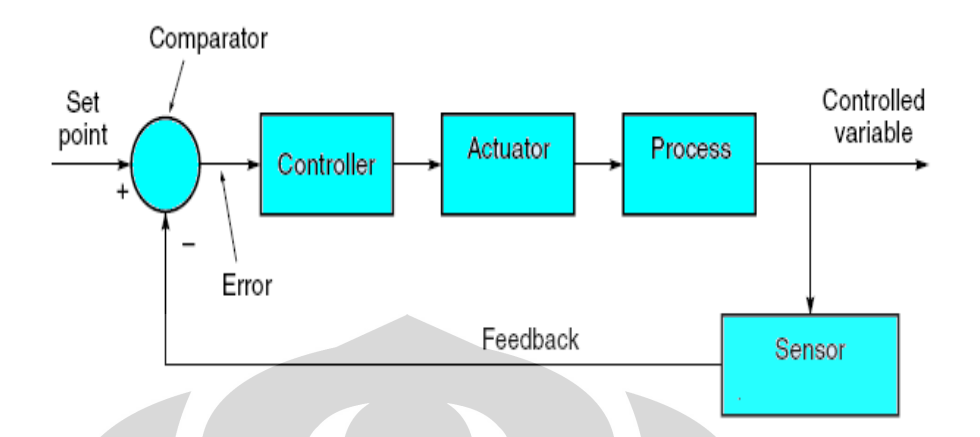

**Gambar 2.7.** Proses *Closed Loop System.* 

 Pada gambar di atas, terlihat bahwa nilai *process* tidak langsung dikeluarkan sebagai *controlled varieble,* melainkan dibaca oleh sensor dan kemudian dibandingkan dengan *set point*. Selanjutnya hasil dari pembandingan tersebut akan kembali diproses oleh sistem hingga sesuai dengan nilai *set point*. Apabila telah sesuai dengan nilai *set point*, maka nilai tersebut dijadikan sebagai *controlled variable*.

#### **2.3 Pengendali Mikro / Mikrokontroller**

Mikrokontroler adalah salah satu dari bagian dasar dari suatu sistem komputer. Meskipun mempunyai bentuk yang jauh lebih kecil dari suatu komputer pribadi dan komputer mainframe, mikrokontroler dibangun dari elemenelemen dasar yang sama. Mikrokontroler adalah suatu alat elektronika digital yang mempunyai masukan dan keluaran serta kendali dengan program yang bisa ditulis dan dihapus dengan cara khusus, cara kerja mikrokontroler sebenarnya membaca dan menulis data [4]. Mikrokontroler yang digunakan pada penilitian ini adalah mikrokontroler AVR seri ATMega 8535.

Mikrokontroler yang beredar saat ini berasal dari berbagai pabrik diantaranya: Atmel, Microchip, dan Mororolla. Namun dari semua tersebut dapat dibagi menjadi 2 jenis mikrokontroler yaitu:

 Tipe CISC (*Complex Instruction Set Computing*) yang lebih kaya instruksi tetapi fasilitas internal secukupnya saja (seri AT89 memiliki 255 instruksi)

 Tipe RISC (*Redued Instruction Set Computing*) yang justru lebih kaya fasilitas internalnya tetapi jumlah instruksi secukupnya (seri PIC 16F hanya ada sekitar 30-an instruksi, seri AVR sekitar 118)

#### **2.3.1. Konfigurasi Pin ATMega 8535**

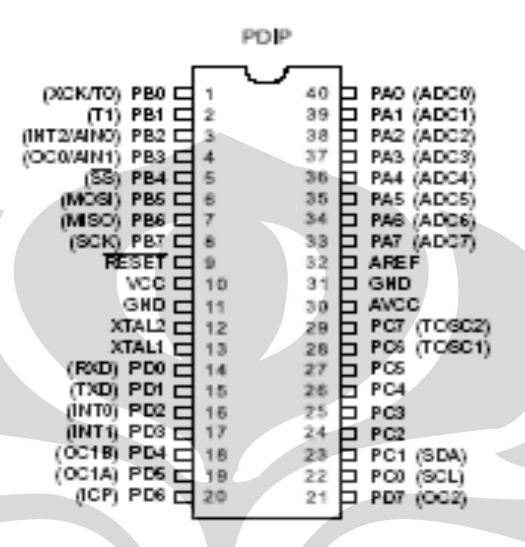

**Gambar 2.8** Pin ATMega 8535

 Konfigurasi pin ATMega 8535 secara fungsional dapat dijelaskan sebagai berikut [5]:

- 1. VCC merupakan pin yang berfungsi sebagai pin masukan catu daya
- 2. GND merupakan pin ground
- 3. port A (PA0…PA7) merupakan pin I/O dua arah dan pin masukan ADC
- 4. port B (PB0…PB7) merupakan pin I/O dua arah dan pin khusus, yaitu Timer/Counter, komparator analog dan SPI
- 5. port C (PC0…PC7) merupakan pin I/O dua arah dan pin khusus, yaitu TWI, komparator analog dan Timer Oscilator
- 6. port D (PD0…PD7) merupakan pin I/O dua arah dan pin khusus, yaitu komparator analog, interupsi eksternal dan komunikasi serial
- 7. RESET merupakan pin yang digunakan untuk me-reset mikrokontroler
- 8. XTAL1 dan XTAL2 merupakan pin masukan clock eksternal
- 9. AVCC merupakan pin masukan tegangan untuk ADC
- 10. AREF merupakan pin masukan tegangan referensi ADC

#### **2.3.2.Arsitektur ATMega 8535**

Dari gambar 2.9, dilihat ATMega 8535 memilki arsitektur sebagai berikut[5]:

- 1. saluran I/O sebanyak 32 buah, yaitu port A, port B, port C, dan port D
- 2. ADC 10 bit sebanyak 10 saluran
- 3. tiga buah *Timer/Counter* dengan kemampuan pembandingan
- 4. CPU yang terdiri dari 32 register
- 5. *Watchdog Timer* dengan osilator internal
- 6. SRAM sebesar 512 byte
- 7. memori flash sebesar 8 kb dengan kemampuan *Read While Write*
- 8. unit interupsi internal dan eksternal
- 9. port antarmuka SPI
- 10. EEPROM sebesar 512 byte yang dapat diprogram saat operasi
- 11. antarmuka komparator analog
- 12. port USART untuk komunikasi serial

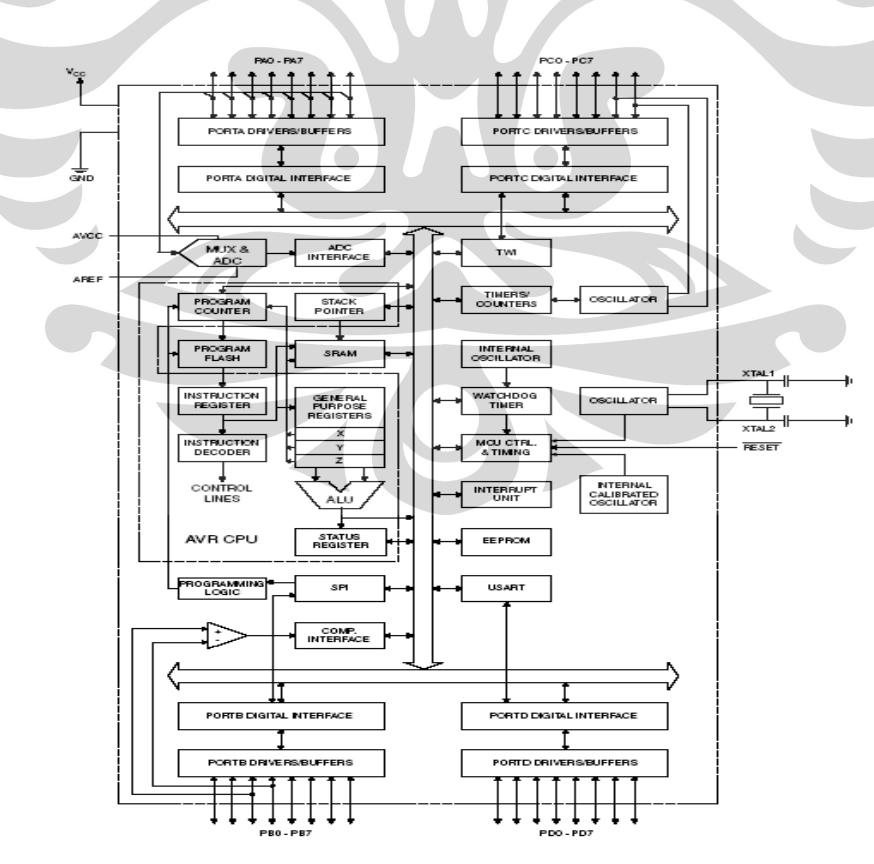

**Gambar 2. 9** Blok Diagram Fungsional ATMega 8535

#### **2.4 Visual Basic (VB).**

Visual Basic adalah salah satu bahasa pemrograman komputer. Bahasa pemrograman adalah perintah-perintah yang dimengerti oleh komputer untuk melakukan tugas-tugas tertentu. Bahasa pemrogramanVisual Basic, yang dikembangkan oleh Microsoft sejak tahun 1991, merupakan pengembangan dari pendahulunya yaitu bahasa pemrograman BASIC (Beginner's All-purpose Symbolic Instruction Code). yang dikembangkan pada era 1950-an. Visual Basic merupakan salah satu Development Tool yaitu alat bantu untuk membuat berbagai macam program komputer, khususnya yang menggunakan sistem operasi Windows. Visual Basic merupakan salah satu bahasa pemrograman komputer yang mendukung object (Object Oriented Programming = OOP) [6].

#### **2.5 Komunikasi Serial RS-232**

RS232 merupakan salah satu standar interface dalam proses transfer data antar komputer terutama dalam bentuk serial transfer. RS232 merupakan kependekan dari *Recommended Standard number 232.* Standar ini dibuat oleh *Elektronik Industri Association (EIA),* untuk interface antara peralatan terminal data dan peralatan komunikasi data, dengan menggunakan data biner sebagai data yang ditransmisi. RS232 adalah suatu *Serial Data Interface Standard* yang dikeluarkan oleh EIA. Standarisasi meliputi konektor, fungsi serta posisi tiap per timing (pewaktu) dan level tegangan/arus.

Standart lain yang menyangkut referensi aspek fungsi dan prosedur interface secara mekanikal dan electrical yang dipublikasikan oleh ITU-T pada tahun 1993 adalah standart V.25 dan V.28, sehingga RS-232E sebenarnya telah mencakup 4 aspek, yaitu:

- Mechanical :ISO21110
- Elektrical  $\cdot$ V.28
- Functional :V.24
- Prosedural  $\cdot$ V.24

Terdapat berbagai macam cara untuk menerapkan interface data biner pada komunikasi secara serial, salah satunya adalah yang disebut RS-232 ini,yang merupakan salah satu dari dari sekian banyak setandart yang dipilih dan sekarang telah dipakai secara luas, dan dalam komunikasi data umumnya digunakan untuk menghubungkan dataterminal- equipment (DTE) ke datacommunication-equipment (DCE) yang berupa peralatan system komunikasi analog.

#### **2.5.1 Converter Tegangan IC MAX-232**

Tegangan Volt yang berlipat empat berisi dua pompa beban yang menggunakan dua fasa dari clock internal untuk membangkitkan tegangan +10V dan –10V. frekuensi clock adalah 16 KHz. Selama *fase* pertama dari clock, kapasitor C1 bermuatan sebesar Vcc. Selama *fase* clock kedua tegangan volt pada C1 ditambahkan pada Vcc kemudian menghasilkan sinyal yang melewati C2 atau sama dengan 2 kali Vcc. Dalam waktu yang sama C3 juga berubah menjadi 2 Vcc dan setelah itu selama berlangsung *fase* pertama dibalikkan dengan mengenai *ground* untuk menghasilkan sinyal yang melewati C4 sebesar –2Vcc. Converter tegangan menerima tegangan *input* sampai dengan 5,5V. impedansi *output* ganda (V+) kira-kira 200Ω, sedang impedansi *output* dari *inverter* (V-) kira kira 450 Ω.

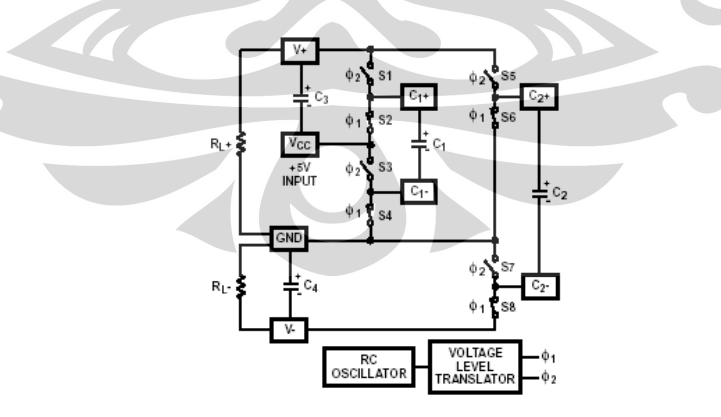

**Gambar 2.10** Circuit ekivalen ICL 232

#### **2.5.2 Transmitter RS-232**

Pemancar adalah TTL/CMOS *inverter* yang cocok, inverter akan merubah input ke output RS-232. masukan logika melintas kurang lebih 26% dari Vcc atau 1,3V, untuk Vcc = 5V. logika 1 pada hasil masukan dalam tegangan adalah diantara –5V dan V- dikeluarannya. Dan logika 0 menghasilkan tegangan antara  $+5V$  dan (V + -0,6V). setiap pemancar mempunyai masukan internal 400 K $\Omega$  dari resistor, jadi semua input yang tidak digunakan dapat ditidak aktifkan sehingga sisa keluaran atau output adalah *low state*. Tegangan keluaran memutar dan menemui RS-232C dengan spesifikasi dari ±5V minimum, dalam kondisi yang paling buruk menyebabkan impedansi beban minimum menjadi 3K $\Omega$ , Vcc = 4,5 V, selanjutnya maksimum operasi yang diperkenankan adalah temperatur. Pemancar memunyai batas internal keluaran (output) denga slow rate (SR) kurang dari 30V/us. outputnya adalah sirkuit pendek yang terproteksi dan dapat dihubungkan ke ground untuk jangka waktu tidak terbatas. Tegangan keluaran impedansi yang turun lebih rendah sekitar 300 $\Omega$  dengan  $\pm 2V$  terpakai ke output sehingga Vcc =  $0V$ 

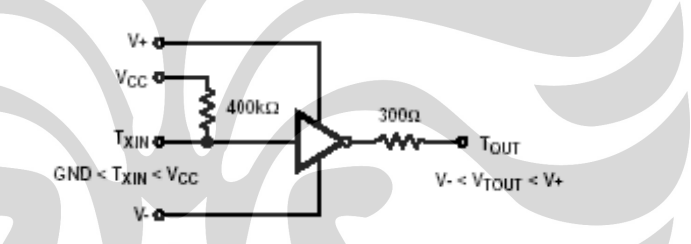

**Gambar 2.11** MAX-232 sebagai pemancar

#### **2.5.3 Receiver RS-232**

Masukan penerima mampu menerima tegangan sebesar ±30V, saat membutuhkan impedansi input dari 3 K $\Omega$  sampai 7 K $\Omega$  walaupun tegangannya mati (Vcc = 0V). Penerima mempunyai masukan khas melewati dari 1,3V dengan batas 3V yang dikenal sebagai daerah transisi keluaran (*output*) penerima adalah 0V pada Vcc. Keluaran ini akan rendah bilamana masukan lebih besar dari 2,4 V dan tinggi bilamana masukan mengambang atau berjalan diantara +0,8V dan – 30V.

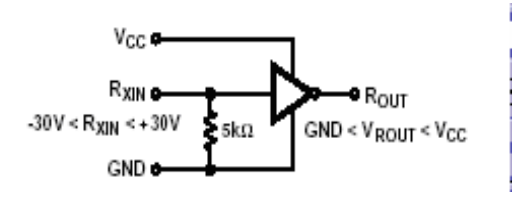

**Gambar 2.12** MAX-232 sebagai *Receiver* 

Universitas Indonesia

#### **2.6 Optocoupler**

Optoelektronik adalah teknologi yang mengkombinasikan optik dan elektronik. Contoh optoelektronik adalah dioda pemancar cahaya (LED), fotodioda, dan *optocoupler*. Sebuah *optocoupler* (juga disebut *optoisolator*) menggabungkan LED dan fotodioda atau fototransistor dalam satu kemasan. Sumber tegangan dan resistor seri mengatur arus yang melalui LED. Kemudian cahaya dari LED mengenai fotodioda, dan akan mengatur arus balik pada rangkaian output.

Keuntungan pokok *optocoupler* adalah terjadinya isolasi elektrik antara rangkaian input dan rangkaian utama. Sehingga apabila terjadi lonjakan tegangan pada rangkaian input tidak akan merusak rangkaian utama. Tegangan yang dapat diisolasi bisa mencapai 3550 volt, bervariasi untuk tiap *optocoupler*.

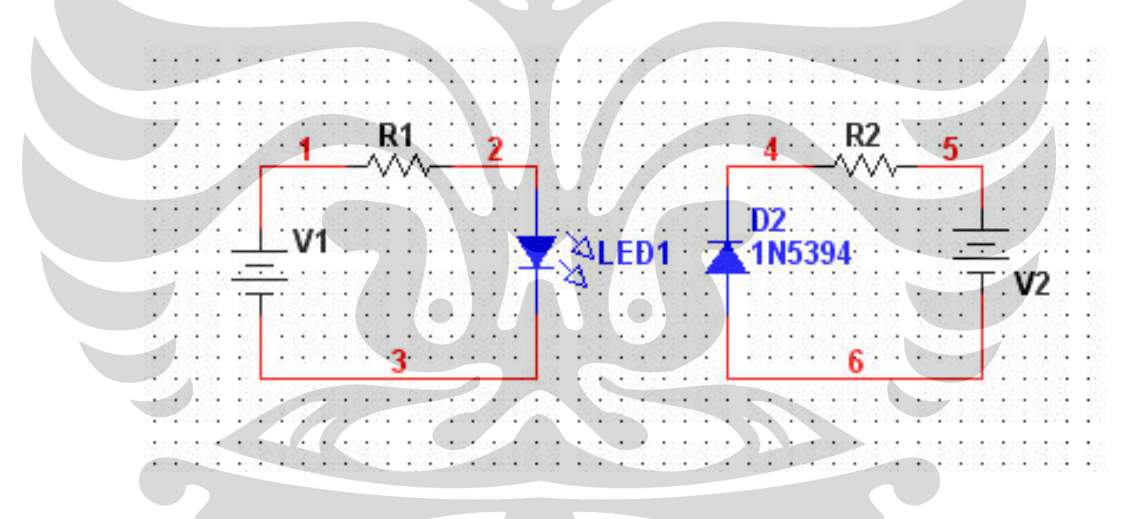

**Gambar.13** *Optocoupler* menggabungkan LED dan fotodioda

Jika bagian basis dari transistor dihubungkan dengan sumber cahaya maka dapat dihasilkan sebuah fototransistor, sebuah alat yang memiliki sensitivitas terhadap cahaya yang lebih baik daripada fotodioda.

 Hal ini disebabkan oleh penguatan arus yang besar pada fototransistor. Resiko yang diterima akibat kenaikan kepekaan adalah berkurangnya kecepatan. Sebuah fototransistor lebih peka daripada fotodioda, tetapi tidak dapat menyala dan mati secara cepat.

Fotodioda mempunyai arus keluaran dalam mikroampere dan dapat menyala dan mati dalam orde nanodetik. Fototransistor memiliki arus keluaran dalam miliampere dan berubah menyala dan mati dalam orde mikrodetik. Pada **gambar 2.14.** dapat dilihat skematik *optocoupler*, pin 1 dan 2 berhubungan dengan masukan, pin 5 dihubungkan dengan tegangan Vcc dan pin 4 dihubungkan dengan ground.

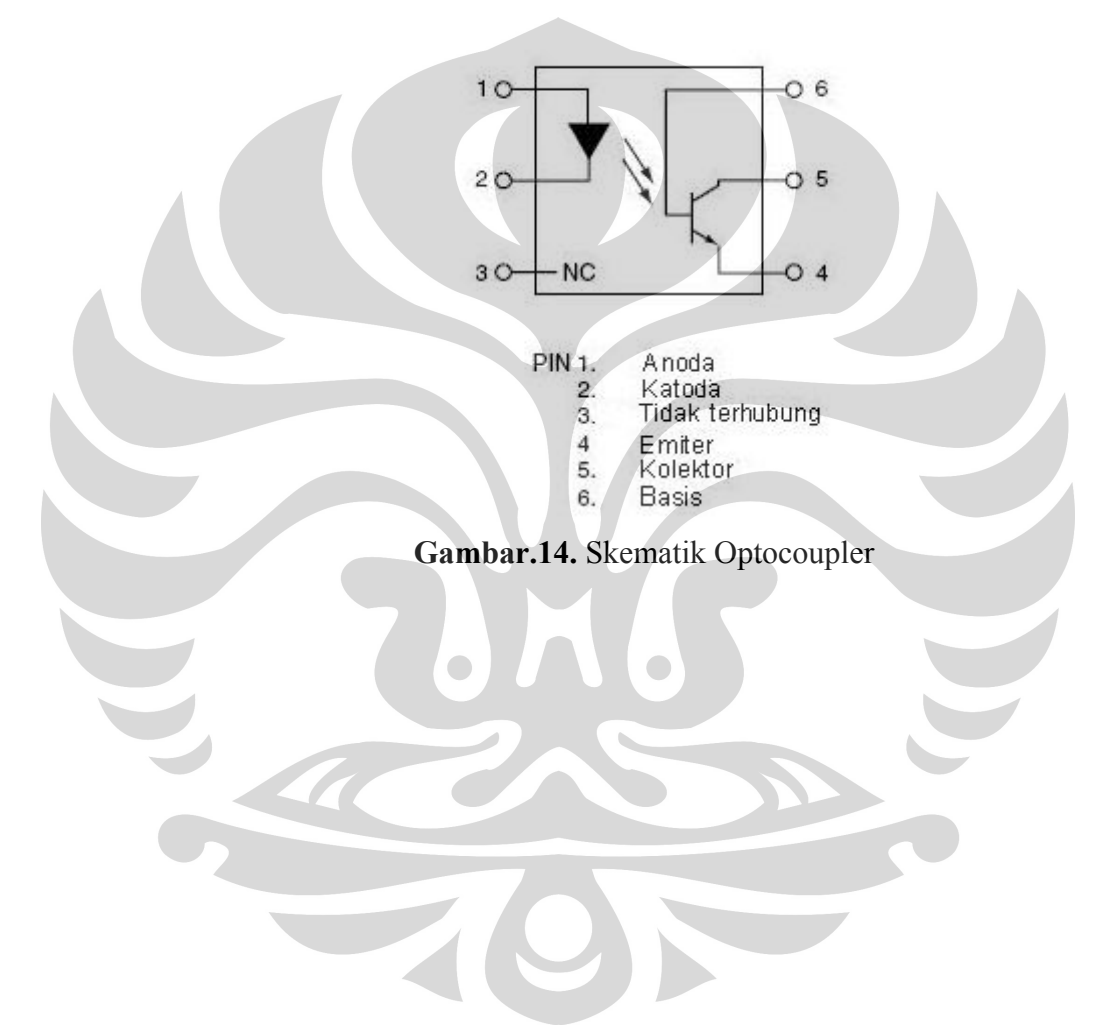

# **BAB 3 PERANCANGAN DAN CARA KERJA SISTEM**

Pada bab ini akan dibahas mengenai perancangan sistem beserta cara kerja dari masing-masing konstruksi mekanik,*hardware* serta *software* yang digunakan penulis dalam penyusunan alat 'Bor'.

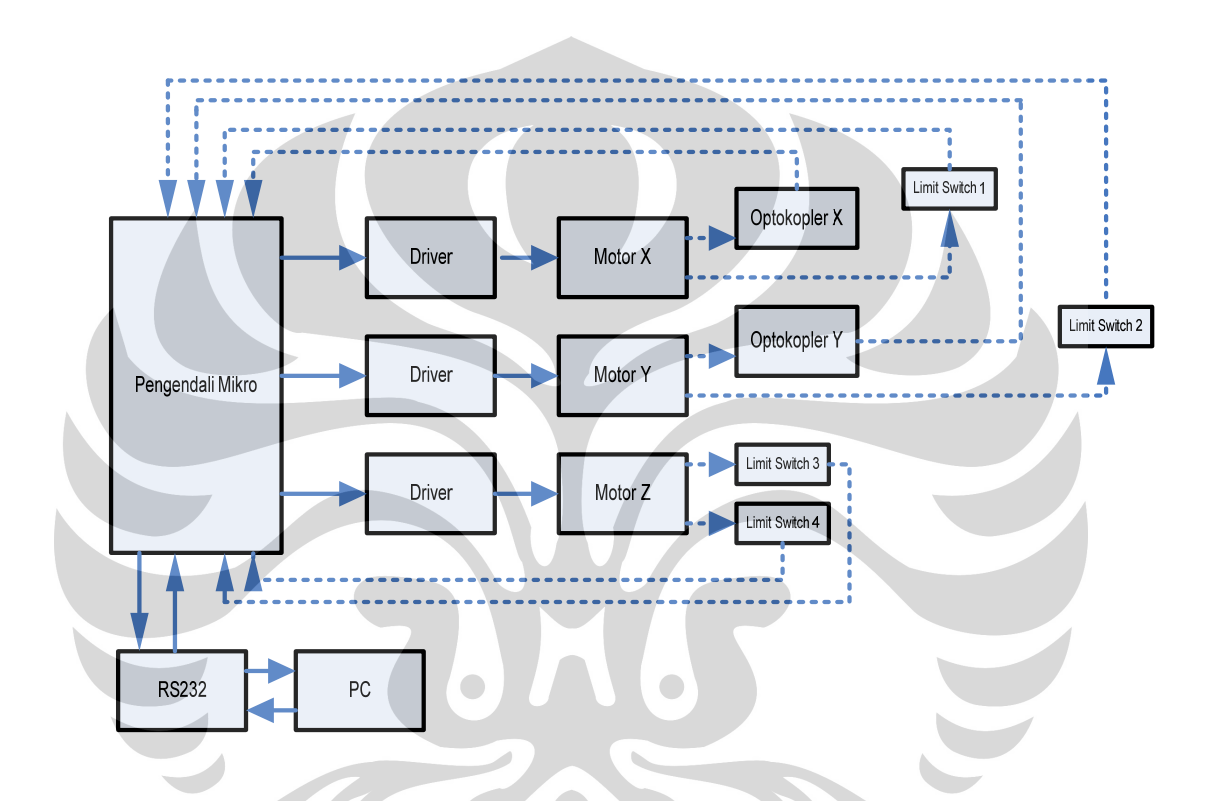

**Gambar 3.1.** Diagram Blok Sistem Bor Otomatis

Pengendali utama dari sistem ini memanfaatkan Atmega8535 yang akan mengakses data koordinat titik dari target pengeboran dari Protel sehingga didapatkan hasil yang bersesuai dengan tata letak komponen pada desain papan sirkuitnya. Driver berfungsi sebagai penguat arus mikrokontroller untuk menggerakkan motor DC, dimana motor DC bertindak sebagi aktuator mekanik pergerakan bor. Untuk memandu pergerakan motor untuk mencapai titik koordinat dipergunakan optokopler yang bertindak sebagai umpan balik loop tertutup dari sistem.

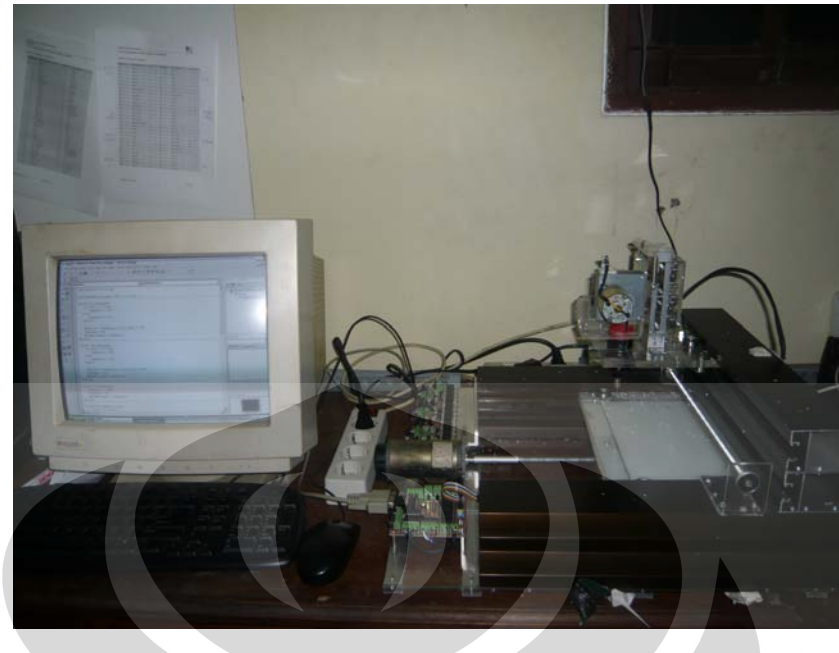

**Gambar 3.2.** Rancang Bangun Keseluruhan

## **3.1. Konstruksi Mekanik**

Pergerakan mekanik didesain sedemikian rupa sehingga memiliki 3 sumbu pergerakan utama dalam proses pengeborannya, yaitu sumbu x, y, dan z. Untuk membuat papan utama dapat bergeser dipergunakan batang berulir pada sumbu kartesian utama, apabila batang ulir tersebut berputar maka mur tersebut dapat berpindah sesuai dengan arah putaran batang ulir tersebut.

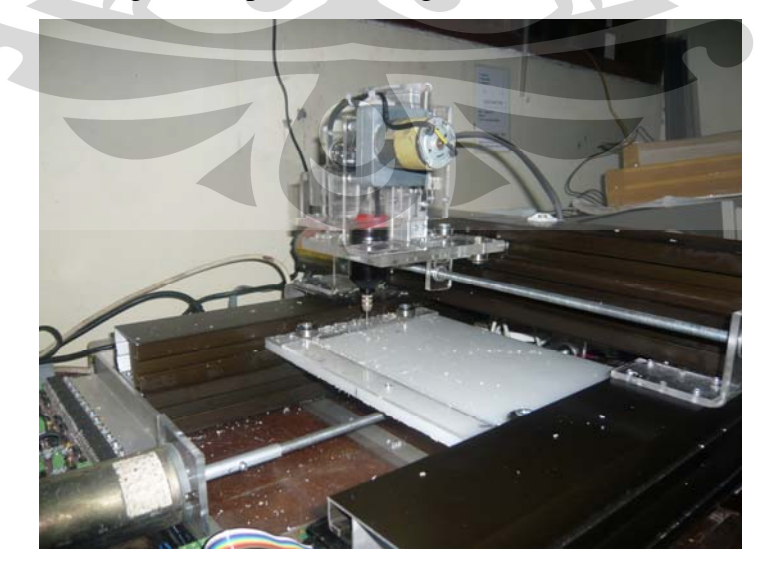

**Gambar 3.3.** Desain Mekanik tampak depan

Universitas Indonesia

20

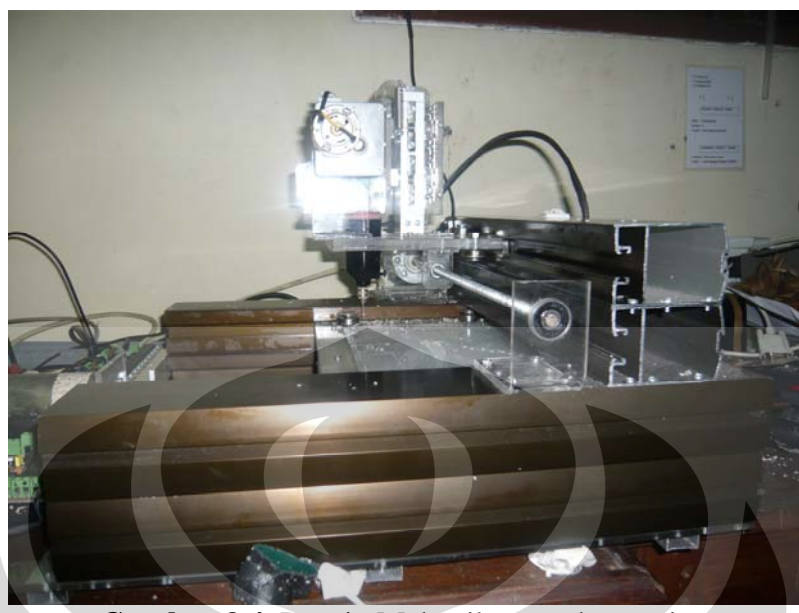

**Gambar 3.4.** Desain Mekanik tampak samping

Jika batang ulir tersebut berputar ke salah satu arah ( misalnya searah jarum jam) maka mur yang berfungsi sebagai penunjuk perpindahan akan bergerak ke kanan, dan bila batang ulir tersebut berputar balik (berlawanan arah jarum jam), maka mur juga akan bergerak berlawanan arah yaitu ke kiri. Sedangkan pada sumbu z memanfaatkan mekanisme beban tak imbang pada poros motor sehingga membuat pergerakan naik turunnya lengan dapat dikendalikan dalam sekali picu.

#### **3.2. Perancangan Perangkat Keras**

Pada bagian perangkat keras terbagi menjadi dua bagian yaitu dari pengendali mikro ke mekanik dan dari pengendali mikro ke PC. Rangkaian yang merupakan bagian hardware dari pengendali mikro ke mekanik adalah rangkaian PWM dan motor, limit switch, dan optokopler, sedangkan dari pengendali mikro ke PC adalah antarmuka digital.

#### **3.2.1. Rangkaian Driver Motor**

Sebagai rangkaian penggerak motor yang digunakan menggunakan rangkaian transistor bertingkat seperti pada **gambar 3.2**.Seperti dibahas

sebelumnya input motor tidak boleh berkondisi sama, atau dapat dikatakan bahwa kondisi CWX dan CCWX harus berbeda. Sebagai contoh misalkan CWX berkondisi 1 sedangkan CCWX berkondisi 0 maka T9 akan aktif dan VCC akan mengalir menuju ground melalui OPTO ISO1 4N28. Dengan mengalirnya tegangan pada 4N28, maka tegangan PWR (6 volt) mengalir melalui pin C menuju pin E (*saturasi*) pada 4N28. Dengan keadaan *saturasi* ini, maka mengakibatkan kondisi pada *basis* T1 akan *low* karena terhubung dengan pin C pada 4N28.

Dengan kondisi *low* pada *basis* T1, maka transistor tersebut (T1) tidak aktif (*cutoff*) sehingga tegangan yang berasal dari PWR (6 volt) akan tertahan pada kaki *colector* T1. Dengan kondisi ini tegangan yang berasal dari PWR akan mengaktifkan *basis* pada T2.

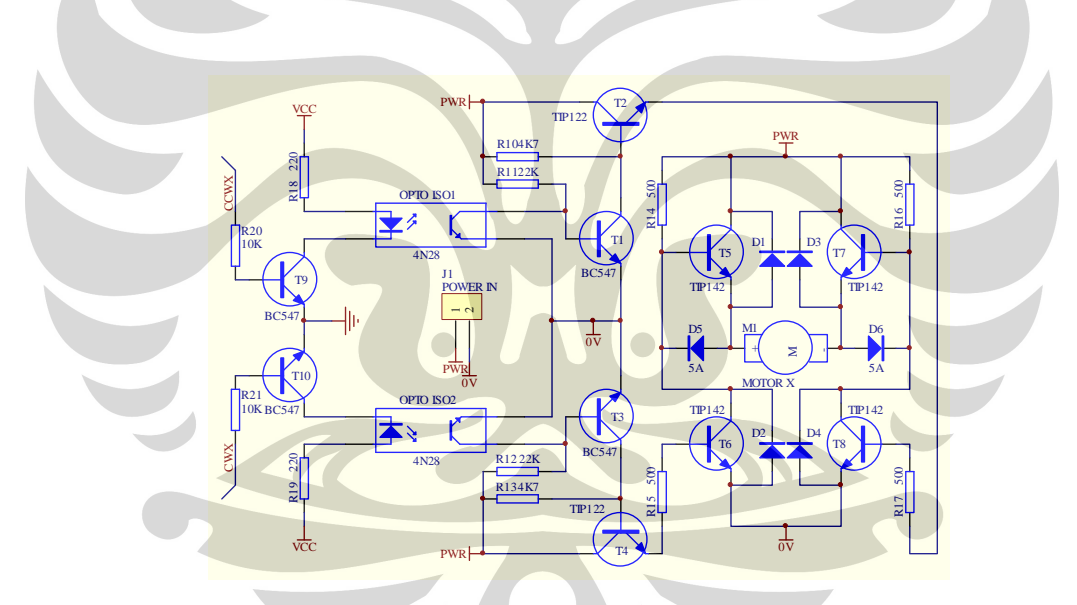

**Gambar 3.5** Rangkaian Driver Motor

Aktifnya *basis* T2 mengakibatkan transistor tersebut akan aktif (*saturasi*) sehingga tegangan PWR mengalir menuju *emitor* pada T2. Selanjutnya tegangan dari T2 mengalir menuju kaki *basis* pada T8, sehingga transistor T8 menjadi aktif dan tegangan PWR langsung menuju *emitor* pada T8 dengan melewatkan T7 dikarenakan T7 dalam keadaan *off*. Di lain pihak, tegangan PWR juga menuju T5 dan mengaktifkan transistor tersebut sehingga tegangan yang melewati T5 mengalir menuju 0 volt melalui motor DC. Keadaan ini mengakibatkan kutub

positif motor (+) menjadi lebih positif dibandingkan kutub negatifnya (-) sehingga motor berputar searah jarum jam.

Begitu pula sebaliknya jika CCWX berkondisi 1 maka T10 akan aktif dan VCC akan mengalir menuju ground melalui OPTO ISO2 4N28. Dengan mengalirnya tegangan pada 4N28, maka tegangan PWR (24 volt) mengalir melalui pin C menuju pin E (*saturasi*) pada 4N28. Dengan keadaan *saturasi* ini, maka mengakibatkan kondisi pada *basis* T3 akan *low* karena terhubung dengan pin C pada 4N28. Dengan kondisi *low* pada *basis* T3, maka transistor tersebut (T3) tidak aktif (*cutoff*) sehingga tegangan yang berasal dari PWR (24 volt) akan tertahan pada kaki *colector* T3. Dengan kondisi ini tegangan yang berasal dari PWR akan mengaktifkan *basis* pada T4.

Aktifnya *basis* T4 mengakibatkan transistor tersebut akan aktif (*saturasi*) sehingga tegangan PWR mengalir menuju *emitor* pada T4. Selanjutnya tegangan dari T4 mengalir menuju kaki *basis* pada T6, sehingga transistor T6 menjadi aktif dan tegangan PWR langsung menuju *emitor* pada T6 dengan melewatkan T5 dikarenakan T5 dalam keadaan *off*. Di lain pihak, tegangan PWR juga menuju T7 dan mengaktifkan transistor tersebut sehingga tegangan yang melewati T7 mengalir menuju 0 volt melalui motor DC. Keadaan ini mengakibatkan kutub negatif motor (-) menjadi lebih positif dibandingkan kutub positifnya (+) sehingga motor berputar berlawanan arah jarum jam.

#### **3.2.2. Rangkaian CWX/CCWX**

Rangkaian ini berfungsi untuk mensimplifikasi pengendalian driver motor oleh pengendali, keluaran PWM (PD.4) masuk ke salah satu input dari dua gerbang *And,* sedangkan input yang lain berasal dari PD.6, yang berfungsi ntuk mengubah arah putaran motor. Untuk dapat mengubah arah motor DC, diperlukan beda potensial pada dua buah kutub yang dimiliki motor DC. Untuk itu maka diberikan kondisi yang berbeda pada salah satu input dengan menggunakan 74LS14 (inverter pemicu Schmitt). Dengan demikian kondisi CWX dan CCWX akan selalu berbeda.
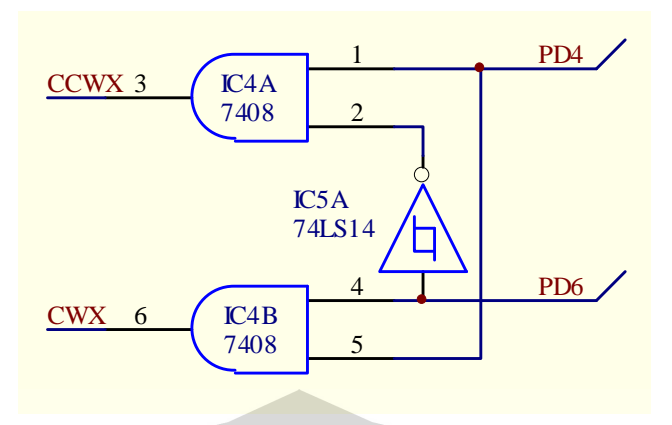

**Gambar 3.6.** Rangkaian CWX/CCWX

#### **3.2.3. Rangkaian Komparator Digital**

Dalam pembacaan data encoder yang dihasilkan oleh optokopler ditambah fungsi eksternal yaitu berupa komparator digital.

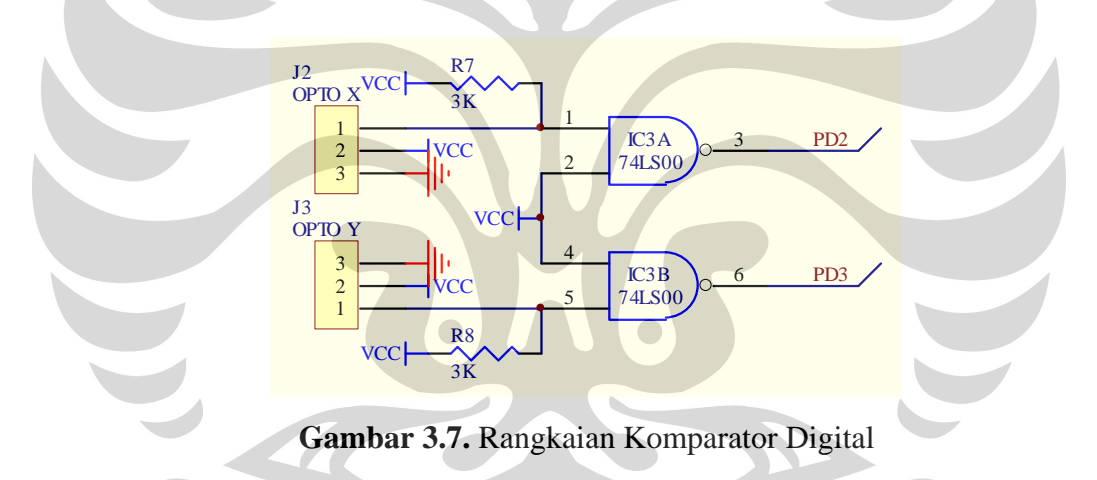

Dengan adanya fungsi ini bertujuan untuk memastikan bahwa data putaran opto yang akan dibaca oleh pengendali benar merupakan data digital oleh gerbang *Nand* dua kaki, karena salah satu kakinya terhubung dengan VCC maka sinyal tinggi (1) atau rendah (0) akan langsung dibaca dan di keluarkan datanya secara inversi.

#### **3.2.4. Rangkaian Limit Switch**

Untuk membatasi pergerakan dari mekanik bor, rangkaian akan menghasilkan logika 0, sedangkan saat kondisi standby memberikan logika 1.

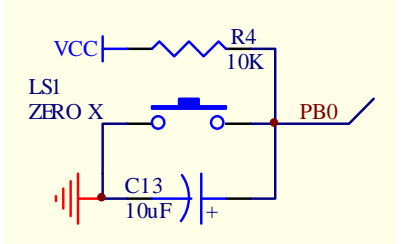

 **Gambar 3.8.** Rangkaian Limit Switch

Bila limit switch tidak tersentuh maka VCC akan mengalir langsung ke GND melewati kapasitor sehingga membuat pengisian kapasitor, yang setelah jenuh akan membuat VCC langsung mengalir ke pin. Tetapi bila tertekan, maka semua VCC akan mengalir ke GND sehingga membuat pin menjadi logika rendah.

## **3.2.5. Rangkaian Antarmuka RS232**

Berfungsi sebagai penghubung pengendali mikro dengan PC, sehingga memungkinkan proses perpindahan data masuk dan keluar secara simultan. Secara umum RS232 akan membuat pengendali mikro dan PC berada pada level komunikasi data yang sama.

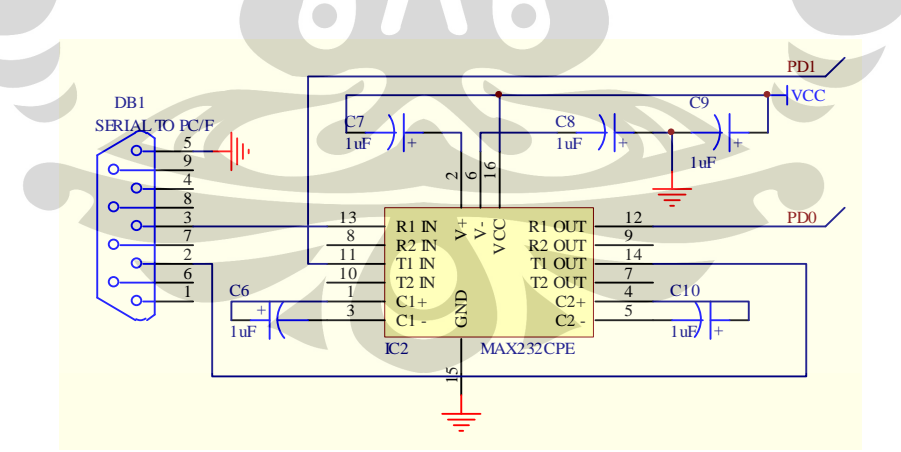

**Gambar 3.9.** Rangkaian Antarmuka RS232

#### **3.2.6. Rangkaian Minimum System**

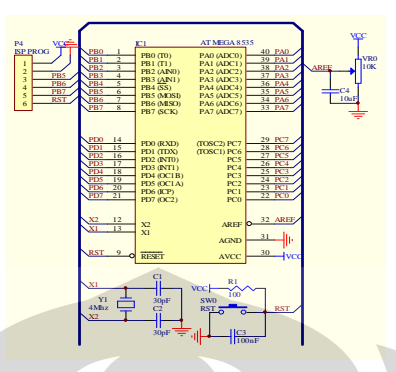

**Gambar 3.10.** Rangkaian Minimum System

Rangkaian minimun system bertujuan untuk menyediakan lingkungan minimum yang memungkinkan pengendali mikro bekerja secara optimal, dilengkapi dengan soket ISP (*In-System Programming*) sehingga memudahkan dalam proses pengisian program. Sebagai sumber pewaktuan utama mempergunakan kristal 4MHz yang berfungsi untuk menentukan kecepatan eksekusi instruksi program.

## **3.3. Proses pengaksesan data koordinat**

 Seperti yang telah dijelaskan pada bab sebelumnya rancang bangun mesin bor ini memanfaatkan nilai titik koordinat pada software protel, gambar dibawah merupakan tampilan dari *software* desain pcb tersebut.

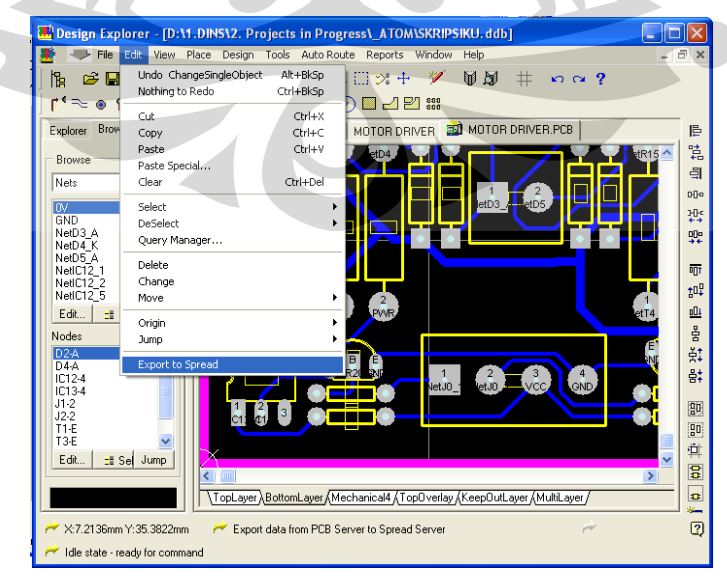

**Gambar 3.11.** proses pengambilan data koordinat

 Untuk mendapatkan informasi nilai koordinat setiap pad komponen pada file pcb dapat dilakukan dengan klik edit-Export to Spread pada pull-down menu seperti pada gambar 3.10. maka akan muncul tampilan windows seperti gambar dibawah ini dilanjutkan dengan klik next

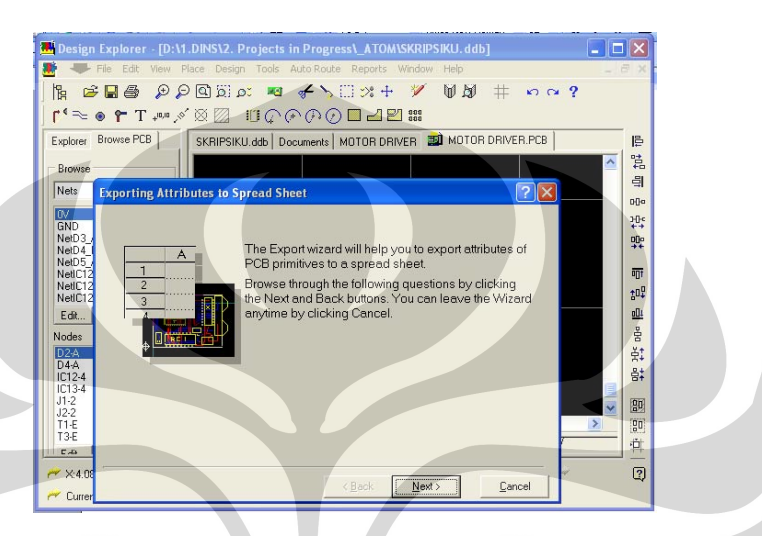

**Gambar 3.12.** proses pengambilan data koordinat

Setelah itu tampilan akan seperti pada gambar 3.12 dibawah ini, dilanjutkan dengan memilih dengan cara meng-klik informasi apa saja yang ingin didapatkan. untuk mendapatkan informasi nilai koordinat pad cukup klik pad seperti gambar dibawah lalu kili next, pada gambar 3.13 dengan memilih x1 dan y1 berarti kita akan mendapatkan informasi besar nilai x dan y dari setiap pad komponen.

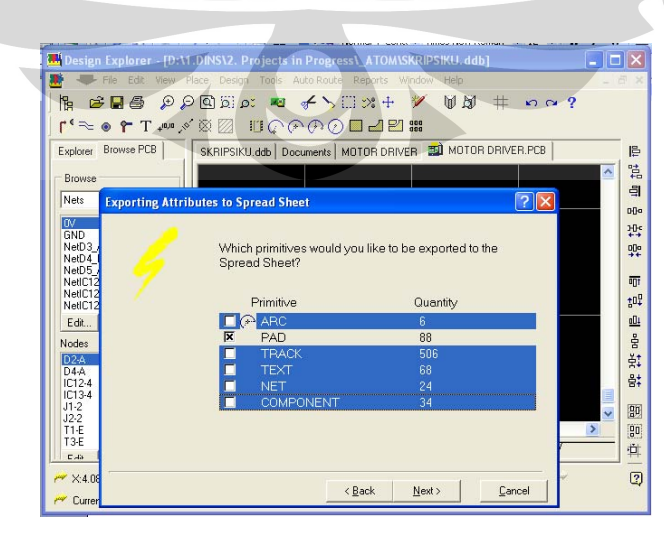

**Gambar 3.13** proses pengambilan data koordinat

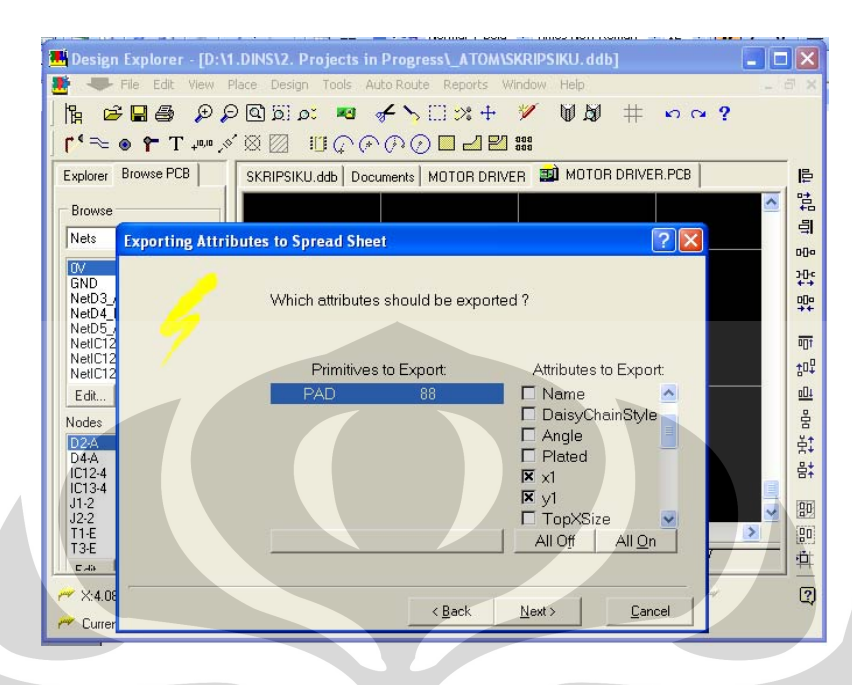

**Gambar 3.14** proses pengambilan data koordinat

Setelah klik next pada seperti pada gambar 3.13 tampilan akan seperti gambar dibawah ini , dilanjutkan dengan memilih finish. Lalu akan muncul file baru dengan format nama file pcb.xls.

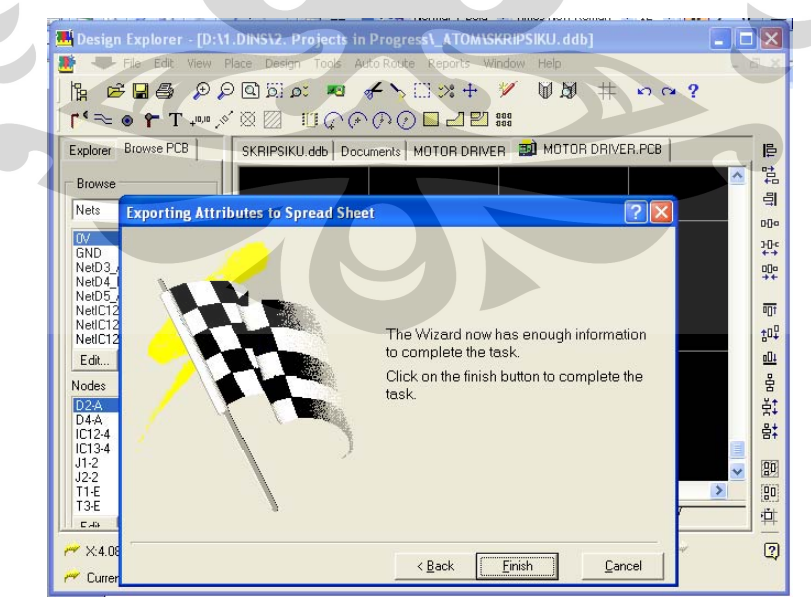

 $\overline{\phantom{a}}$ 

**Gambar 3.15** proses pengambilan data koordinat

28

 Data dalam bentuk.xls inilah yang nantinya akan diproses dengan menggunakan program visual basic dan diolah serta dikirimkan kemikrokontroller untuk dieksekusi. Dari gambar dibawah dapat dilihat kolom yang diblok merupakan data koordinat dari setiap pad komponen

| ١ę.      |                                                    |                |                      |                                                                |              |           |              |
|----------|----------------------------------------------------|----------------|----------------------|----------------------------------------------------------------|--------------|-----------|--------------|
| Explorer |                                                    |                |                      | Documents   MOTOR DRIVER   MOTOR DRIVER.PCB   MOTOR DRIVER.xls |              |           | $\leftarrow$ |
|          | Design Desktop                                     |                | C1<br>$\mathsf{x}$ 1 |                                                                |              |           |              |
|          | <b>All</b> Active Design St.<br>Ĥ<br>SKRIPSIKU.ddb |                | $\overline{A}$       | B                                                              | $\mathbf{C}$ | D         | E            |
|          | <b>OB</b> Design Team<br>Ė.                        | 1              | ObjectKind           | ObjectHandle                                                   | $\times 1$   | v1        |              |
|          | <b>Pri</b> Recycle Bin                             | $\overline{2}$ | PAD                  | 0CC61B4C:0CA1D978 20.3962mm                                    |              | 17.907mm  |              |
|          | <b>E Documents</b>                                 | 3              | PAD                  | 0CC61B4C:0CA1DA6C 20.3952mm                                    |              | 35.687mm  |              |
|          | <b>E MIKROK</b>                                    | $\overline{4}$ | PAD                  | 0CC61B4C:0CCAF388 7.3914mm 40.0386mm                           |              |           |              |
|          | E MOTOR I                                          | 5              | PAD                  | 0CC61B4C:0CCAF294 19.5834mm 11.303mm                           |              |           |              |
|          | <b>ED</b> Copy                                     | 6              | PAD                  | 0CC61B4C:0CCAF1A0 14.5034mm 11.303mm                           |              |           |              |
|          | <b>SUI</b> MOT                                     | $\overline{7}$ | PAD                  | 0CC61B4C:0CCAF0AC 17.0434mm                                    |              | 11.303mm  |              |
|          | <b>FAI MOT</b>                                     | 8              | PAD                  | 0CC61B4C:0CCAEFB8 7.3914mm                                     |              | 34.9586mm |              |
|          | <b>DOM RE</b>                                      | $\overline{9}$ | PAD                  | 0CC61B4C:0CC21428 54.5338mm                                    |              | 17.907mm  |              |
|          | 400 MOT<br><b>P</b> ALL.Sch                        | 10             | PAD                  | 0CC61B4C:0CC21334 54.5338mm 35.687mm                           |              |           |              |
|          | cw-ccw.5                                           | 11             | PAD                  | 0CC61B4C:0CC21240 27.8888mm                                    |              | 25.527mm  |              |
|          | limit sw.5                                         | 12             | PAD                  | 0CC61B4C:0CC2114C 27.8638mm 35.687mm                           |              |           |              |
|          | MINSIS.S                                           | 13             | PAD                  | 0CC61B4C:0CC21058 3.3274mm                                     |              | 22.1mm    |              |
|          | <b>FO</b> MOTOR I                                  | 14             | PAD                  | 0CC61B4C:0CC3B5AC 10.9474mm                                    |              | 22.1mm    |              |
|          | <b>E</b> MOTOR IV                                  | 15             | PAD                  | 0CC61B4C:0CC20DE4 67.3354mm                                    |              | 22.1mm    |              |
| ∢⊩       | $\,$                                               |                | man<br>I ▶ Sheet1    | clocopora la za                                                |              |           | ▸│           |

**Gambar 3.16** Format data koordinat

 $\overline{\phantom{0}}$ 

## **3.4. Perancangan Perangkat Lunak.**

 Pada perancangan keseluruhan sistem menggunakan dua perangkat lunak, perangkat lunak pertama merupakan perangkat lunak untuk pengendali mikro AT mega 8535 dengan menggunakan program BASCOM AVR 8.1 dan yang kedua perangkat lunak visual basic untuk mengimport data dari file excell dan mengirimkan ke mikrokontroller.

untuk mempermudah perancangan serta pembuatan program dari sistem keseluruhan maka dibuat diagram alir/flow chart seperti gambar 3.17;

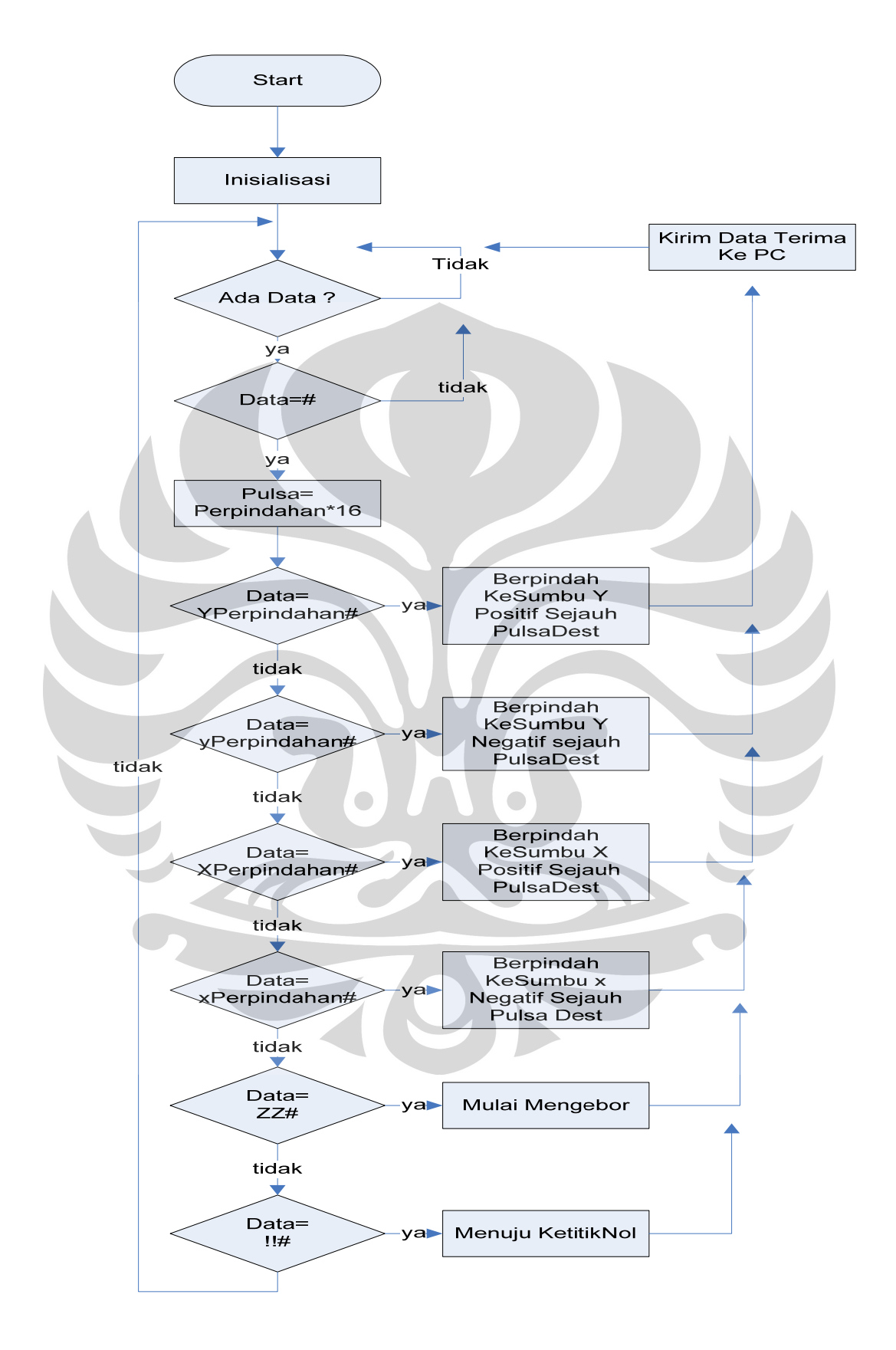

**Gambar 3.17** diagram alir dari mikrokontroller.

Universitas Indonesia

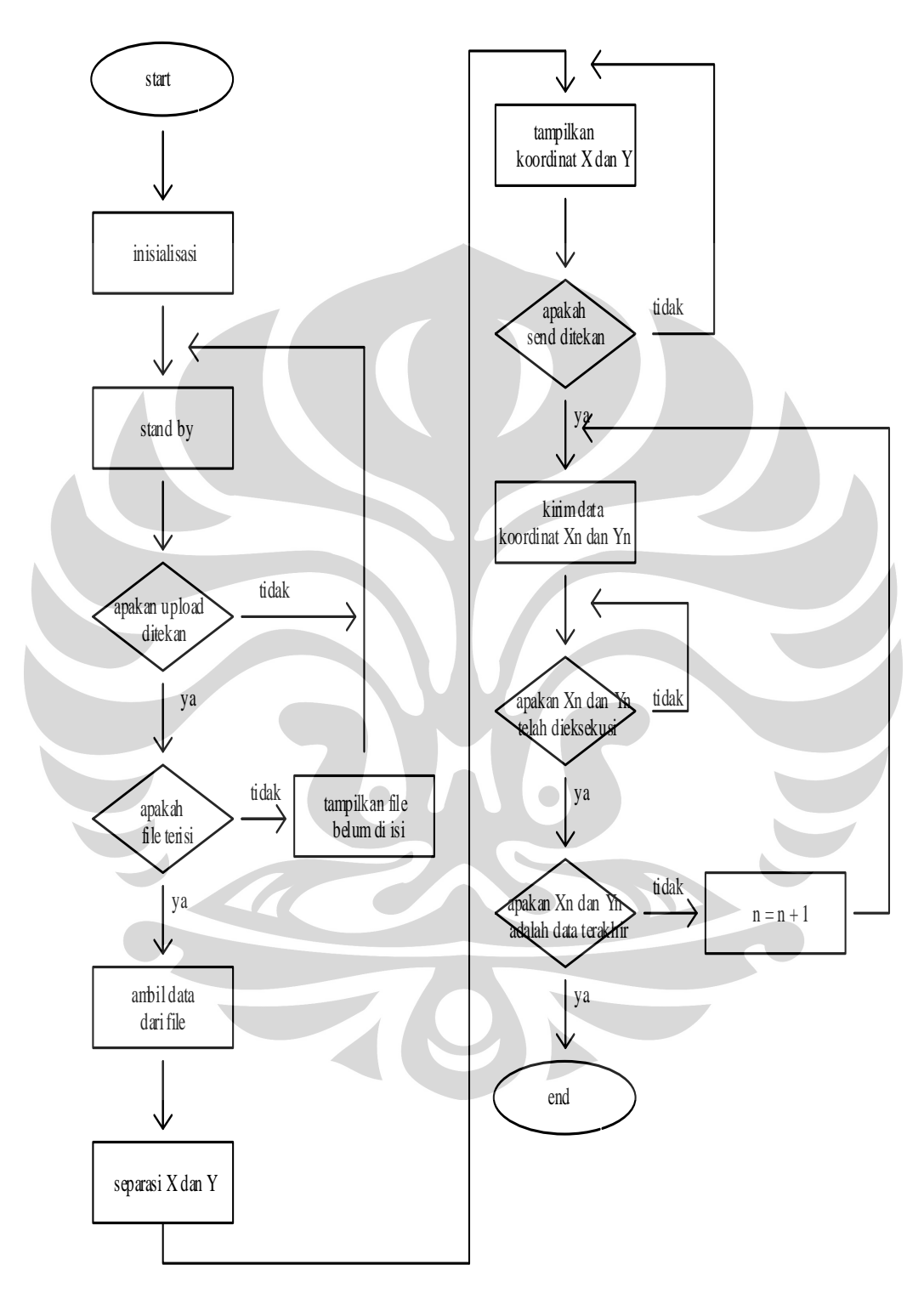

**Gambar 3.18** diagram alir dari visual basic.

Universitas Indonesia

## **BAB 4**

#### **HASIL EKSPERIMEN DAN PEMBAHASAN**

Setelah dilakukan pengerjaan keseluruhan sistem, maka perlu dilakukan pengujian alat serta penganalisaan terhadap alat, apakah sistem sudah bekerja dengan baik atau tidak. Pengujian-pengujian tersebut meliputi :

- Pengujian Perpindahan Jarak Mekanik.
- Pengujian Jumlah Pulsa Sensor.
- Pengujian Sistem Keseluruhan.

## **4.1 Pengujian perpindahan Jarak Mekanik.**

Pengujian perpindahan disini bertujuan untuk mengetahui jarak perpindahan mekanik dalam satu kali putaran motor DC. Adapun metode yang digunakan adalah memutar masing-masing motor DC (motor X dan motor Y) dengan kelipatan 10 kali putaran sebanyak 19 kali pada motor X dan 12 kali pada motor Y. Dari sini dapat diketahui perpindahan yang terjadi, yang ditunjukkan oleh mur pada batang ulir dengan ukuran **8mm**. Adapun data yang didapatkan dari masing-masing motor sebagai berikut:

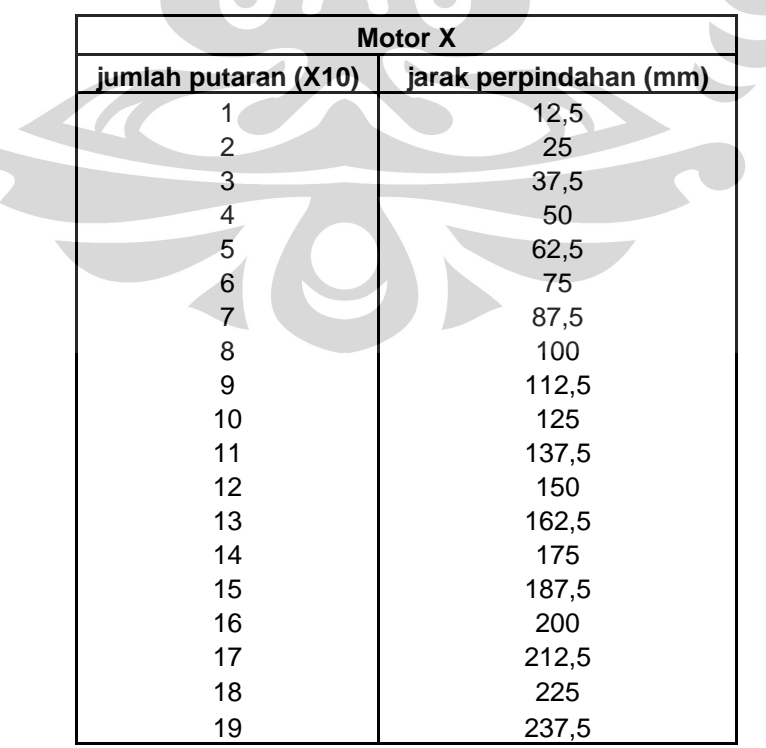

## **Tabel 4.1. data perpindahan motor X**

Dari data-data pada tabel 4.1 yang merupakan perpindahan jarak terhadap putaran motor X dapat dilihat dalam bentuk grafik dibawah ini:

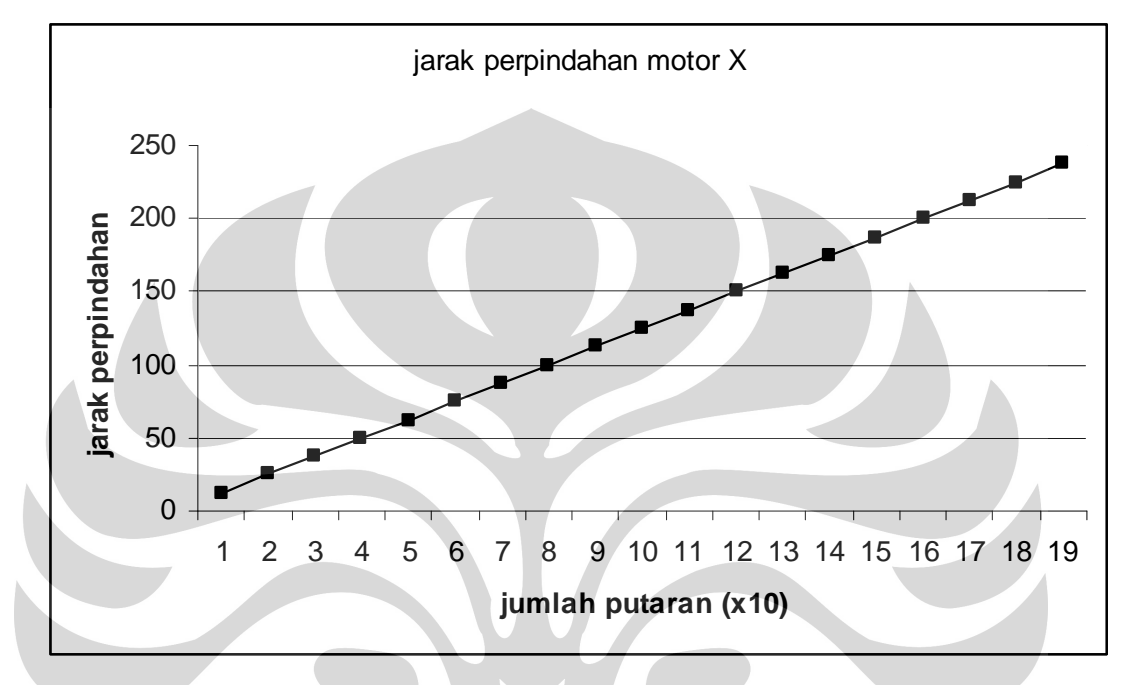

**Gambar 4.1.**Grafik Putaran terhadap Perpindahan motor X

Sedangkan pada tabel 4.2 dapat dilihat perpindahan yang dicapai mekanik pada motor Y, dan gambar 4.2 merupakan grafik dari data-data tersebut.

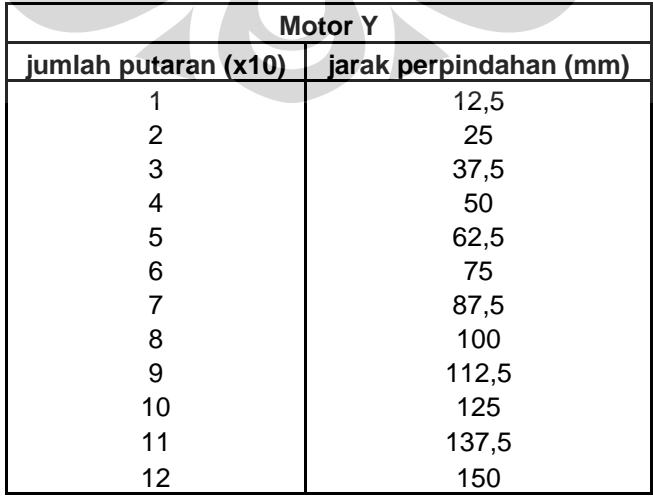

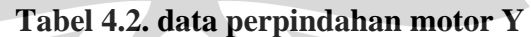

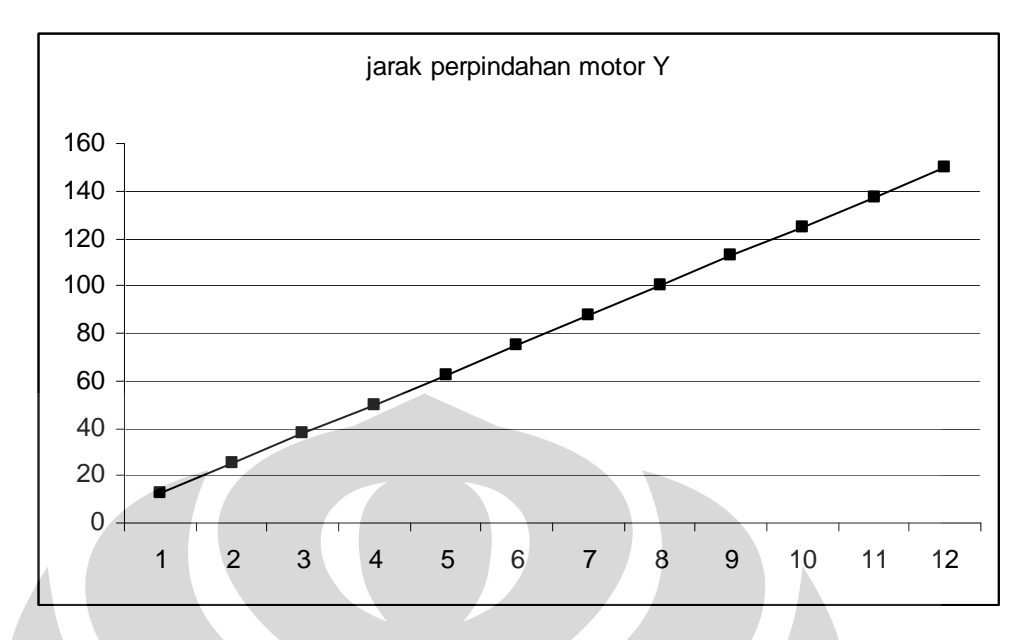

**Gambar 4.2.**Grafik Putaran terhadap Perpindahan motor Y.

Dari kedua data di atas dapat dilihat persamaan yang sangat mencolok antara kedua motor (motor X dan motor Y), hal ini dimungkinkan karena kedua motor yang digunakan memiliki karakteristik yang sama serta desain mekanik antara axis X dan axis Y juga dibuat sama hanya saja pada lintasan X memiliki jarak yang lebih panjang dari lintasan Y.

Dari kedua data diatas dapat dilihat bahwa perpindahan pada setiap **10 putaran** dari motor DC sebesar **12.5mm** sedangkan untuk setiap **1 putaran** akan menghasilkan perpindahan sebesar **1.25mm** 

## **4.2 pengujian jumlah pulsa sensor.**

Pengujian *pulsa* disini bertujuan untuk mengetahui banyaknya pulsa sensor yang dihasilkan dalam satu kali putaran motor DC. Sedangkan metode yang dilakukan adalah dengan memutar masing-masing poros motor (motor X dan motor Y) sebanyak 15 putaran dan pengambilan data di ambil setiap 1 putaran dari pengujian ini didapatkan data untuk setiap motor

|                      | <b>Motor X</b>                                                                           |                                                  |                 |  |  |  |  |  |  |  |
|----------------------|------------------------------------------------------------------------------------------|--------------------------------------------------|-----------------|--|--|--|--|--|--|--|
|                      | jumlah putaran                                                                           | jumlah pulsa                                     |                 |  |  |  |  |  |  |  |
|                      | 1                                                                                        | 201                                              |                 |  |  |  |  |  |  |  |
|                      | $\overline{c}$                                                                           | 403                                              |                 |  |  |  |  |  |  |  |
|                      | 3                                                                                        | 599                                              |                 |  |  |  |  |  |  |  |
|                      | $\overline{\mathbf{4}}$                                                                  | 800                                              |                 |  |  |  |  |  |  |  |
|                      | $\overline{5}$                                                                           | 1004                                             |                 |  |  |  |  |  |  |  |
|                      | $\overline{6}$                                                                           | 1198                                             |                 |  |  |  |  |  |  |  |
|                      | $\overline{7}$                                                                           | 1399                                             |                 |  |  |  |  |  |  |  |
|                      | 8                                                                                        | 1601                                             |                 |  |  |  |  |  |  |  |
|                      | $\overline{9}$                                                                           | 1804                                             |                 |  |  |  |  |  |  |  |
|                      | 10                                                                                       | 1997                                             |                 |  |  |  |  |  |  |  |
|                      | 11                                                                                       | 2199                                             |                 |  |  |  |  |  |  |  |
|                      | 12                                                                                       | 2402                                             |                 |  |  |  |  |  |  |  |
|                      | 13                                                                                       | 2603                                             |                 |  |  |  |  |  |  |  |
|                      | 14                                                                                       | 2797                                             |                 |  |  |  |  |  |  |  |
|                      | 15                                                                                       | 2998                                             |                 |  |  |  |  |  |  |  |
|                      |                                                                                          |                                                  |                 |  |  |  |  |  |  |  |
|                      |                                                                                          |                                                  |                 |  |  |  |  |  |  |  |
| $3500 -$             |                                                                                          |                                                  |                 |  |  |  |  |  |  |  |
|                      |                                                                                          |                                                  |                 |  |  |  |  |  |  |  |
| 3000                 |                                                                                          |                                                  |                 |  |  |  |  |  |  |  |
| 2500                 |                                                                                          |                                                  |                 |  |  |  |  |  |  |  |
|                      |                                                                                          |                                                  |                 |  |  |  |  |  |  |  |
| jumlah pulsa<br>2000 |                                                                                          |                                                  |                 |  |  |  |  |  |  |  |
| 1500                 |                                                                                          |                                                  |                 |  |  |  |  |  |  |  |
|                      |                                                                                          |                                                  |                 |  |  |  |  |  |  |  |
| 1000                 |                                                                                          |                                                  |                 |  |  |  |  |  |  |  |
|                      |                                                                                          |                                                  |                 |  |  |  |  |  |  |  |
| 500                  |                                                                                          |                                                  |                 |  |  |  |  |  |  |  |
| 0                    |                                                                                          |                                                  |                 |  |  |  |  |  |  |  |
| $\overline{1}$       | $\overline{2}$<br>$\overline{5}$<br>3<br>6<br>$\overline{\mathcal{L}}$<br>$\overline{7}$ | 10<br>11<br>12<br>$\mathbf{8}$<br>$\overline{9}$ | $13$ $14$<br>15 |  |  |  |  |  |  |  |
|                      |                                                                                          |                                                  |                 |  |  |  |  |  |  |  |
|                      | jumlah putaran                                                                           |                                                  |                 |  |  |  |  |  |  |  |
|                      |                                                                                          |                                                  |                 |  |  |  |  |  |  |  |

 **Tabel 4.3. Data jumlah pulsa sensor motor X** 

**Gambar 4.3.**Grafik jumlah pulsa sensor motor X.

Dari data diatas dapat diketahui rata-rata jumlah pulsa dalam 1 putaran pada motor X sebesar **200.2 pulsa,** seperti yang telah diketahui pada pengujian 4.1 bahwa dalam 1 putaran motor terdapat perubahan jarak sebesar **1.25mm**  sehingga;

> **1 putaran = 200,1 pulsa = 1.25mm 1 pulsa = 0.00624mm**

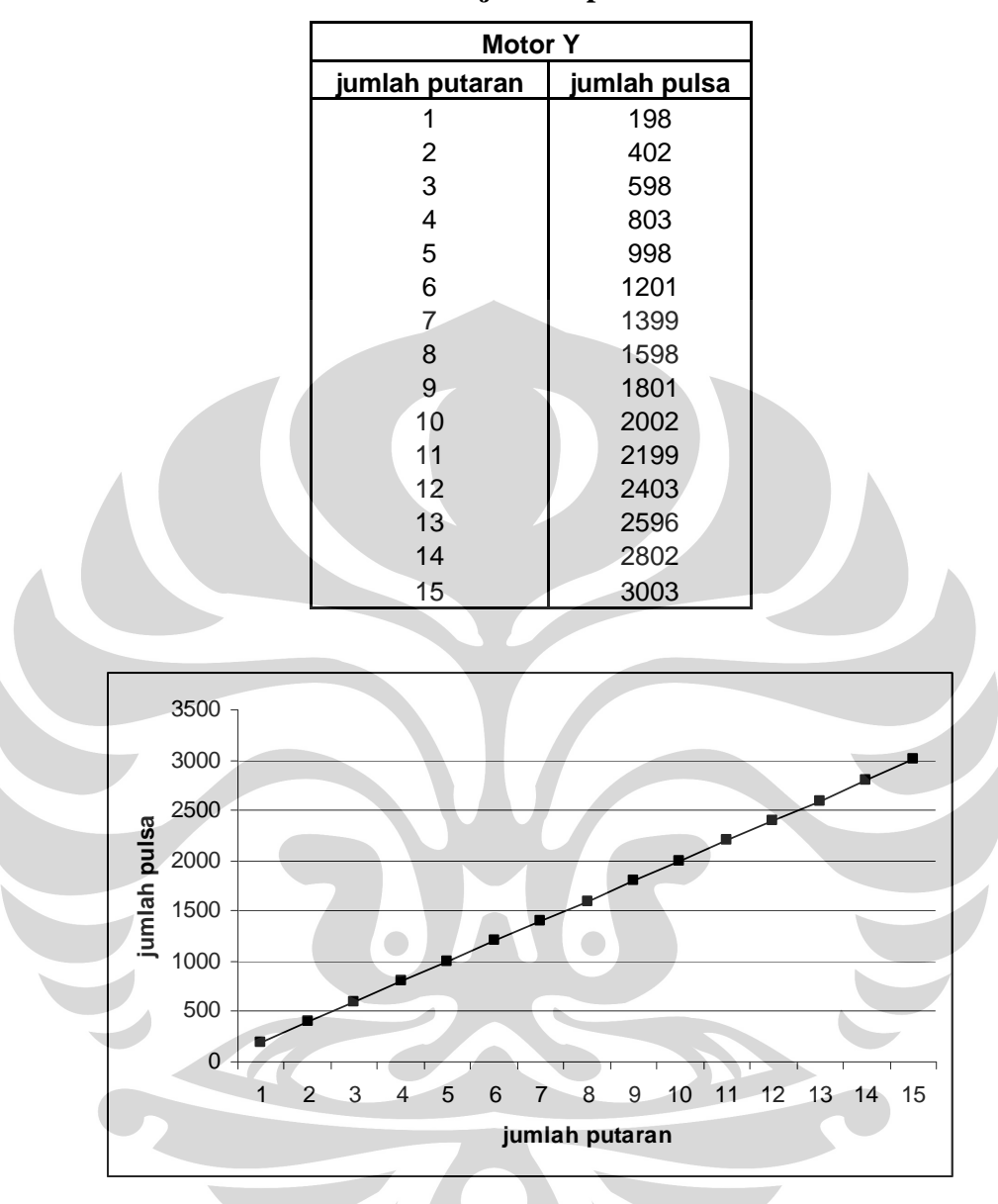

**Tabel 4.4. Data jumlah pulsa sensor motor Y.** 

**Gambar 4.4.**Grafik jumlah pulsa sensor motor Y.

Sedangkan pada data untuk motor Y dapat diketahui rata-rata jumlah pulsa dalam 1 putaran pada motor X sebesar **199.9 pulsa,** seperti yang telah diketahui pada pengujian 4.1 bahwa dalam 1 putaran motor terdapat perubahan jarak sebesar **1.25mm** sehingga;

## **1 putaran = 199.9 pulsa = 1.25mm**

## **1 pulsa = 0.00625mm**

Sehingga untuk menghasilkan resolusi pergerakan sebesar 0.1mm maka motor harus diputar sebanyak **16 pulsa sensor**.

#### **4.3 pengujian sistem keseluruhan.**

Pada pengujian ini akan dilihat kerja dari keseluruhan sistem yang telah dibuat. Metode pungujian sendiri dilakukan dengan mode otomatis dengan 4 macam lay-out dari pcb yang berbeda-beda dengan menggunakan form seperti pada gambar 4.5,

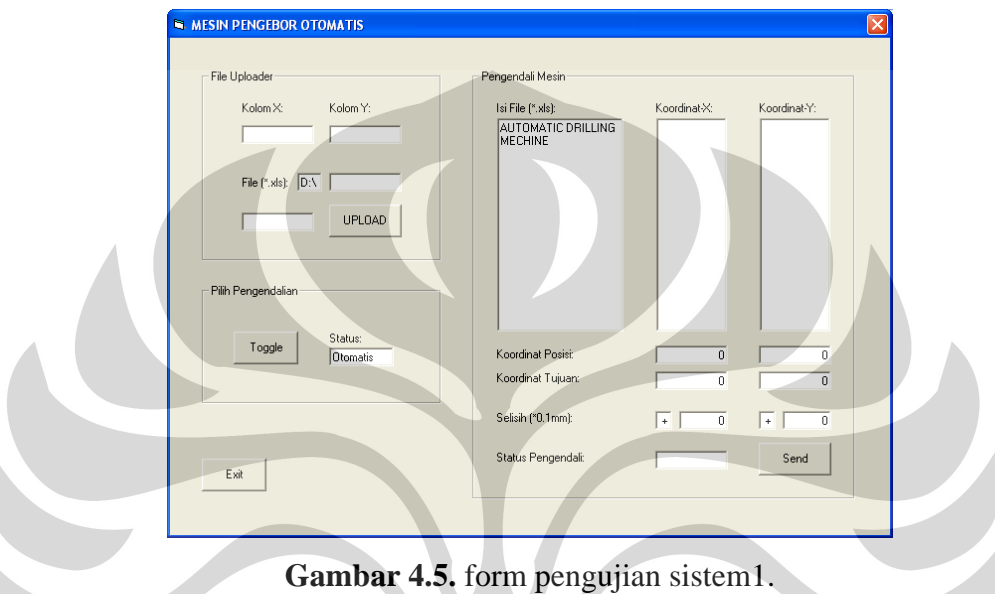

 Untuk mengup-load file.xls yang akan digunakan cukup dengan mengetikan nama file pada tex box File(\*.xls): lalu klik button UPLOAD. file yang akan di up-load harus terlebih dahulu disimpad di drive D pada komputer. Lalu untuk memulai pengeboran dengan meng-klik botton Send.

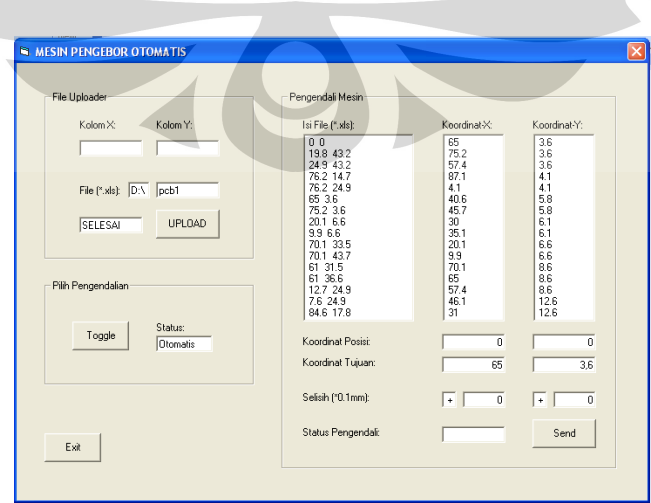

**Gambar 4.6.** form pengujian sistem2.

untuk bentuk lay-out pada percobaan pertama dapat dilihat pada gambar dibawah sedangkan semua tabel pengamatan untuk pengujian secara keseluruhan sistem ini dapat di lihat pada lampiran

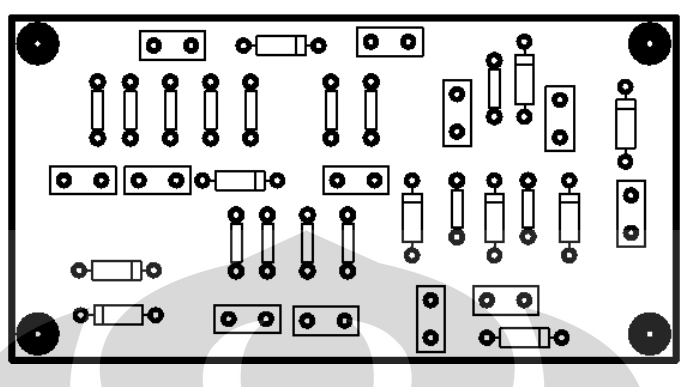

**Gambar 4.7.** lay-out pcb1.

 Untuk pengujian pengeboran pada lay-out pcb 1, hasil rata-rata kesalahan reltif pada **motor X** sebesar **2.28%** dan **10.77% pada motor Y**. koordinat hasil pengeboran dengan koordinat sesungguhnya (dari protel) masih masih banyak yang kurang tepat bahkan tidak tepat, berdasar kan pengamatan pada pcb 1 letak pad komponen yang akan dibor terlalu acak khususnya pada koordinat Y, sehingga menghasilkan error yang cukup besar. error terbesar dikarenakan respon dari motor yang kurang baik ketika motor berhenti.

Untuk pengujian ke2 mesin bor ini akan melakukan pengeboran pada pcb dengan lay-out berpola matrik dengan jarak yang sama seperti pada gambar dibawah ini. untuk data dari pengujian ini dapat dilihat pada lampiran

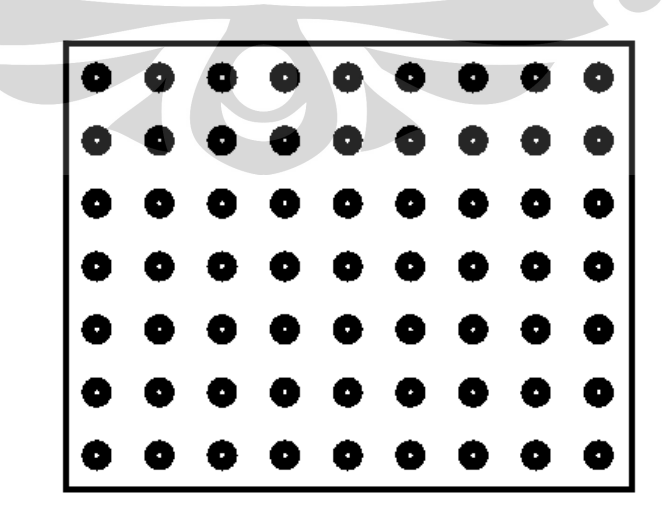

**Gambar 4.8.** lay-out pcb2.

pada pengujian kedua ini hasil rata-rata kesalahan relative lebih kecil dibandingkan dengan pengujian sebelumnya ini dimungkinkan karena pola koordinat pada pegujian ini teratur sehingga pergerakan dari mesin bor lebih constant dan stabil. Dapat dilihat pada tabel pengamatan (pada lampiran) titik pengeboran pada koordinat rendah memiliki kesalahan relative yang kecil hasil pencapaian koordinat oleh mesin bor mendekati koordinat sebenarnya (dari Protel) namun pada koordinat besar pencapaian koordinat sebenarnya oleh system sedikit tidak tepat pada percobaan ini rata-rata kesalahan relative pada **motor X** sebesar **3.02%** dan **1.88%** pada motor **Y**. pada pengujian ke3 pola lay-out yang digunakan sama seperti pada percobaan ke2 namun jarak dari setiap koordinat dibuat lebik kecil

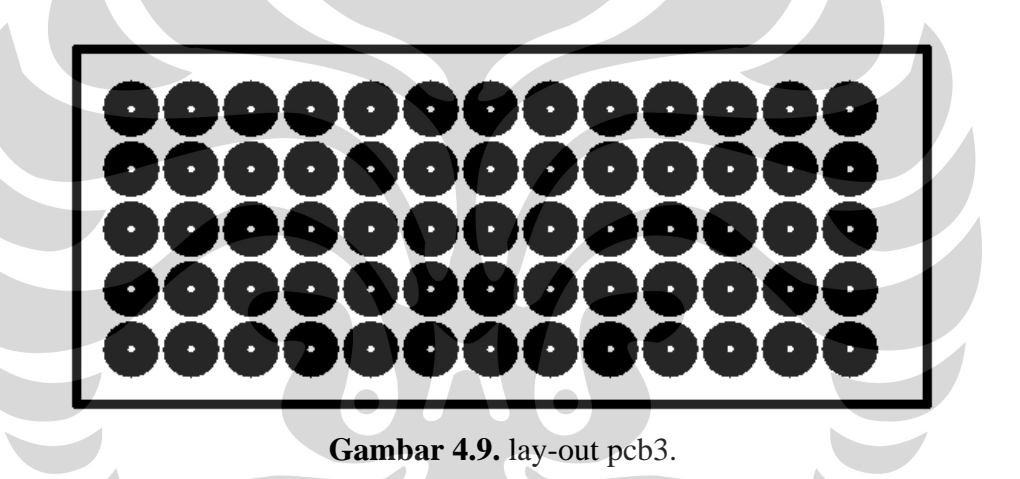

Dengan pola matrik sama dengan percobaan sebelumnya namun dengan jarak yang lebih kecil hasil pencapaian koordinat tidak jauh berbeda. Dengan ratarata kesalahan relative sebesar **2,24%** untuk **motor X** dan **2.82%** untuk **motor Y** .

Pada pengujian terakhir adalah melakukan pengeboran pada pcb dengan pola komponen IC seperti pada gambar dibawah ini

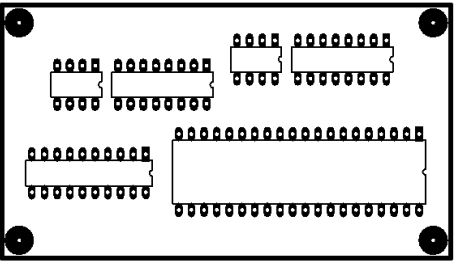

**Gambar 4.10.** lay-out pcb4.

Pada percobaan ini rata-rata kesalahan relative sebesar **5.1%** pada **motor X**, dan **5.96%** pada **motor Y**, pencapaian koordinat pada percobaan ini banyak yang tidak tercapai, berdasarkan pengamatan ini disebabkan antara lain oleh penempatan pcb pada posisi yang tidak sesuai saat pengeboran serta pola dari komponen IC yang jarak antar kaki IC yang cukup kecil.

Berdasarkan ke empat pengujian diatas, system bekerja cukup baik pada pola yang memiliki jarak koordinat yang sama, sedangkan pada pola yang tidak teratur dengan perpindahan jarak yang kecil hasil koordinat yang dicapai masih banyak yang tidak sesuai

Secara keseluruhan system yang dibuat masih banyak kekurangan terbukti dari pengujian system yang rata-rata memiliki kesalahan relative di atas 1%. Banyaknya koordinat-koordinat yang tidak tercapai/memiliki kesalahan relative besar, salah satunya disebabkan oleh respon motor yang kurang baik ketika di-offkan , selain itu tidak adanya feed back error pada keseluruhan system ini membuat nilai error tidak dapat dikurangi sehingga menjadi akumulatif . secara garis besar proses pengeboran masih mengikuti pola yang sebenarnya ( pada lay-out Protel) walau pun secara koordinat masih belum tercapai.

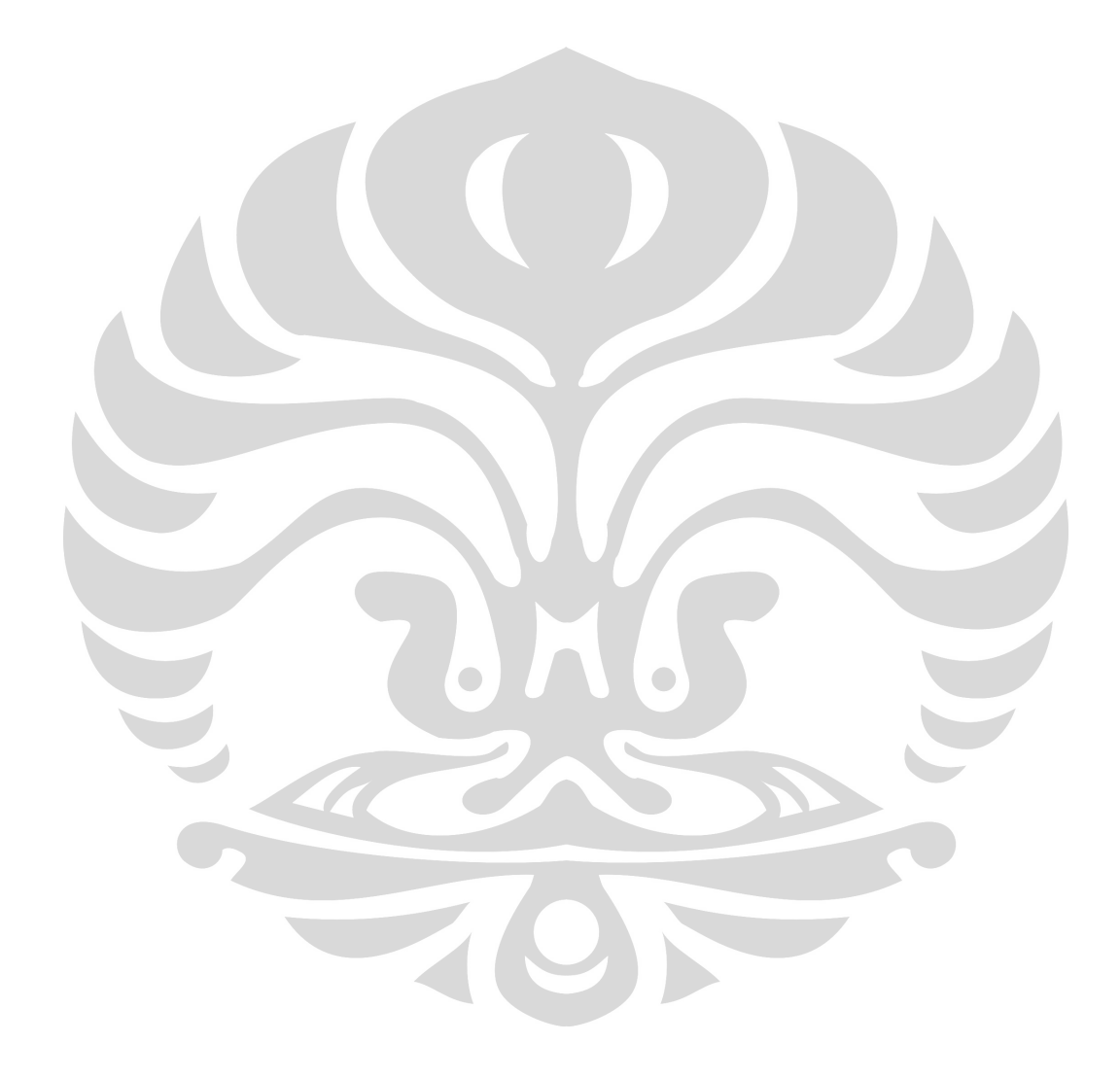

Universitas Indonesia

- 2. menambahkan variable pengendalian kecepatan motor agar waktu pengeboran lebih efektif.
- 3. metode pengendalian keseluruhan sistem dibuat close-loop agar setiap pergerakan dari mekanik dapat dimonitoring setiap saat, serta dapat mengurangi nilai error.

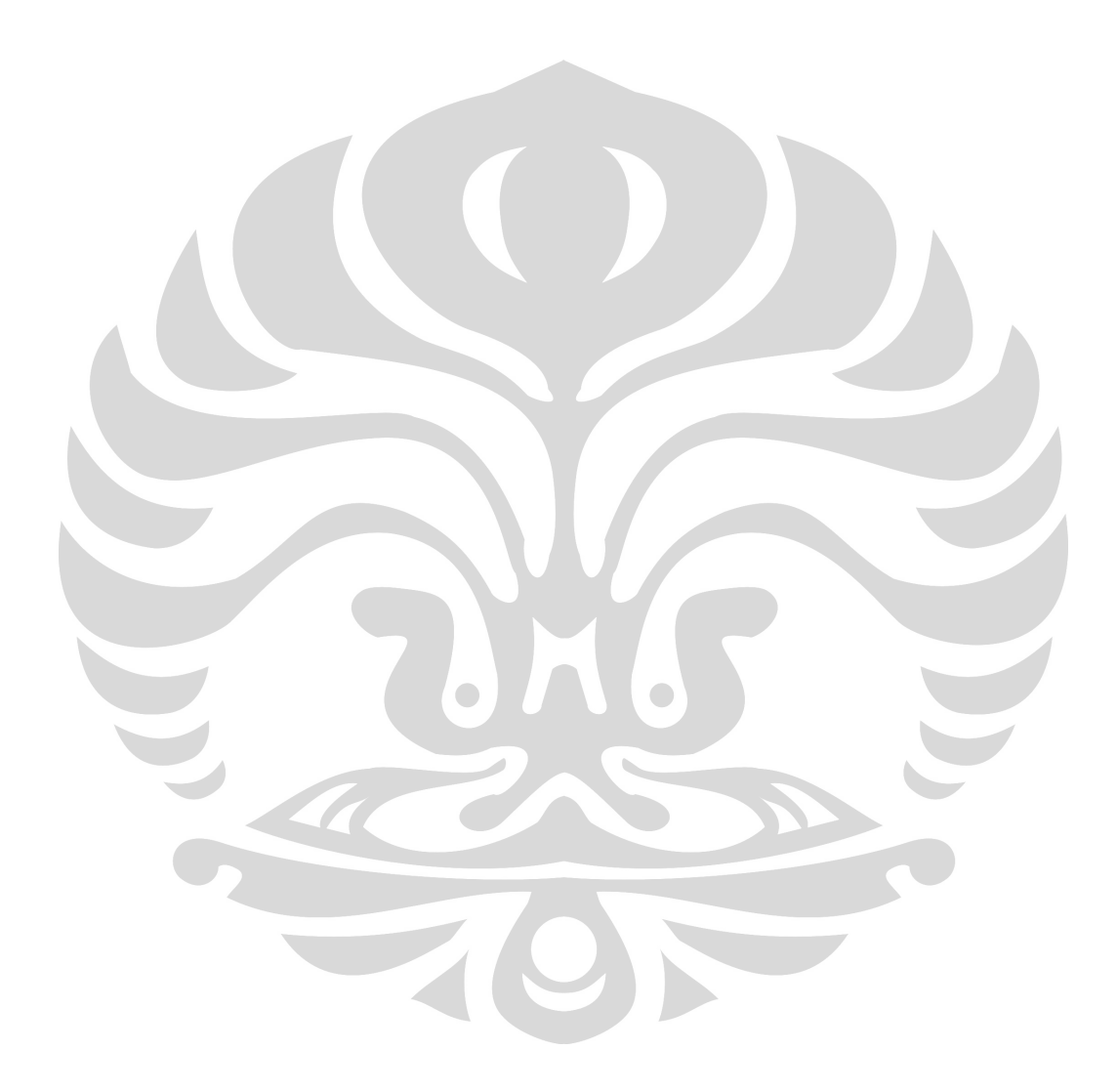

## **DAFTAR ACUAN**

- [1] Seborg, Dale E., "Process Dynamics And Control", John Wiley & Sons Inc, 1989.
- [2] Tokheim, Roger L., "Digital Electronics", Prentice-Hall International, Inc.
- [3] Yuswanto, "Pemrograman Dasar Microsoft Visual Basic 6.0", Prestasi Pustaka Publisher, 2003.
- [4] Putra, Agfianto Eko., "Belajar Mikrokontroler", Penerbit Gava Media,2003.
- [5] Data *Sheet,* Mikrokontroller AT MEGA 8335
- [6] http://www.ilmukomputer.com

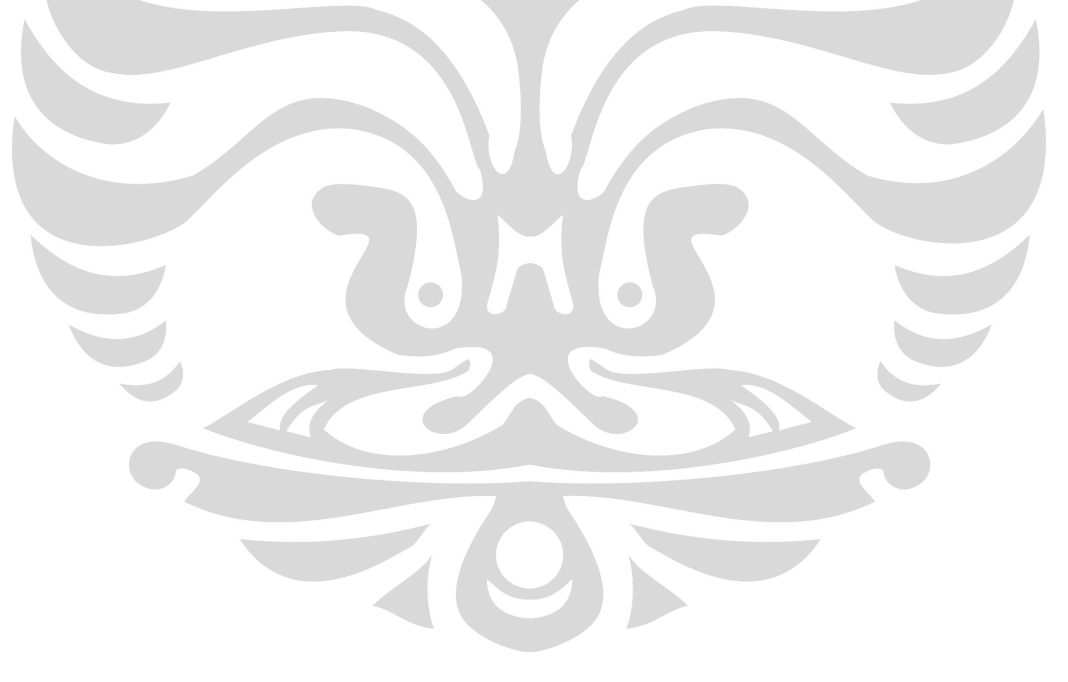

## **LAMPIRAN**

# **Listing program mikrokontroller:**

**\$regfile = "m8535.dat" \$crystal = 4000000 \$baud = 19200** 

**Config Portd.4 = Output Config Portd.5 = Output Config Portd.6 = Output Config Portd.7 = Output Config Portb.4 = Output Config Portb.5 = Output Portd = 0** 

**M1x Alias Portd.4 M2x Alias Portd.6** 

**M1y Alias Portd.5 M2y Alias Portd.7** 

**M1z Alias Portb.4 M2z Alias Portb.5** 

**Config Portd.2 = Input Config Portd.3 = Input Optoy Alias Pind.2 Optox Alias Pind.3** 

**'######################### config interupt** 

**Enable Interrupts** 

Config Int $0 =$  Falling Config  $Int1 = Falling$ On Int0 Int0\_y On Int1 Int1\_x

'########################### config LCD

\$lib "lcd4busy.Lbx" Config Lcd =  $16 * 2$ **Const\_lcdport = Porta**  $Const$   $leddr = Ddra$ **Const \_lcdin = Pina** Const \_lcd\_e =  $3$ Const lcd  $rw = 2$ Const  $\_led_r s = 1$ 

**Cls** 

**Cursor Off** 

'########################### config limit sw

Config Portb. $0 = Input$ Config Portb. $1 = Input$ Config Portb. $2 = Input$ 

**Zerox Alias Pinb.0 Zeroy Alias Pinb.1** Zeroz Alias Pinb.2

#### 

**Declare Sub Motors off Declare Sub Motorx\_positif Declare Sub Motorx\_negatif Declare Sub Motory\_positif Declare Sub Motory\_negatif Declare Sub Motorz\_turun Declare Sub Titiknol** 

**Dim Doptoy As Word Dim Doptox As Word** Dim B1 As Byte Dim S8 As String \* 16 Dim S8a As String \* 16 **Dim Dest As Integer** Dim S1 As String \* 1

**Matix Alias 0 Matiy Alias 1023** 

Dim Tujuan As Word

Motors\_off

If Zeroz  $\langle 0 \rangle$  Then Motorz\_turun **End If Titiknol** 

**Cls** 

**Lcd "a"** 

**Goto Main** 

```
'################################# kembali ke titik (0,0)
```

```
Sub Titiknol 
  If Zerox <> 0 Then 
   M1x = 1M2x = 0 End If 
  If Zeroy <> 0 Then 
   M1y = 1M2y = 0 End If 
  Do 
    If Zerox = 0 And Zeroy = 0 Then 
      Motors_off 
      Exit Do 
    End If 
    If Zerox = 0 Then 
     M1x = 0 End If 
    If Zeroy = 0 Then 
     M1y = 0 End If 
  Loop 
End Sub
```
**'############################## all motor off** 

**Sub Motors\_off** 

 $M2y = 0$ 

```
M1y = 0M1x = 0M2x = 0M1z = 0M2z = 0End Sub
```
**Sub Motorx\_negatif** Doptox =  $0$ **Enable Int1**  $M1x = 1$  $M2x = 0$ D<sub>0</sub> **Loop Until Doptox >= Dest**  $M2x = 1$  $\bullet$  $M1x = 1$ **Disable Int1 Waitms 16**  $M1x = 0$ **End Sub** 

'############################### motor\_x positif

**Sub Motorx\_positif** 

 $\text{Doptox} = 0$ 

**Enable Int1**  $M2x = 1$ 

```
M1x = 1D<sub>0</sub>
 Loop Until Doptox >= Dest
 M1x = 1M2x = 0Disable Int1
 Waitms 11
 M1x = 0End Sub
```

```
'################################# motor_y negatif
Sub Motory_negatif
 If Zeroy = 0 Then Exit Sub
 If Dest = 0 Then Exit Sub
 Doptoy = 0Enable Int0
 M1y = 1M2y = 0
```

```
D<sub>0</sub>
 Loop Until Doptoy >= Dest
 M1y = 1M2y = 1Disable Int0
 Waitms 11
 M1y = 0End Sub
```
Sub Motory\_positif Doptoy  $= 0$ If  $Dest = 0$  Then Exit Sub **Enable Int0**  $M1y = 1$  $M2y = 1$ 

```
D<sub>0</sub>
Loop Until Doptoy >= Dest
M1y = 1M2y = 0Disable Int0
```
Waitms 11  $M1y = 0$ 

**End Sub** 

**Sub Motorz\_turun**  $\bigcirc$  $\bigcirc$ 

 $M1z = 0$  $M2z = 1$ **Bitwait Zeroz**, Set **Bitwait Zeroz, Reset**  $M2z = 0$ **End Sub** 

#### '############################# main program

Main:

```
 Cls 
  Lcd " ATOM" 
Do 
  S8 = "" 
  Disable Int0 
  Disable Int1 
  S8 = "" 
  S1 = "" 
  Do 
    B1 = Waitkey() 
    S8 = S8 + Chr(b1) 
 Loop Until B1 = "#" Cls 
  Lcd S8 
 B1 = Len(s8)B1 = B1 - 2S1 = Mid(s8, 1, 1) S8a = Mid(s8 , 2 , B1) 
  Tujuan = Val(s8a) 
  Dest = Tujuan * 16 
  Lowerline 
  Lcd Tujuan 
  Select Case S1
```
## **Case "X" : Motorx\_positif**

 **Case "x" : Motorx\_negatif** 

 **Case "Y" : Motory\_positif** 

## Case "y": Motory\_negatif

## Case "Z" : Motorz\_turun

Case "!" : Titiknol

**End Select** 

Print S8;

Loop **Goto Main** End

 $Int0_y:$ **Disable Interrupts Incr Doptoy Enable Interrupts** Return

,##############################

 $Int1_x$ : **Disable Interrupts Incr Doptox Enable Interrupts** Return

## **Listing progran Visual Basic:**

**'do declare these variables you need to add a reference 'to the microsoft excel 'xx' object library. 'you need two text boxes and two command buttons 'on the form, an excel file in c:\book1.xls** 

**Dim xl As New Excel.Application Dim xlsheet As Excel.Worksheet Dim xlwbook As Excel.Workbook Dim x, y, Max As Integer Dim Buffer(1000, 2) As Single Dim DataXL(1000, 2) As Single Dim DataNext(1000, 2) As Single 'Dim DataY As Single Dim dCounter As Integer** 

**Dim Buffertxt As String Dim FlagComm As Integer '100 = X ; 200 = Y Dim FlagManual As Boolean 'true = control is in manual** 

```
Private Sub SendingX() 
   If txtXi.Text = "+" Then 
     Buffertxt = "X" 
   Else 
    Buffertxt = "x" End If
```
 **Buffertxt = Buffertxt & Str(txtDeltaX.Text) & "#" 'FlagComm = 200 MSComm1.Output = Buffertxt End Sub** 

```
Private Sub SendingY() 
   If txtYi.Text = "+" Then 
      Buffertxt = "Y" 
   Else 
     Buffertxt = "y" End If
```
 **Buffertxt = Buffertxt & Str(txtDeltaY.Text) & "#" FlagComm = 100 MSComm1.Output = Buffertxt End Sub** 

```
Private Sub SendingZ() 
   Buffertxt = "ZZ#" 
   'FlagComm = 300 
   MSComm1.Output = Buffertxt 
End Sub
```

```
Private Sub SortirData() 
Dim BufferBuffer As Single 
Dim Flag As Integer
```
 **BufferBuffer = 0** 

 **For dCounter = 1 To Max Step 1 DataXL(dCounter, 1) = 10000 DataXL(dCounter, 2) = 10000 Next dCounter** 

 $$  **Do** 

```
\mathbf{x} = 1'BufferBuffer = Buffer(x, 2)
   Do 
     BufferBuffer = Buffer(x, 2) If BufferBuffer < DataXL(dCounter, 2) Then 
        If Buffer(x, 1) \langle 0 \rangle And Buffer(x, 2) \langle 0 \rangle Then
          \text{DataXL}(\text{dCounter}, 1) = \text{Buffer}(x, 1)\text{DataXL}(\text{dCounter}, 2) = \text{Buffer}(x, 2)Flag = x End If 
      End If 
     x = x + 1Loop Until x = Max + 1 dCounter = dCounter + 1 
  Buffer(Flag, 1) = 0
  Buffer(Flag, 2) = 0
 Loop Until dCounter = Max + 2
```

```

 rtbX.Text = "" 
 rtbY.Text = ""
```
 **Do** 

 **rtbX.Text = rtbX.Text & Str(DataXL(dCounter, 1)) & Chr(13) & Chr(10)** 

 **rtbY.Text = rtbY.Text & Str(DataXL(dCounter, 2)) & Chr(13) & Chr(10)** 

 **dCounter = dCounter + 1** 

 **Loop Until dCounter = Max** 

 $$  **'Reset Mesin** 

 **txtPosX.Text = 0**   $txtPosY.Text = 0$ 

 **txtNextX.Text = DataXL(dCounter, 1) txtNextY.Text = DataXL(dCounter, 2)** 

 **For x = 1 To Max Step 1**   $Buffer(x, 1) = 0$  $\text{Buffer}(x, 2) = 0$  **Next x** 

**End Sub** 

```
Private Sub cmdNext_Click() 
   txtDeltaX.Text = 0 
   txtDeltaY.Text = 0 
   txtPosX.Text = txtNextX.Text 
   txtPosY.Text = txtNextY.Text 
   If txtStatus.Text = "Otomatis" Then 
     TimerNext.Enabled = True 
     txtNextX.Text = DataXL(dCounter, 1) 
     txtNextY.Text = DataXL(dCounter, 2) 
   Else 
     txtNextX.Text = 0 
    txtNextY.Text = 0 End If 
End Sub
```

```
Private Sub cmdUPLOAD_Click() 
On Error GoTo ErrorHandler: 
   cmdUPLOAD.Enabled = False
```

```
 cmdSend.Enabled = False 
   If txtFile.Text <> "" Then 
     cmdToggle.Enabled = False 
     Timer1.Enabled = True 
    \mathbf{x} = 1Max = 1 Text3.Text = "UPLOADING" 
     Set xlwbook = xl.Workbooks.Open("D:\" & txtFile.Text) 
     Set xlsheet = xlwbook.Sheets.Item(1) 
   Else 
     MsgBox "FILE BELUM DIISI", vbOKOnly, "PERINGATAN" 
     rtbDisplay.Text = "" 
     rtbX.Text = "" 
    rtbY.Text = "" cmdUPLOAD.Enabled = True 
     cmdSend.Enabled = True 
     cmdToggle.Enabled = True 
   End If 
Exit Sub
```
**ErrorHandler:** 

```
 Text3.Text = "" 
 MsgBox "FILE TIDAK DITEMUKAN" 
 rtbDisplay.Text = "" 
 rtbX.Text = "" 
 rtbY.Text = "" 
 cmdUPLOAD.Enabled = True 
 cmdSend.Enabled = True 
 cmdToggle.Enabled = True 
 Timer1.Enabled = False
```
## **End Sub**

**Private Sub cmdXXX\_Click() Unload Me End Sub** 

**Private Sub cmdToggle\_Click() If txtStatus.Text = "Manual" Then Buffertxt = "!!#" MSComm1.Output = Buffertxt** 

> **txtStatus.Text = "Otomatis" Text3.Text = "" Text4.Text = "" cmdUPLOAD.Enabled = True rtbDisplay.Text = "" rtbX.Text = ""**   $rtbY.Text = ""$

 **txtNextX.Locked = True txtNextY.Locked = True** 

 **Else** 

 **txtStatus.Text = "Manual" Text3.Text = "" Text4.Text = "Manual" cmdUPLOAD.Enabled = False rtbDisplay.Text = "" rtbX.Text = "" rtbY.Text = ""** 

 **txtNextX.Locked = False txtNextY.Locked = False End If** 

**End Sub** 

```
Private Sub MSComm1_OnComm() 
On Error Resume Next 
   Select Case MSComm1.CommEvent 
   Case comEvSend: 
   Case comEvReceive: 
     txtMSComm1.Text = txtMSComm1.Text & MSComm1.Input 
     If Right(txtMSComm1.Text, 3) = "!!#" Then 
       txtMSComm1.Text = "" 
      txtPosX.Text = 0txtPosY.Text = 0 ElseIf Right(txtMSComm1.Text, 1) = "#" Then 
       Timer2.Enabled = True 
     End If 
   End Select 
End Sub
```

```
Private Sub Timer1_Timer()
```

```
 'Set xlwbook = xl.Workbooks.Open("D:\DeXL.xls") 
 'Set xlsheet = xlwbook.Sheets.Item(1)
```
 $\mathbf{x} = \mathbf{x} + \mathbf{1}$ 

 **Text1.Text = xlsheet.Cells(x, 3) ' row 2 col 1**   $Text2. Text = xlsheet.Cells(x, 4)' row 2 col 2'$ 

 **If Text1.Text <> "" Then** 

 **'Text1.Text = Left(Text1.Text, Len(Text1.Text) - 2) 'Text2.Text = Left(Text2.Text, Len(Text2.Text) - 2) Text1.Text = Format(Round(Val(Text1.Text), 1), "0.0")**
```
 Text2.Text = Format(Round(Val(Text2.Text), 1), "0.0")
```

```
\text{Buffer}(x, 1) = (\text{Text1}.\text{Text})\text{Buffer}(x, 2) = (\text{Text2}.\text{Text})
```

```
 'rtbDisplay.Text = rtbDisplay.Text & Text1.Text 
 'rtbDisplay.Text = rtbDisplay.Text & Text2.Text 
 'rtbDisplay.Text = Chr(13) & Chr(10) 
 'Text3.Text = "UPLOADING"
```
#### **Else**

 **Timer1.Enabled = False** 

```
 Text3.Text = "SELESAI"
```
 **cmdToggle.Enabled = True** 

 $x = 1$ 

 $y = 1$ 

```
 rtbDisplay.Text = ""
```
 **Do** 

```
rtbDisplay.Text = rtbDisplay.Text & Str(Buffer(x, 1)) & " " &
Str(Buffer(x, 2)) & Chr(13) & Chr(10)
```
 $x = x + 1$ 

Loop Until Buffer $(x, 1)$  = Empty

 **xl.ActiveWorkbook.Close False, "D:\" & txtFile.Text xl.Quit** 

 **Call SortirData cmdUPLOAD.Enabled = True cmdSend.Enabled = True** 

 **End If** 

 $Max = x$ 

**End Sub** 

```
Private Sub Form_Load()
```

```
 rtbDisplay.Text = "AUTOMATIC DRILLING" & Chr(13) & Chr(10) & 
"MECHINE"
```

```
x = 1y = 1 MSComm1.PortOpen = True 
   FlagManual = True 
End Sub
```

```
Private Sub Form_Unload(Cancel As Integer)
```

```
 Set xlwbook = Nothing
```

```
 Set xl = Nothing
```

```
End Sub
```

```
Private Sub Timer2_Timer() 
   Select Case FlagComm 
   Case Is = 100 
     FlagComm = 200 
     'txtSX = txtComm1 
     txtMSComm1.Text = "" 
     SendingX 
   Case Is = 200 
     FlagComm = 300 
     'txtSY = txtComm1 
     txtMSComm1.Text = "" 
     SendingZ 
   Case Is = 300 
     FlagComm = 0 
     'txtX.Locked = False
```

```
 'txtY.Locked = False 
     'cmdSend.Enabled = True 
     txtMSComm1.Text = "" 
     cmdNext_Click 
   End Select 
   Timer2.Enabled = False 
End Sub
```

```
Private Sub cmdSend_Click()
```

```
 If txtStatus.Text = "Otomatis" Then
```

```
 If rtbX.Text = "" Or rtbY.Text = "" Then
```
 **MsgBox "FILE BELUM DI-UPLOAD"** 

 **Else** 

 **If dCounter < Max - 1 Then** 

 **If Val(txtNextX.Text) > Val(txtPosX.Text) Then** 

```
 txtDeltaX.Text = (Val(txtNextX.Text) - Val(txtPosX.Text)) * 10
```
 $\textbf{txtXi}.\textbf{Text} = "+"$ 

 **Else** 

```
 txtDeltaX.Text = (Val(txtPosX.Text) - Val(txtNextX.Text)) * 10 
 txtXi.Text = "-"
```
 **End If** 

```
 If Val(txtNextY.Text) > Val(txtPosY.Text) Then
```
 **txtDeltaY.Text = (Val(txtNextY.Text) - Val(txtPosY.Text)) \* 10**   $txtYi.Text = "+"$ 

 **Else** 

```
txtx<del>t</del>DeltaY.Text = (Val(txtPosY.Text) - Val(txtNextY.Text)) * 10 txtYi.Text = "-"
```
 **End If** 

```
 txtDeltaX.Text = Format(Round(Val(txtDeltaX.Text), 0), "0") 
 txtDeltaY.Text = Format(Round(Val(txtDeltaY.Text), 0), "0")
```
 **txtDeltaX.Text = Val(txtDeltaX.Text) txtDeltaY.Text = Val(txtDeltaY.Text) dCounter = dCounter + 1** 

#### **SendingY**

 **Text4.Text = "PROSES"** 

 **cmdSend.Enabled = False** 

 **cmdToggle.Enabled = False** 

 **cmdUPLOAD.Enabled = False** 

#### **Else**

 **Text4.Text = "SELESAI"** 

 **Buffertxt = "!!#"** 

 **MSComm1.Output = Buffertxt** 

 **cmdSend.Enabled = True** 

 **cmdToggle.Enabled = True** 

 $$ 

```
 txtNextX.Text = DataXL(dCounter, 1)
```

```
 txtNextY.Text = DataXL(dCounter, 2)
```
 **End If** 

 **End If** 

#### **Else**

```
 If Val(txtNextX.Text) > Val(txtPosX.Text) Then 
   txtDeltaX.Text = (Val(txtNextX.Text) - Val(txtPosX.Text)) * 10 
   txtXi.Text = "+"
```
 **Else** 

```
 txtDeltaX.Text = (Val(txtPosX.Text) - Val(txtNextX.Text)) * 10 
 txtXi.Text = "-"
```
 **End If** 

```
 If Val(txtNextY.Text) > Val(txtPosY.Text) Then 
   txtDeltaY.Text = (Val(txtNextY.Text) - Val(txtPosY.Text)) * 10
```
 **txtYi.Text = "+"** 

 **Else** 

 **txtDeltaY.Text = (Val(txtPosY.Text) - Val(txtNextY.Text)) \* 10 txtYi.Text = "-" End If** 

 **txtDeltaX.Text = Format(Round(Val(txtDeltaX.Text), 0), "0") txtDeltaY.Text = Format(Round(Val(txtDeltaY.Text), 0), "0")** 

```
 txtDeltaX.Text = Val(txtDeltaX.Text) 
 txtDeltaY.Text = Val(txtDeltaY.Text)
```
 **SendingY** 

 **End If** 

**End Sub** 

**Private Sub TimerNext\_Timer() TimerNext.Enabled = False cmdSend\_Click**   $\bigcirc$ **End Sub** 

```
Private Sub txtXiM_DblClick() 
   If txtXiM.Text = "+" Then 
      txtXiM.Text = "-" 
   Else 
      txtXiM.Text = "+" 
   End If
```
**End Sub** 

**Private Sub txtYiM\_DblClick() If txtYiM.Text = "+" Then txtYiM.Text = "-"** 

 **Else txtYiM.Text = "+" End If End Sub** 

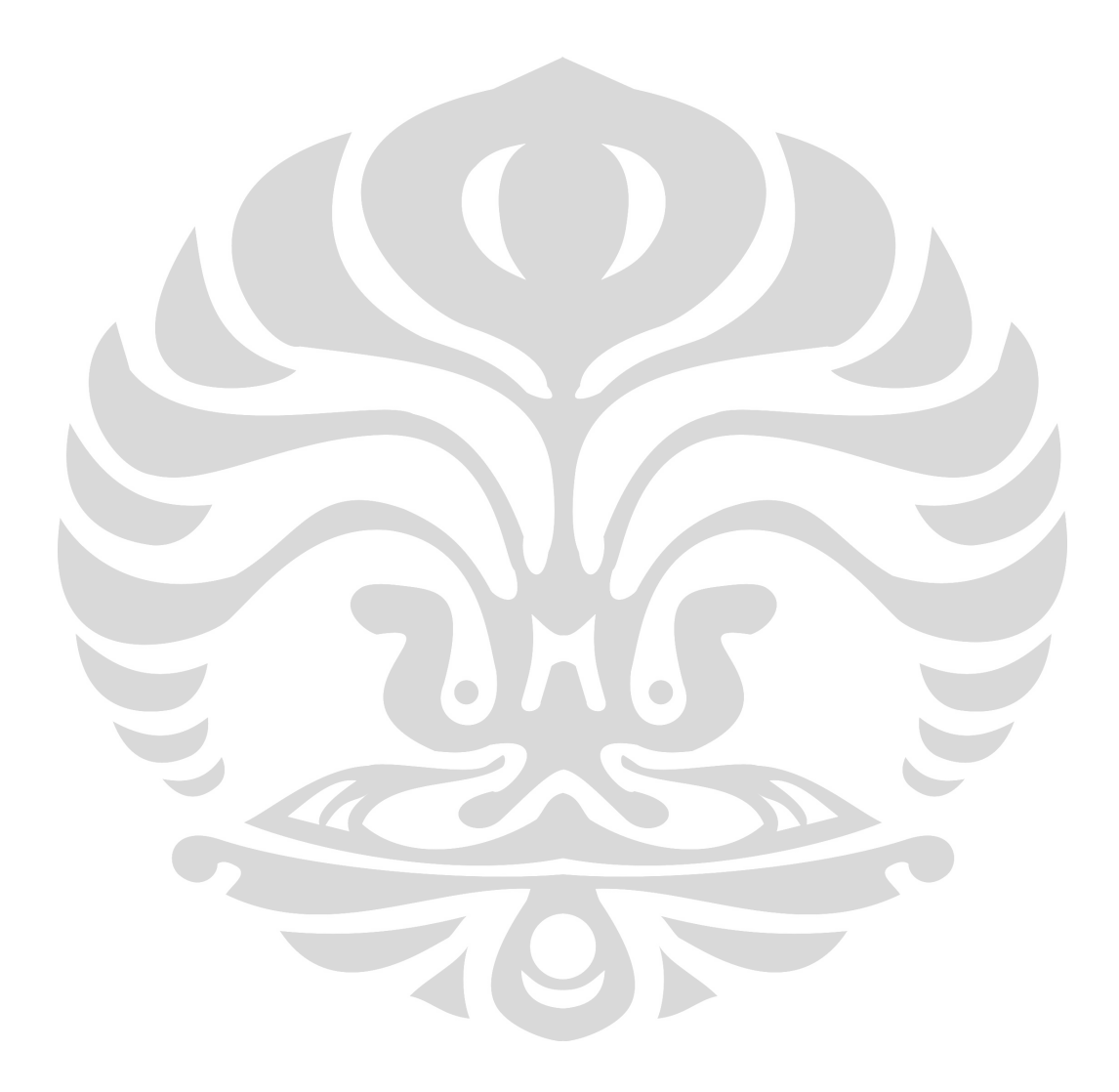

**Data hasil pengeboran pcb1:** 

| koordinat protel |        | koordinat yang dicapai |      | kesalahan relatif |            |  |
|------------------|--------|------------------------|------|-------------------|------------|--|
|                  |        |                        |      | Kr                |            |  |
| Χ                | Υ      | Χ                      | Y    | $X(\%)$           | $Kr Y(\%)$ |  |
| 9,906            | 6,604  | 9,2                    | 7,7  | 7,12              | 16,5       |  |
| 20,006           | 6,604  | 20,3                   | 7,4  | 1,46              | 12,05      |  |
| 9,652            | 12,7   | 9,4                    | 14,2 | 2,61              | 11,81      |  |
| 19,812           | 12,7   | 19,3                   | 13,6 | 2,58              | 7,08       |  |
| 7,62             | 24,892 | $\overline{7}$         | 26,9 | 8,13              | 8,06       |  |
| 12,7             | 24,892 | 12,2                   | 26,9 | 3,93              | 8,06       |  |
| 17,78            | 24,892 | 17,3                   | 26,8 | 2,69              | 7,66       |  |
| 22,86            | 24,892 | 22,2                   | 26,3 | 2,88              | 5,65       |  |
| 4,064            | 43,434 | 4,01                   | 45,4 | 1,32              | 4,52       |  |
| 87,112           | 43,434 | 87,4                   | 45,3 | 0,33              | 4,29       |  |
| 87,112           | 4,064  | 87,7                   | 5,4  | 0,67              | 32,87      |  |
| 29,972           | 6,096  | 30,6                   | 7,6  | 2,09              | 24,67      |  |
| 45,052           | 6,096  | 35,3                   | 7,5  | 21,64             | 23,03      |  |
| 40,64            | 5,842  | 40,4                   | 6,6  | 0,59              | 12,97      |  |
| 45,72            | 5,842  | 45,5                   | 6,02 | 0,48              | 3,04       |  |
| 65,024           | 8,636  | 65,5                   | 9,7  | 0,73              | 12,32      |  |
| 70,104           | 8,636  | 70,5                   | 9,6  | 0,56              | 11,16      |  |
| 65,024           | 3,556  | 65,2                   | 4,3  | 0,27              | 20,92      |  |
| 75,184           | 3,556  | 74,9                   | 4,2  | 0,37              | 18,11      |  |
| 26,416           | 24,892 | 25,8                   | 26,5 | 2,33              | 6,45       |  |
| 36,576           | 24,892 | 35                     | 26,3 | 4,30              | 5,65       |  |
| 44,704           | 24,892 | 44                     | 26,7 | 1,57              | 7,26       |  |
| 49,784           | 24,892 | 49,1                   | 26,7 | 1,37              | 7,26       |  |
| 19,812           | 43,18  | 18,9                   | 45,3 | 4,60              | 4,9        |  |
| 24,892           | 43,18  | 23,8                   | 45,1 | 4,38              | 4,44       |  |
| 32,004           | 43,18  | 30,22                  | 45,3 | 5,57              | 4,90       |  |
| 42,164           | 43,18  | 42,3                   | 45,3 | 0,32              | 4,9        |  |
| 49,276           | 43,688 | 49,4                   | 45,1 | 0,25              | 3,23       |  |
| 54,356           | 43,688 | 54,1                   | 45,1 | 0,47              | 3,23       |  |
| 57,404           | 3,556  | 57,6                   | 4,3  | 0,34              | 20,92      |  |
| 57,404           | 8,636  | 57,5                   | 9,9  | 0,16              | 14,63      |  |
| 84,582           | 17,78  | 83,8                   | 19,1 | 0,92              | 7,42       |  |
| 83,82            | 27,432 | 83,4                   | 29,7 | 0,5               | 8,26       |  |
| 83,82            | 37,592 | 83,3                   | 40,4 | 0,62              | 7,46       |  |
| 76,2             | 14,732 | 76,9                   | 16   | 0,91              | 8,6        |  |
| 76,2             | 24,892 | 76,9                   | 26,6 | 0,91              | 6,86       |  |
| 12,192           | 30,62  | 11,6                   | 33,5 | 4,85              | 9,4        |  |
| 12,192           | 38,24  | 15,2                   | 41,9 | 24,67             | 9,57       |  |
| 16,624           | 30,62  | 16                     | 33,5 | 3,75              | 9,4        |  |
| 16,624           | 38,24  | 16                     | 41,9 | 3,75              | 9,57       |  |
| 22,07            | 30,62  | 22,1                   | 34,1 | 0,13              | 11,36      |  |
| 22,07            | 38,24  | 21,5                   | 41,9 | 2,58              | 9,57       |  |
| 27,52            | 30,62  | 26,9                   | 33,7 | 2,25              | 10,05      |  |
| 27,52            | 38,24  | 26,9                   | 42,1 | 2,25              | 10,09      |  |
| 32,968           | 30,62  | 33,5                   | 33,2 | 1,61              | 8,42       |  |
| 32,968           | 38,24  | 33,2                   | 42,1 | 0,7               | 10,09      |  |
| 43,864           | 30,62  | 43,4                   | 33,5 | 1,05              | 9,40       |  |

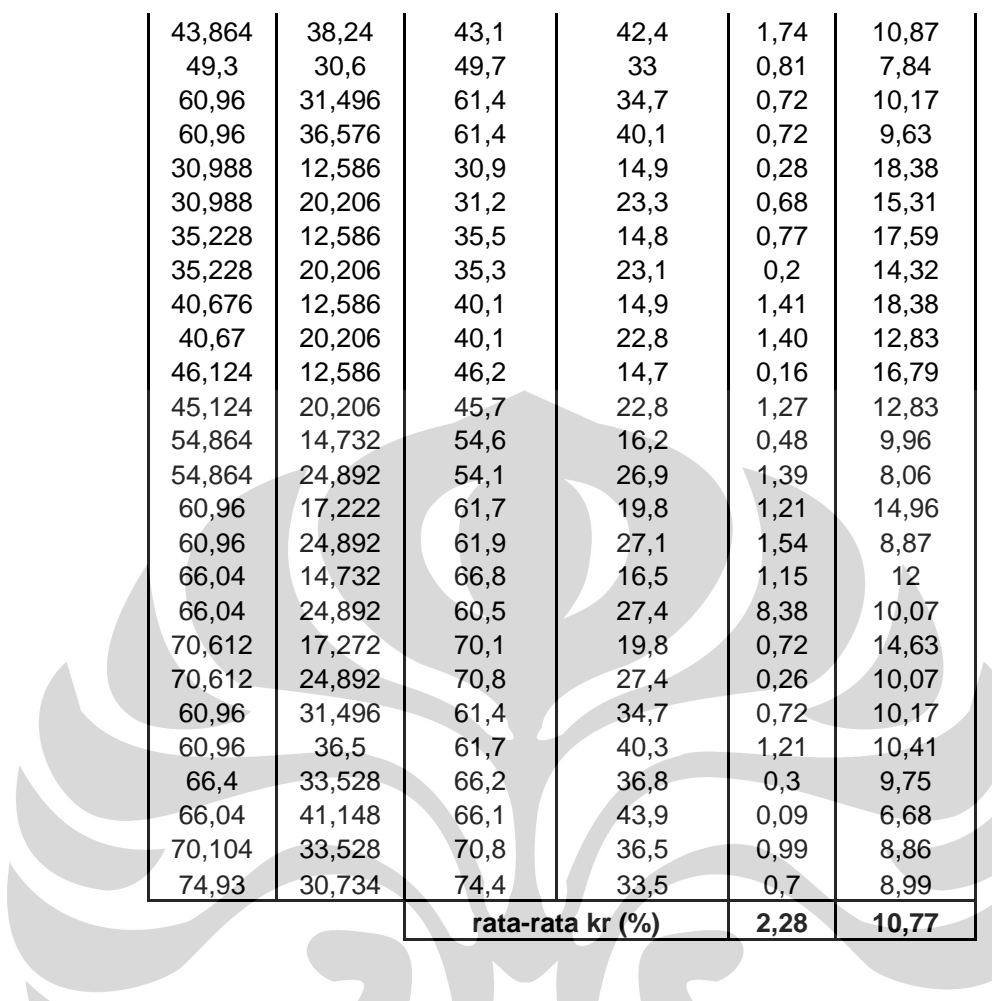

# **Data hasil pengeboran pcb2:**

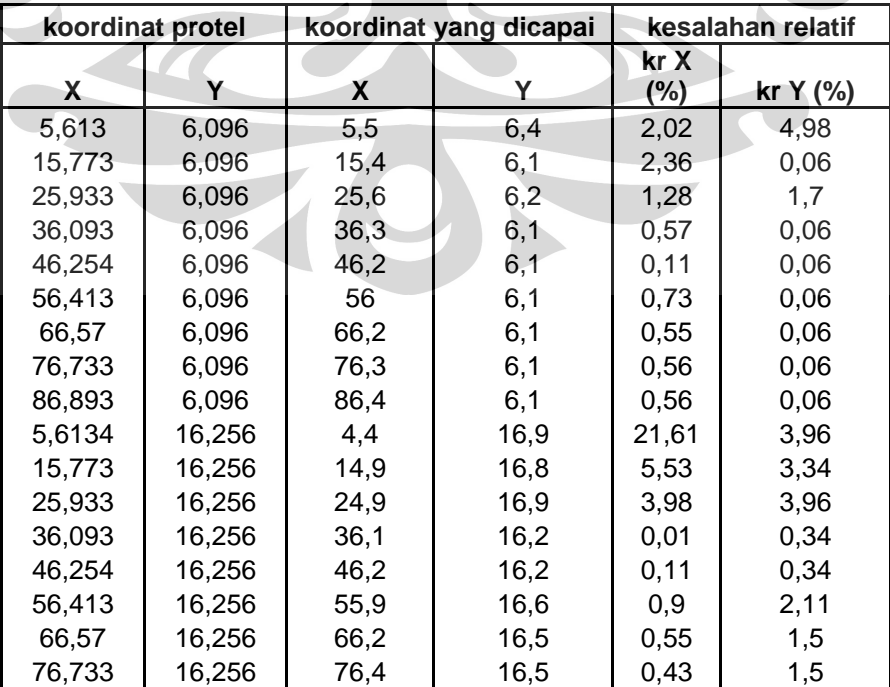

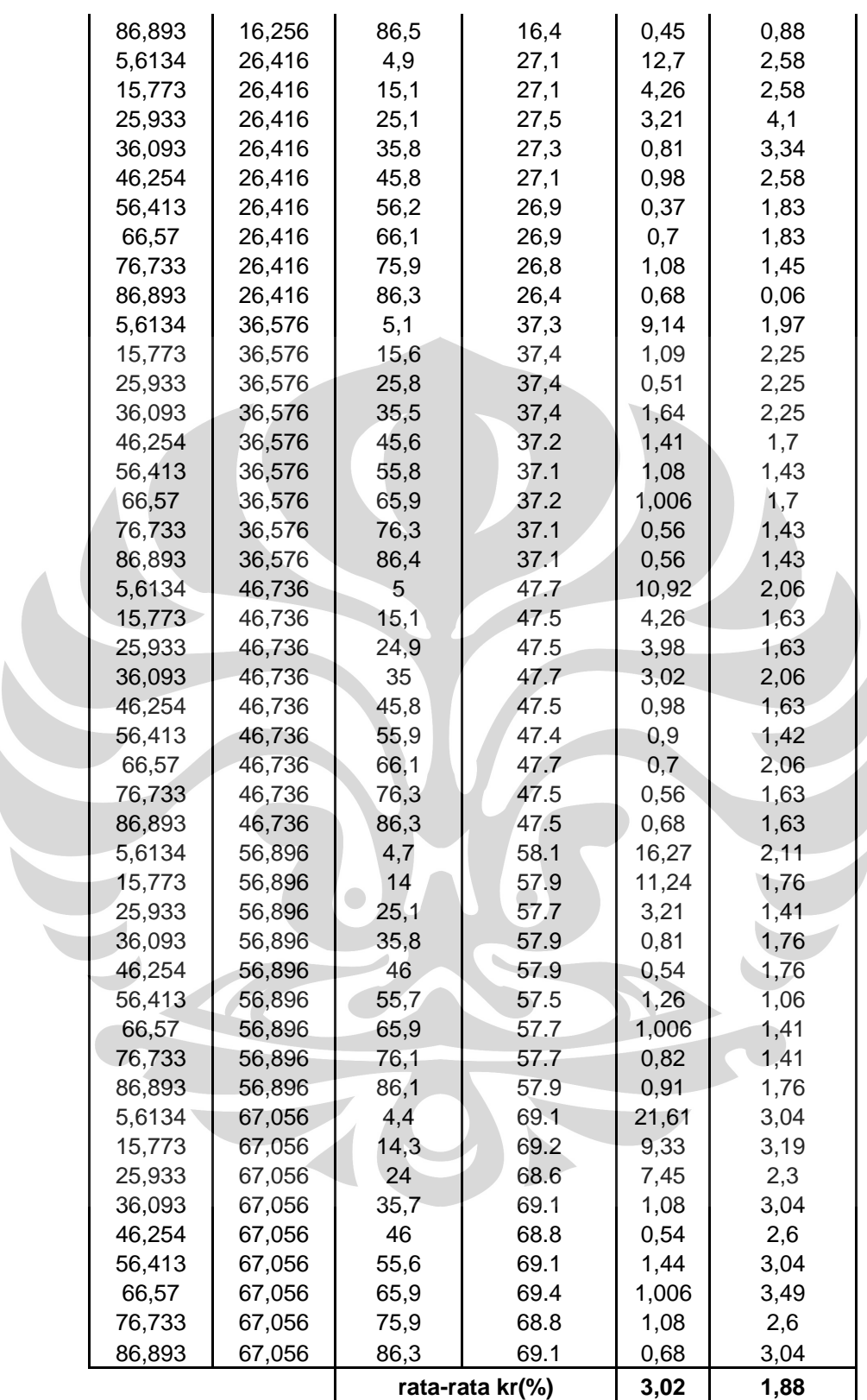

| koordinat protel |                |              | koordinat yang dicapai | kesalahan relatif |               |  |  |
|------------------|----------------|--------------|------------------------|-------------------|---------------|--|--|
| χ                | Y              | χ            | Υ                      | kr<br>$X(\%)$     | kr Y(%)       |  |  |
| 6,4182           | 6.4            | 5.8          | 6.1                    | 9,63              | 4,68          |  |  |
| 12,769           | 6.4            | 11.5         | 5.8                    | 9,93              | 9,37          |  |  |
| 19,118           | 6.4            | 18.3         | 5.8                    | 4,27              | 9,37          |  |  |
| 25,468           | 6.4            | 24.7         | 5.8                    | 3,01              | 9,37          |  |  |
| 31,818           | 6.4            | 31.1         | 5.9                    | 2,25              | 7,81          |  |  |
| 38,618           | 6.4            | 38.1         | 6.4                    | 1,34              | 0             |  |  |
| 44,519           | 6.4            | 43.8         | 6.4                    | 1,61              | 0             |  |  |
| 50,868           | 6.4            | 50.3         | $6\phantom{1}$         | 1,11              | 6,25          |  |  |
| 57,218           | 6.4            | 57.6         | 6                      | 0,66              | 6,25          |  |  |
| 63,568           | 6.4            | 63.5         | 6.4                    | 0,1               | 0             |  |  |
| 69,918           | 6.4            | 69.6         | 6.3                    | 0,45              | 1,56          |  |  |
| 76,268           | 6.4            | 76.7         | 6                      | 0,56              | 6,25          |  |  |
| 82,618           | 6.4            | 83           | 5.9                    | 0,46              | 7,81          |  |  |
| 6,4182           | 12.75          | 5.6          | 12.5                   | 12,74             | 1,96          |  |  |
| 12,769           | 12.75          | 11.8         | 12.5                   | 7,58              | 1,96          |  |  |
| 19,118           | 12.75          | 18.9         | 12.1                   | 1,14              | 5,09          |  |  |
| 25,468           | 12.75          | 25           | 12.5                   | 1,83              | 1,96          |  |  |
| 31,818           | 12.75          | 31.4         | 12.3                   | 1,31              | 3,52          |  |  |
| 38,618           | 12.75          | 38.5         | 12.2                   | 0,3               | 4,31          |  |  |
| 44,519           | 12.75          | 44.8         | 12.3                   | 0,63              | 3,52          |  |  |
| 50,868           | 12.75          | 50.6         | 11.8                   | 0,52              | 7,45          |  |  |
| 57,218           | 12.75          | 58           | 12.1                   | 1,36              | 5,09          |  |  |
| 63,568           | 12.75          | 63.9         | 12.1                   | 0,52              | 5,09          |  |  |
| 69,918           | 12.75          | 70.4         | 12.3                   | 0,68              | 3,52          |  |  |
| 76,268           | 12.75          | 77.3         | 12.2                   | 1,35              | 4,31          |  |  |
| 82,618           | 12.75          | 83.2         | 12.3                   | 0,7               | 3,52          |  |  |
| 6,4182           | 19.1           | 6.9          | 19.9                   | 7,5               | 4,18          |  |  |
| 12,769           | 19.1           | 13.1         | 19.9                   | 2,59              | 4,18          |  |  |
| 19,118           | 19.1           | 19.7         | 19.7                   | 3,04              | 3,14          |  |  |
| 25,468           | 19.1           | 26.1         | 20.1                   | 2,48              | 5,23          |  |  |
| 31,818           | 19.1           | 32.3         | 19.9                   | 1,51              | 4,18          |  |  |
| 38,618           | 19.1           | 39.5         | 19.6                   | 2,28              | 2,61          |  |  |
| 44,519           | 19.1           | 45.4         | 19.7                   | 1,97              | 3,14          |  |  |
| 50,868           | 19.1           | 50.1         | 19.8                   | 1,5               | 3,66          |  |  |
| 57,218           | 19.1           | 57.1         | 19.7                   | 0,2               | 3,14          |  |  |
| 63,568           | 19.1           | 63.2         | 19.8                   | 0,57              | 3,66          |  |  |
| 69,918           | 19.1           | 69.7         | 19.7                   | 0,31              | 3,14          |  |  |
| 76,268           | 19.1           | 76.8         | 19.8                   | 0,69              | 3,66          |  |  |
| 82,618           | 19.1           | 83           | 19.5                   | 0,46              | 2,09          |  |  |
| 6,4182           | 25.45          | 7.06         | 26.1                   | 9,99              | 2,55          |  |  |
| 12,769           | 25.45          | 13.1         | 26.1                   | 2,59              | 2,55          |  |  |
| 19,118           | 25.45          | 19.8         | 25.5                   | 3,56              | 0, 19         |  |  |
| 25,468           | 25.45          | 25.9         | 25.6                   | 1,69              | 0,58          |  |  |
| 31,818           | 25.45          | 32.2         | 25.9                   | 1,2               | 1,76          |  |  |
| 38,618<br>44,519 | 25.45<br>25.45 | 39.1<br>44.9 | 25.6<br>25.4           | 1,24<br>0,85      | 0,58<br>0, 19 |  |  |
| 50,868           | 25.45          | 51.3         | 25.6                   | 0,84              | 0,58          |  |  |
|                  |                |              |                        |                   |               |  |  |

**Data hasil pengeboran pcb3:** 

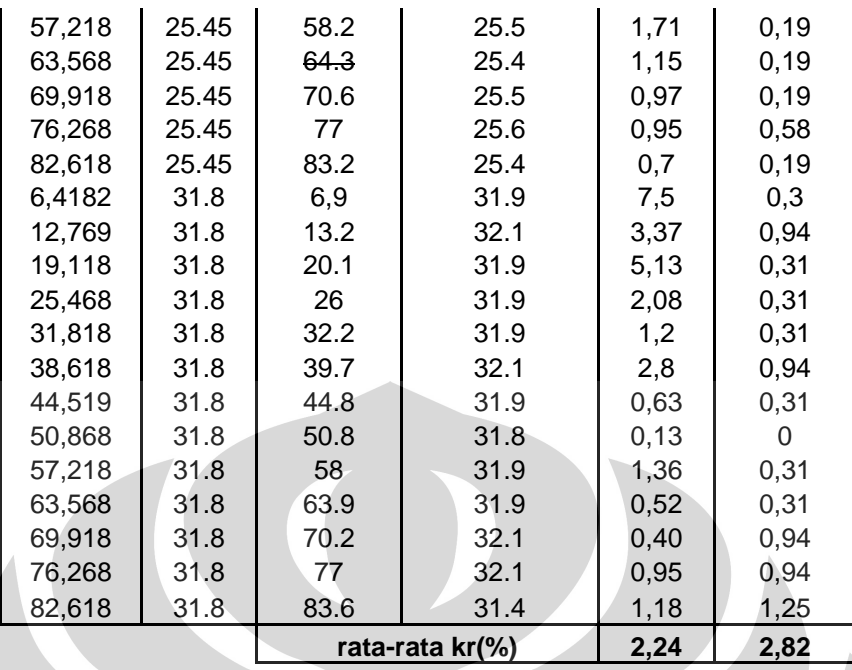

## **Data hasil pengeboran pcb4:**

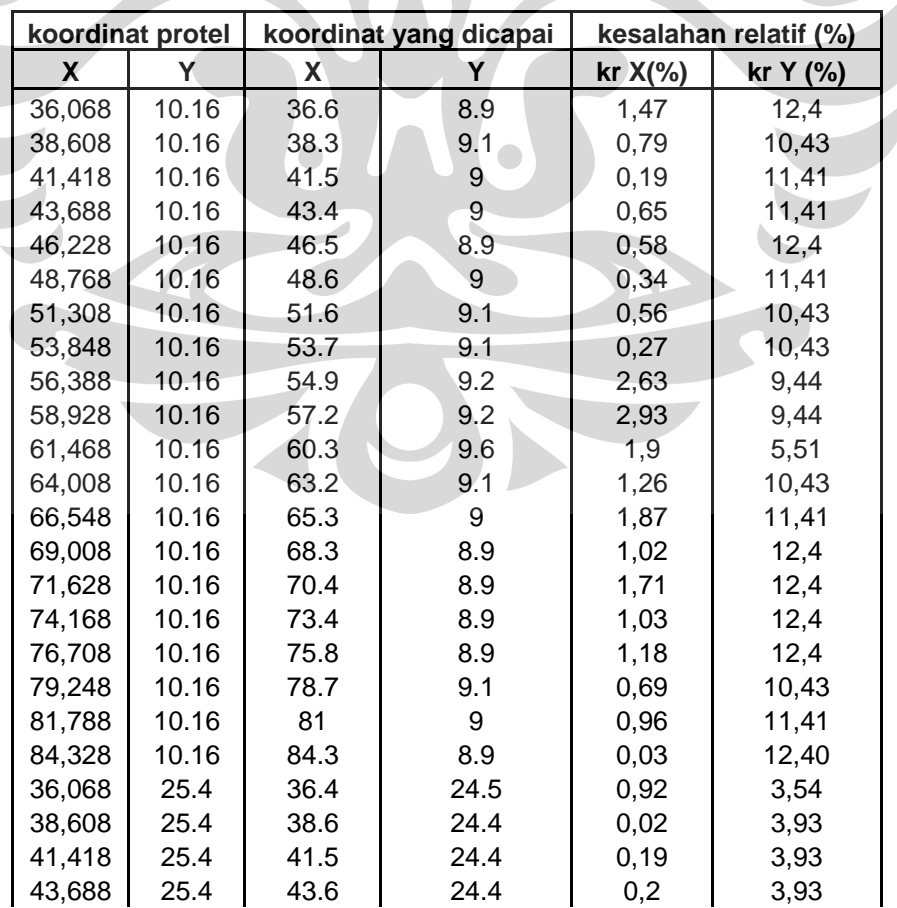

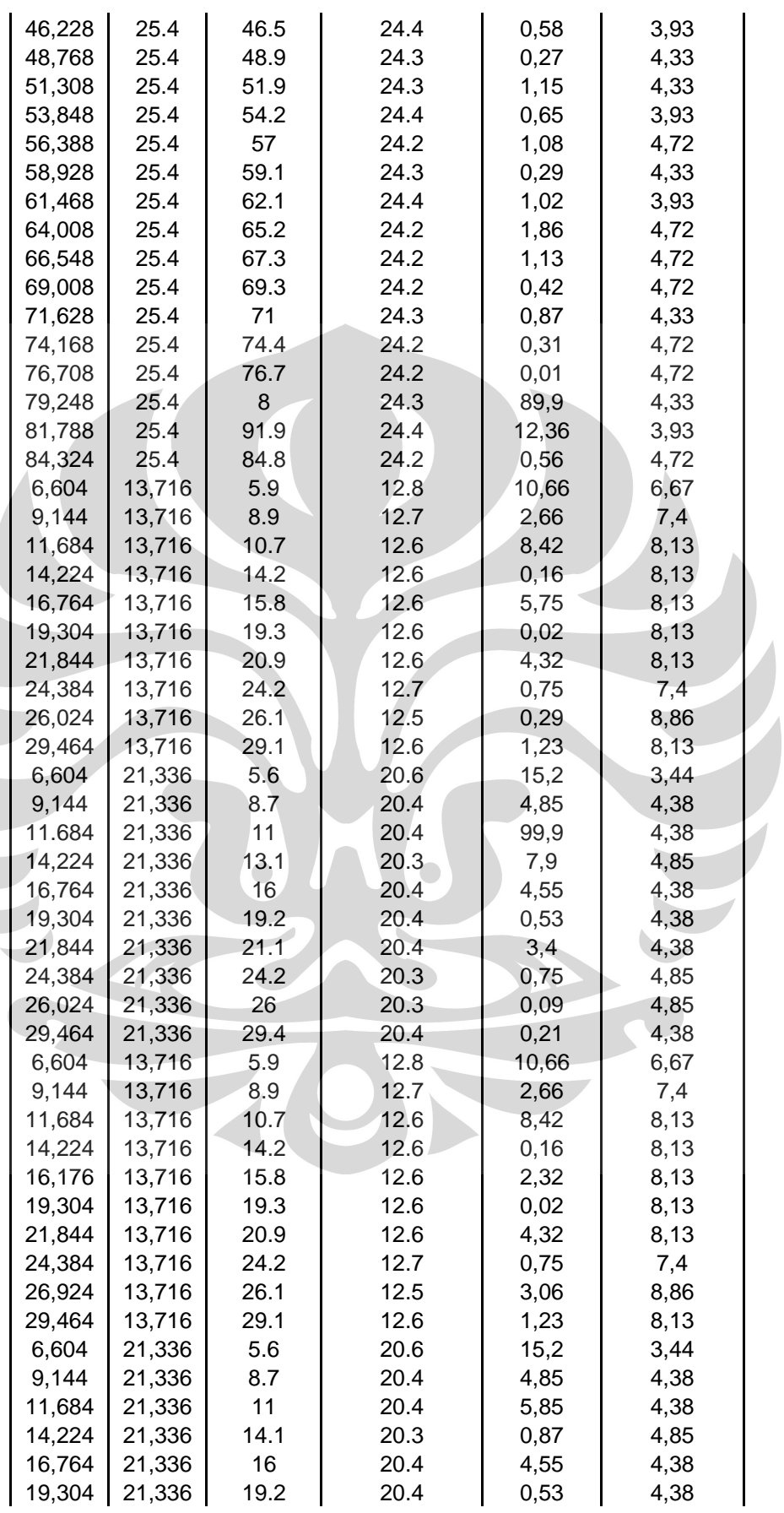

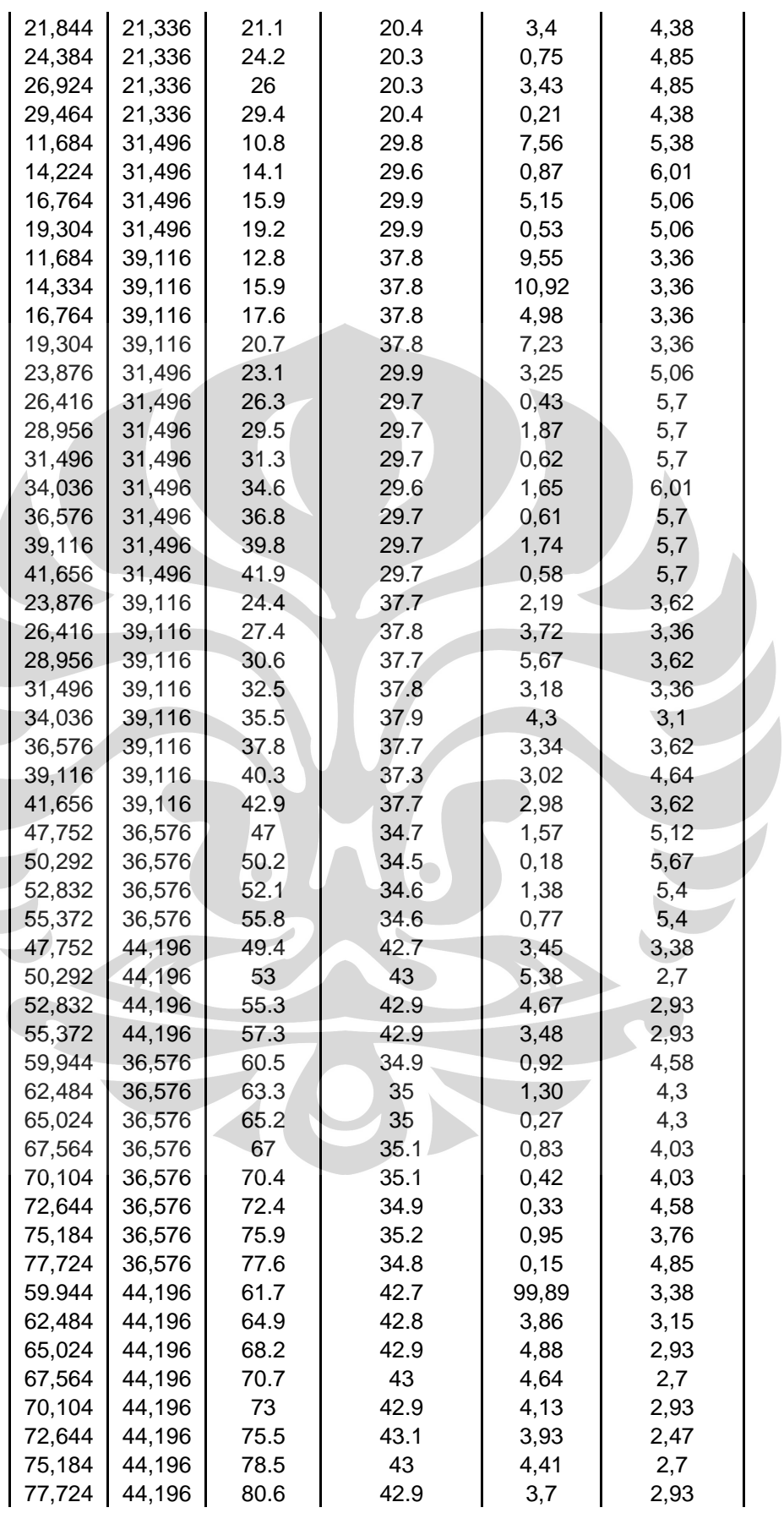

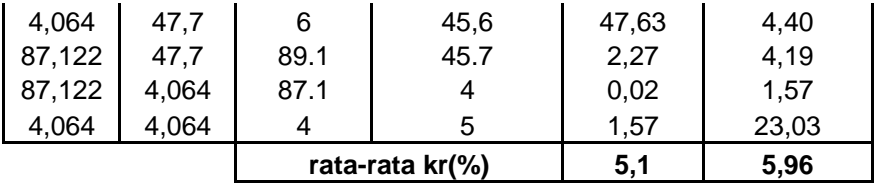

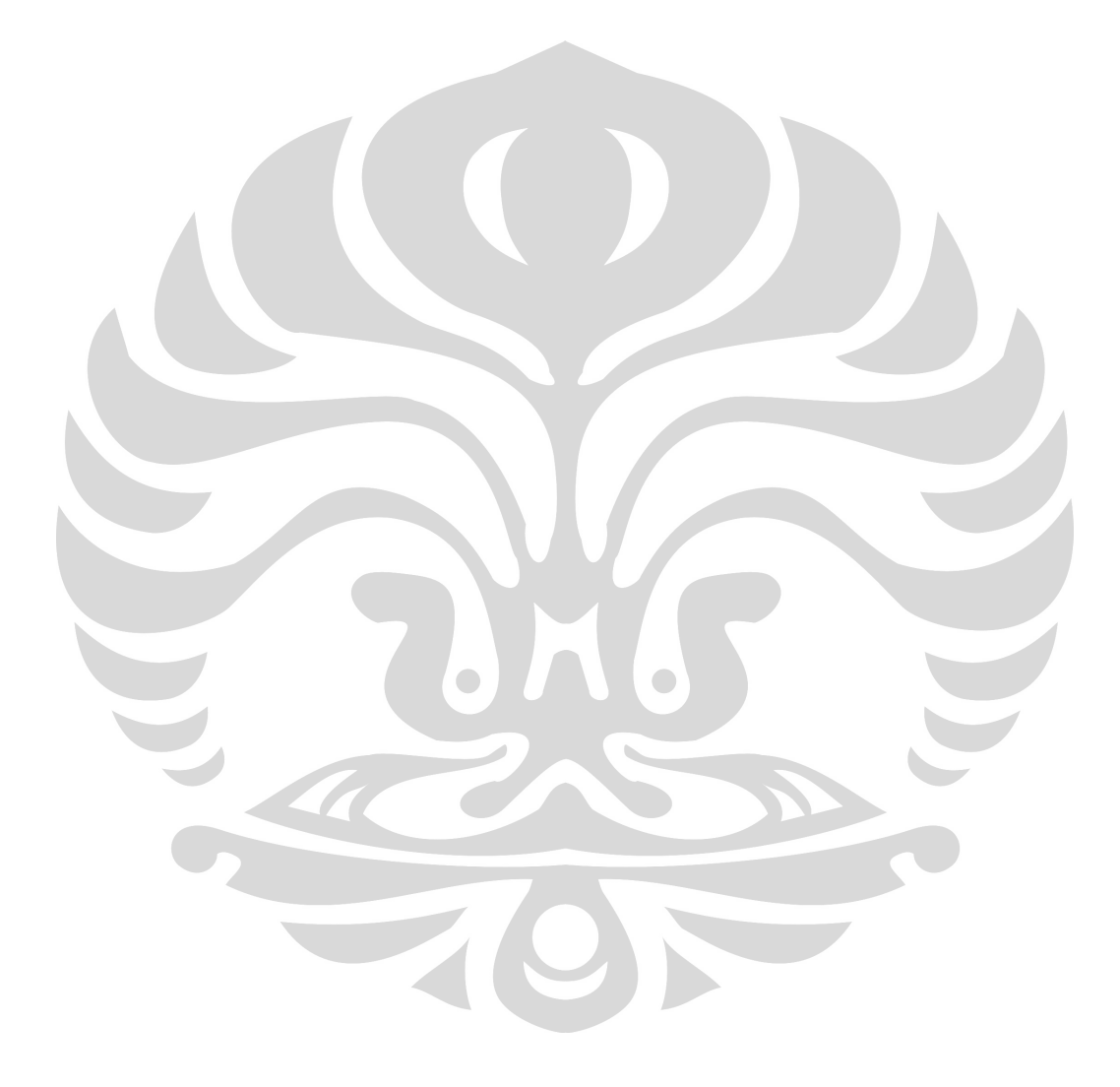

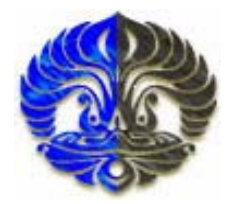

## **UNIVERSITAS INDONESIA**

## **RANCANG BANGUN MESIN BOR PCB OTOMATIS MEMANFAATKAN POLA TITIK KOORDINAT PADA SOFTWARE PROTEL**

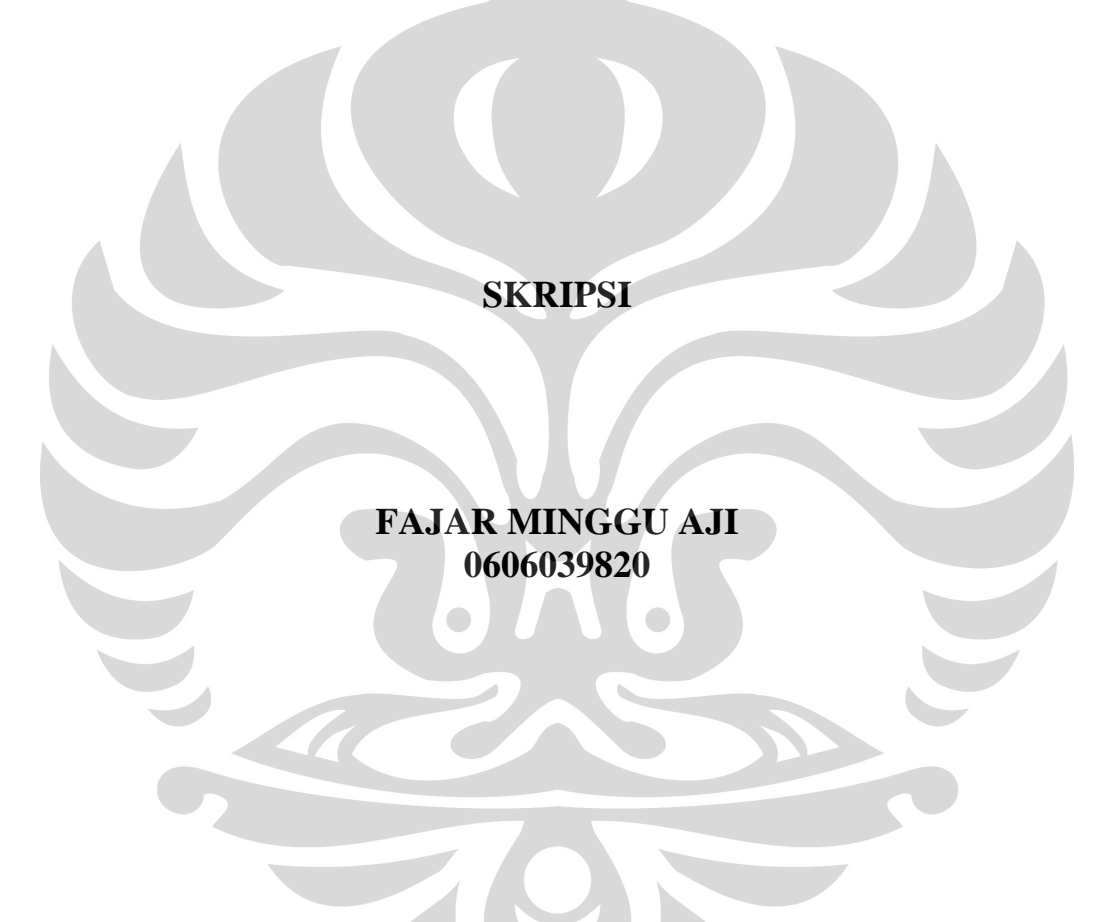

## **FAKULTAS MATEMATIKA DAN ILMU PENGETAHUAN ALAM PROGRAM SARJANA EKSTENSI FISIKA DEPOK JUNI 2009 HALAMAN PENGESAHAN**

Rancang bangun..., Fajar Minggu Aji, FMIPA UI, 2009

Skripsi ini diajukan oleh :

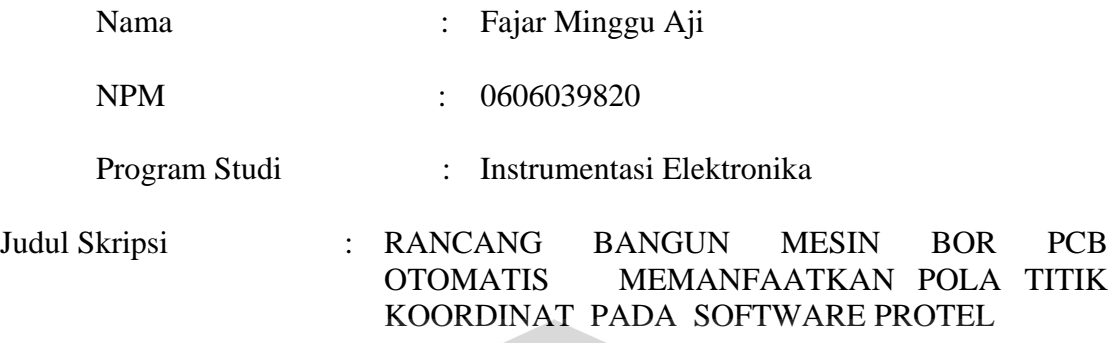

**Telah berhasil dipertahankan dihadapan Dewan Penguji dan diterima sebagai bagian persyaratan yang diperlukan untuk memperoleh gelar Sarjana Science pada program studi ekstensi fisika, fakultas matematika dan ilmu pengetahuan alam,Universitas Indonesia** 

#### **DEWAN PENGUJI**

Pembimbing I : Dr.Prawito

Pembimbing II : Drs.Arief Sudarmadji M.T.

Penguji I : Lingga Hermanto M.Si

Penguji II : Djati Handoko M.Si ( )

Ditetapkan di : Depok

Tanggal : 8 JUNI 2009

## **RANCANG BANGUN MESIN BOR PCB OTOMATIS MEMANFAATKAN POLA TITIK KOORDINAT PADA SOFTWARE PROTEL**

#### **Fajar minggu Aji (0606039820)**

*Jurusan Ekstensi Fisika, FMIPA, Universitas Indonesia, Depok 16424, Indonesia*  e-mail: wasdaf\_atomboy@yahoo.co.id

#### **ABSTRAK**

 Telah dilakukan penelitian untuk membuat sebuah rancang bangun mesin bor PCB otomatis. yang dapat melakukan pengeboran pada papan PCB secara otomatis dengan memanfaatkan pola titik koordinat pada software protel, software protel adalah software yang digunakan untuk mendesain jalur rangkaian elektronika. pengendalian dari pergerakan mesin bor serta sensing element dilakukan oleh mikrokontroller . komunikasi yang digunakan untuk pengiriman data antara pc dan mikrokontroller menggunakan komunikasi serial RS232 dengan laju aliran pengiriman data diatur menggunakan program aplikasi yang dibuat menggunakan program visual basic.

Kata kunci: PCB, Bor, Protel, Mikrokontroller, RS232, Visual basic

### **ABSTRACT**

Has been done an experiment to built an automatic PCB drill machine, this machine can drill PCB automatically using hole pattern cordinates from protel. The software is a computer application that usually used to design electronic circuit boards. Smart microcontroller also used as the system controller, it controlled the mechanic movements and the sensing elements. The communication methods between PC and microcontroller are using a serial protocols communication RS232. In addition, visual basic program has been built to managed the data flows.

Keywords: PCB, Drill, Protel, Microcontroller, RS232, Visual Basic.

#### **1. Pendahuluan**

 Bagi mereka yang bergelut dalam dunia elektronika baik ilmuwan, mahasiswa, pelajar, atau para hobiest mungkin istilah PCB (*printed Circuit Board*) sudah tidak asing lagi, sesuai dengan namanya *board*/papan ini digunakan sebagai *circuit* dari rangkaian elektronika, dipapan inilah dibangun semua koneksi dari komponen-komponen elektronika yang digunakan.

Dalam pembuatan PCB ini terdapat tahapan-tahapan mulai dari mendesign jalur/koneksi atau lebih dikenal dengan membuat (*layout),* melarutkan bagian tembaga yang tidak diperlukan (*etching).* hingga pada tahapan membuat lubang pada setiap pad komponen dengan menggunakan mesin bor.

Sejauh ini untuk proses membuat *(layout)* sudah dapat dilakukan dengan bantuan komputer dengan perangkat lunak yang sudah tersedia pula seperti protel,eagle,dll. begitu juga pada proses pelarutan tembaga (etching) prosesnya dapat dilakukan dilakukan secara massal sehingga dari kedua proses diatas sudah memiliki efektifitas produksi yang cukup baik. namun pada proses pengeboran sebagian besar masih dilakukan secara manual.

Seperti yang penulis alami sendiri, biasanya proses pembuatan lubang pada papan PCB ini menggunakan mesin bor manual dengan cara menaik-turunkan tuas dari mesin bor , hasil pengeboran bisa dibilang cukup baik *(center)* jika jumlah PCB yang dibuat dalam skala kecil, namun hasil yang sama mungkin tidak didapatkan apabila jumlah PCB yang akan dibuat sangat banyak dan dilakukan dengan mesin bor manual.

Permasalahan inilah yang juga dialami oleh para pengusaha pembuat PCB skala kecil, proses pengeboran manual ini menghambat mereka untuk meningkatkan hasil produksinya baik dari segi kualitas,kuantitas serta efektifitas kerja.

Dari permasalahan yang telah diuraikan barusan mendorong penulis sebagai mahasiswa yang dinamis, kreatif, inovatif, dan aplikatif untuk dapat membuat sebuah rancang bangun mesin bor untuk PCB otomatis dengan memanfaatkan pola titik koordinat pada software protel dari PC. dan diharapkan mesin ini nantinya dapat melakukan pengeboran pada PCB dengan tingkat ketelitian yang baik dan konstant. Sehingga dapat membantu industri-industri kecil untuk meningkatkan efektifitas produksi hingga dapat meningkatkan kualitas serta kuantitas produk yang dihasilkan

#### **2. Perancangan Model**

Mesin bor otomatis yang dirancang menggunakan beberapa perangkat pendukung yaitu sebuah konstruksi mekanik, hardware serta software.

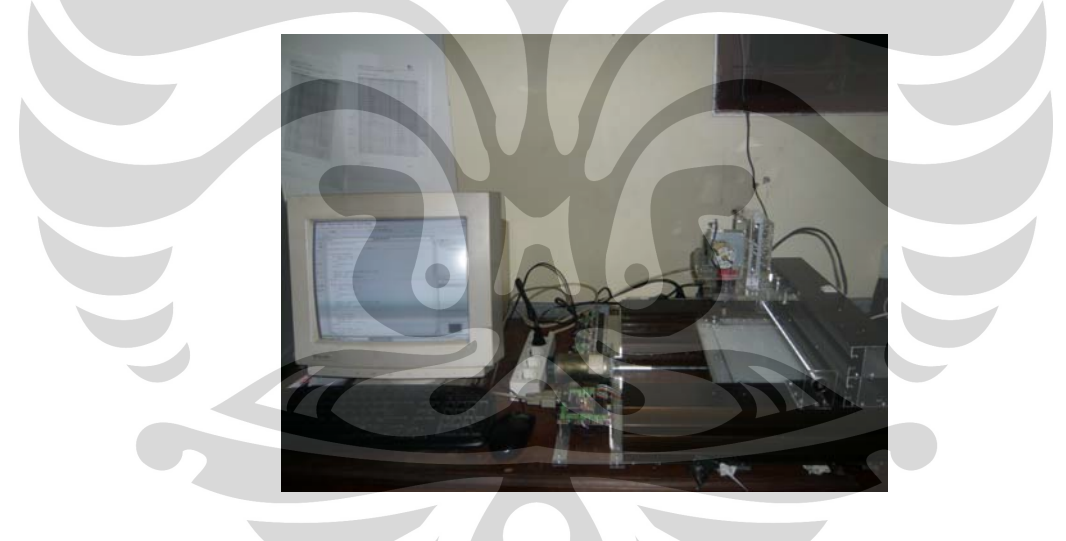

Gambar 1. Rancang Bangun Keseluruhan.

#### **2.1. Konstruksi Mekanik**

Untuk dapat merealisasikan suatu perpindahan X dan Y axis, penulis menggunakan cara kerja dari batang ulir atau baut panjang. Yang apabila batang ulir tersebut berputar dan pada ulirnya terdapat mur, maka mur tersebut dapat berpindah sesuai dengan arah putaran batang ulir tersebut. Misalkan apabila batang ulir tersebut berputar ke salah satu arah ( misalnya searah jarum jam) maka mur yang berfungsi sebagai penunjuk perpindahan akan bergerak ke kanan, dan bila batang ulir tersebut berputar balik (berlawanan arah jarum jam), maka mur juga akan bergerak berlawanan arah yaitu ke kiri. Adapun untuk dapat menggerakkan baut tersebut secara otomatis digunakan sebuah motor DC yang terhubung dengan ujung batang ulir.

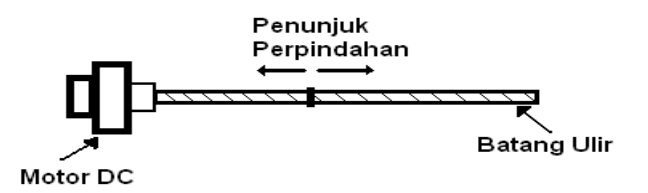

Gambar 2. Konstruksi Mekanik Perpindahan X dan Y axis.

#### **2.2. Perancangan Hardware**

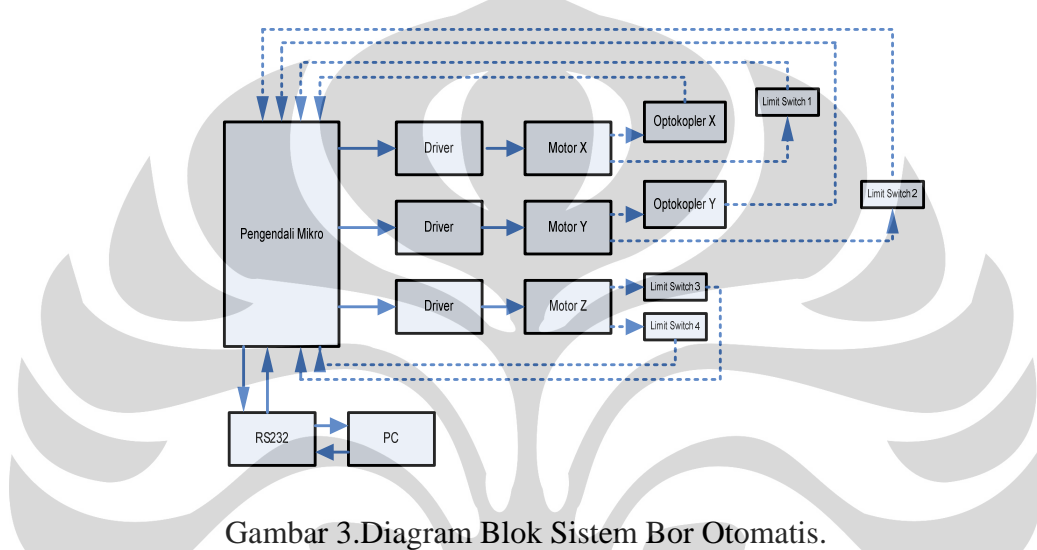

Pengendali utama dari sistem ini memanfaatkan pengendali mikro Atmega8535 yang akan mengakses data koordinat titik dari target pengeboran dari Protel pada PC sehingga didapatkan hasil yang bersesuai dengan tata letak komponen pada desain papan sirkuitnya. Komunikasi yang digunakan antara pengendali mikro dengan PC adalah RS 232 yang merupakan salah satu standar interface dalam proses transfer data antar komputer terutama dalam bentuk serial transfer. RS232 merupakan kependekan dari *Recommended Standard number 232.* 

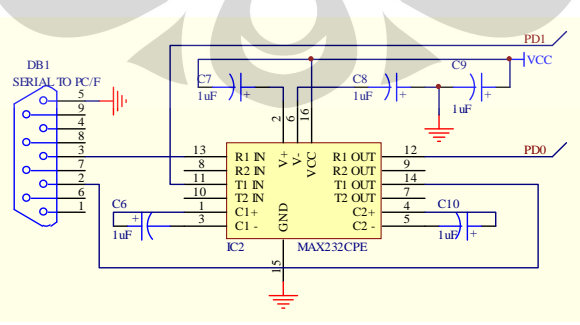

Gambar 4. Rangkaian Antarmuka RS232

Driver berfungsi sebagai penguat arus mikrokontroller untuk menggerakkan motor DC, dimana motor DC bertindak sebagi aktuator mekanik pergerakan bor. Untuk memandu pergerakan motor untuk mencapai titik koordinat dipergunakan optokopler yang bertindak sebagai umpan balik loop tertutup dari sistem dimana optokoupler ini bertindak sebagai pendeteksi jumlah putaran yang selanjutnya akan diolah oleh pengendali mikro menjadi data posisi. Sedangkan limit switch digunakan untuk mengetahui posisi koordinat (0,0) dari axis X dan Y

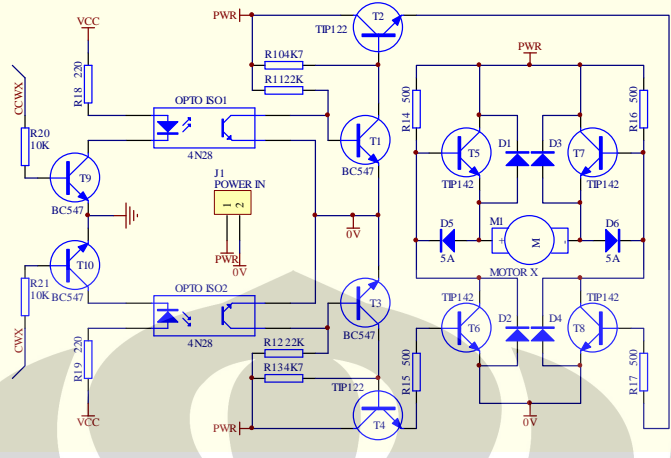

Gambar 5. Rangkaian Driver Motor

#### **2.3. Perancangan Software**

Pada perancangan keseluruhan sistem menggunakan dua perangkat lunak, perangkat lunak pertama merupakan perangkat lunak untuk pengendali mikro AT mega 8535 dengan menggunakan program BASCOM AVR 8.1 dan yang kedua perangkat lunak visual basic untuk mengimport data dari file excell dan mengirimkan ke mikrokontroller.

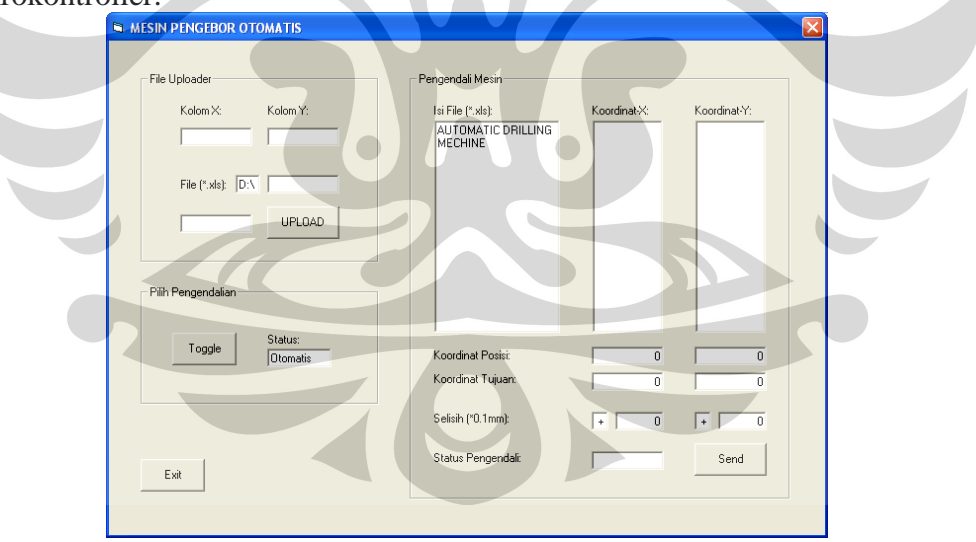

Gambar 6. perancangan software rancang bangun mesin bor.

#### **3. Hasil dan Diskusi**

Setelah dilakukan pengerjaan keseluruhan sistem, maka perlu dilakukan pengujian alat serta penganalisaan terhadap alat, apakah sistem sudah bekerja dengan baik atau tidak. Pengujian-pengujian tersebut meliputi :

- Pengujian Perpindahan Jarak Mekanik.
- Pengujian Jumlah Pulsa Sensor.
- Pengujian Sistem Keseluruhan.

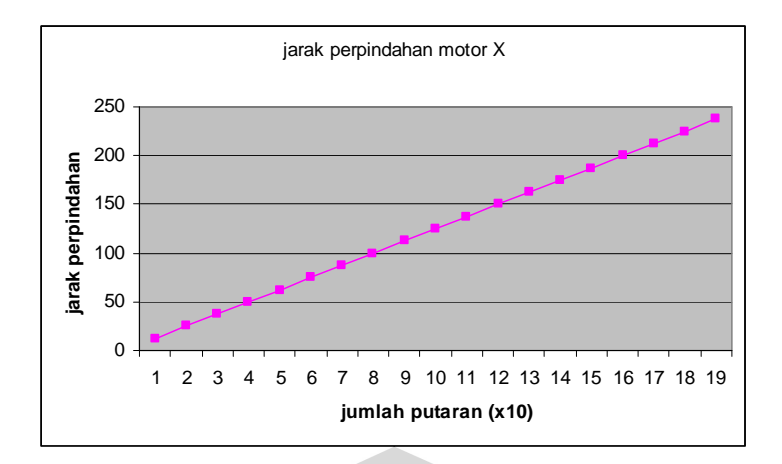

Gambar 7. Grafik Putaran terhadap Perpindahan motor X.

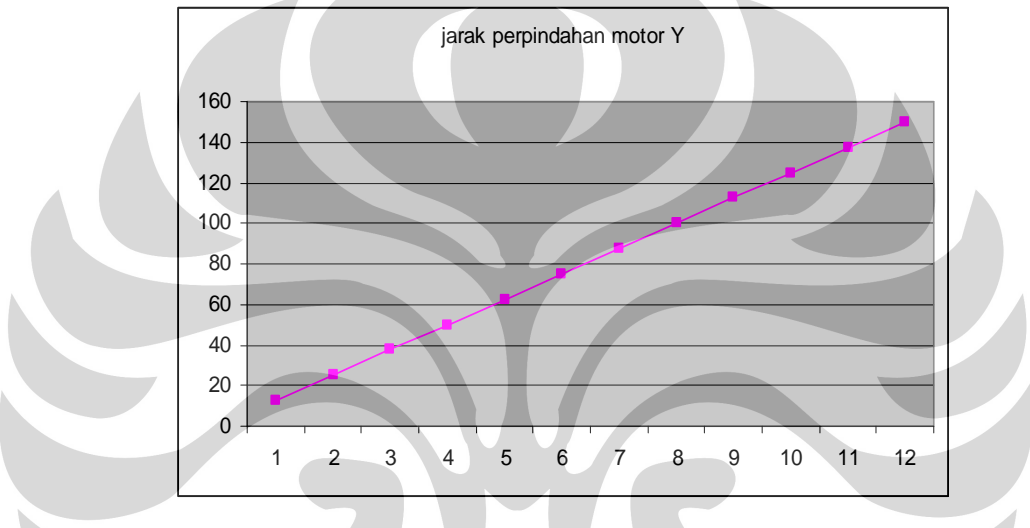

Gambar 8. Grafik Putaran terhadap Perpindahan motor Y.

Dari kedua data di atas dapat dilihat persamaan yang sangat mencolok antara kedua motor (motor X dan motor Y), hal ini dimungkinkan karena kedua motor yang digunakan memiliki karakteristik yang sama serta desain mekanik antara axis X dan axis Y juga dibuat sama hanya saja pada lintasan X memiliki jarak yang lebih panjang dari lintasan Y. Dari kedua data diatas dapat dilihat bahwa perpindahan pada setiap **10 putaran** dari motor DC sebesar **12.5mm** sedangkan untuk setiap **1 putaran** akan menghasilkan perpindahan sebesar **1.25mm** 

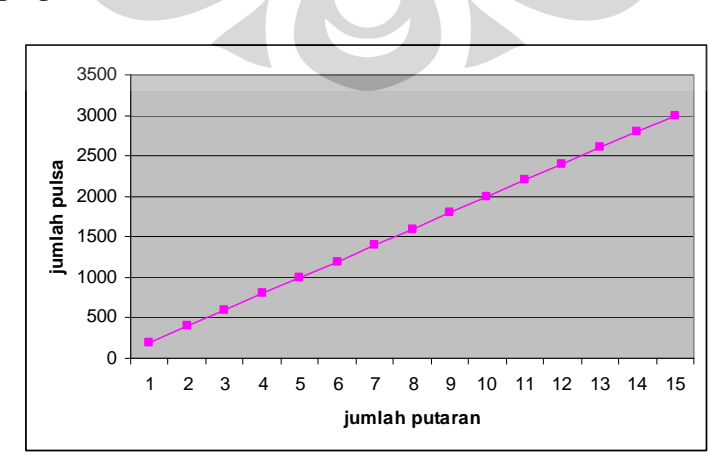

Gambar 9. Grafik jumlah pulsa sensor motor X.

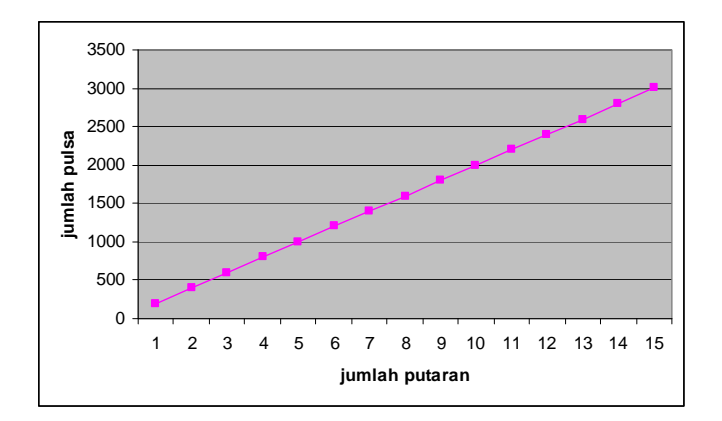

Gambar 10. Grafik jumlah pulsa sensor motor Y.

Dari data diatas dapat diketahui rata-rata jumlah pulsa dalam 1 putaran pada motor X sebesar **200.2 pulsa,** Sedangkan pada data untuk motor Y dapat diketahui rata-rata jumlah pulsa dalam 1 putaran pada motor X sebesar **199.9 pulsa,** seperti yang telah diketahui pada pengujian 1 bahwa dalam 1 putaran motor terdapat perubahan jarak sebesar **1.25mm** sehingga;

#### **1 putaran = 199.9 pulsa = 1.25mm**

 **1 pulsa = 0.00625mm** 

Sehingga untuk menghasilkan resolusi pergerakan sebesar 0.1mm maka motor harus diputar sebanyak **16 pulsa sensor**.

Pengujian selanjutnya merupakan pengujian sistem secara keseluruhan, mesin bor akan bekerja secara otomatis melakukan pengebaran pada 4 macam pola pcb, dengan menggunakan form seperti pada gambar 6.

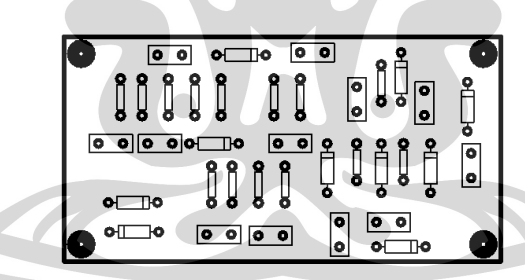

Gambar 11. lay-out pcb1.

Untuk pengujian pengeboran pada lay-out pcb 1, hasil rata-rata kesalahan reltif pada **motor X** sebesar **2.28%** dan **10.77% pada motor Y**.

|  |  |  |  | $\bullet$ $\bullet$ $\bullet$ $\bullet$ $\bullet$ $\bullet$ $\bullet$ $\bullet$ |
|--|--|--|--|---------------------------------------------------------------------------------|
|  |  |  |  |                                                                                 |

Gambar 12. lay-out pcb2.

tepat pada percobaan ini rata-rata kesalahan relative pada **motor X** sebesar **3.02%** dan **1.88%** pada motor **Y**.

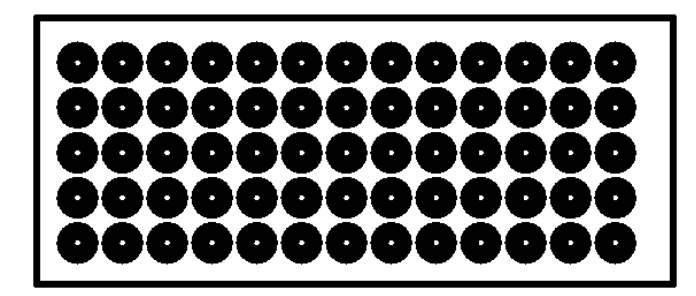

Gambar 13. lay-out pcb3.

Dengan pola matrik sama dengan percobaan sebelumnya namun dengan jarak yang lebih kecil hasil pencapaian koordinat tidak jauh berbeda. Dengan rata-rata kesalahan relative sebesar **2,24%** untuk **motor X** dan **2.82%** untuk **motor Y** .

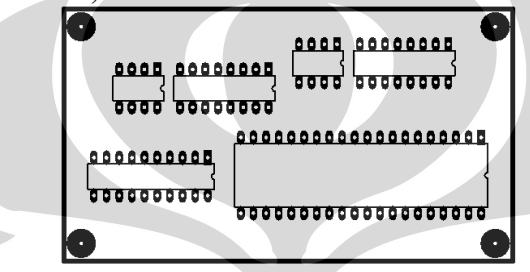

Gambar 14. lay-out pcb4.

Pada percobaan ini rata-rata kesalahan relative sebesar **5.1%** pada **motor X**, dan **5.96%** pada **motor Y**. Berdasarkan ke empat pengujian diatas, system bekerja cukup baik pada pola yang memiliki jarak koordinat yang sama, sedangkan pada pola yang tidak teratur dengan perpindahan jarak yang kecil hasil koordinat yang dicapai masih banyak yang tidak sesuai

Secara keseluruhan system yang dibuat masih banyak kekurangan terbukti dari pengujian system yang rata-rata memiliki kesalahan relative di atas 1%. Banyaknya koordinat-koordinat yang tidak tercapai/memiliki kesalahan relative besar, salah satunya disebabkan oleh respon motor yang kurang baik ketika di-off-kan , selain itu tidak adanya feed back error pada keseluruhan system ini membuat nilai error tidak dapat dikurangi sehingga menjadi akumulatif . secara garis besar proses pengeboran masih mengikuti pola yang sebenarnya ( pada lay-out Protel) walau pun secara koordinat masih belum tercapai.

#### **4. Kesimpulan**

 Setelah menyelesaikan perancangan serta pengujian terhadap sistem yang telah dibuat maka penulis dapat mengambil kesimpulan bahwa:

- 1 . secara keseluruhan perancangan untuk desain elektronik (hard ware) sudah sesuai dengan yang diinginkan namun untuk desain mekanik maupun pengendalian masih kurang sesuai
- 2. dengan menggunakan as drat berukuran **8mm** akan menghasilkan perpindahan mur sebesar **1.25mm** setiap putarannya.
- 3. antara motor X dan motor Y memiliki karakteristik yang sama. untuk menghasilkan resolusi pergerakan sebesar **0.1mm** maka motor harus diputar sebanyak **16 pulsa sensor**.
- 4. pada pengujian system secara keseluruhan pencapaian koordinat cukup baik pada pola yang teratur , sedangkan pada pola yang tidak teratur dengan jarak perpindahan yang kecil pencapaian koordinat sesungguhnya masih belum tercapai dengan baik
- 5. pada pengujian dengan menggunakan pola **pcb1** diketahui kesalahan relative pada **motor X** sebesar **2.28%** dan **10.77% pada motor Y**.
- 6. pada pengujian dengan menggunakan pola **pcb2** diketahui kesalahan relative pada **motor X** sebesar **3.02%** dan **1.88% pada motor Y**.
- 7. pada pengujian dengan menggunakan pola **pcb3** diketahui kesalahan relative pada **motor X** sebesar **2,24%** dan **2.82% pada motor Y**.
- 8. pada pengujian dengan menggunakan pola **pcb4** diketahui kesalahan relative pada **motor X** sebesar **5.1%** dan **5.96% pada motor Y**.

#### **DAFTAR ACUAN**

[1] Seborg, Dale E., "Process Dynamics And Control", John Wiley & Sons

Inc, 1989.

[2] Tokheim, Roger L., "Digital Electronics", Prentice-Hall International, Inc.

 [3] Yuswanto, "Pemrograman Dasar Microsoft Visual Basic 6.0", Prestasi Pustaka Publisher, 2003.

[4] Putra, Agfianto Eko., "Belajar Mikrokontroler", Penerbit Gava Media,2003.

[5] Data *Sheet,* Mikrokontroller AT MEGA 8335

[6] http://www.ilmukomputer.com